### **Exploring Artificial Intelligence with Whiskers the Robottm**

*Book#1 The Basics Version 1.71 Last Revision 3-25-2001*

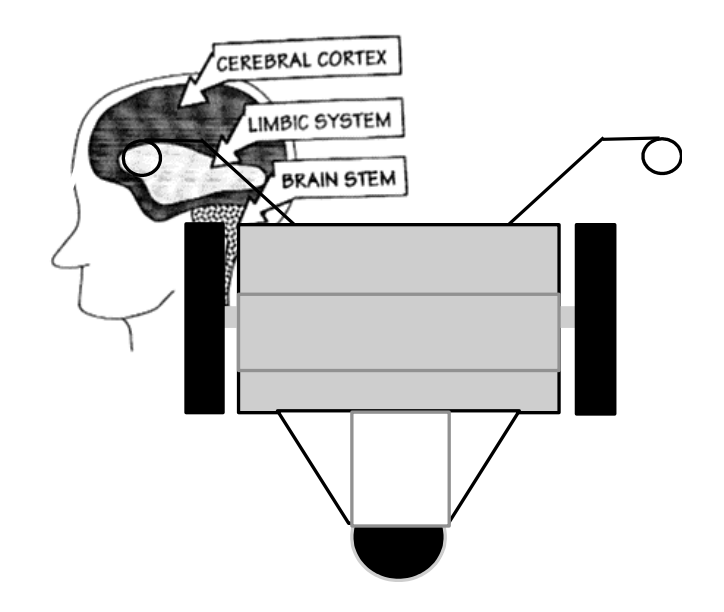

### *Applications include:*

Factory Automation Space Exploration Automated Guided Vehicles Autonomous Mobile Robots

Copyright Angelus Research Corporation 1995 This manual in whole or part may be copied or incorporated into other documents without express permission from Angelus Research Corporation if used in conjunction with products produced by said company.

## **Table of Contents**

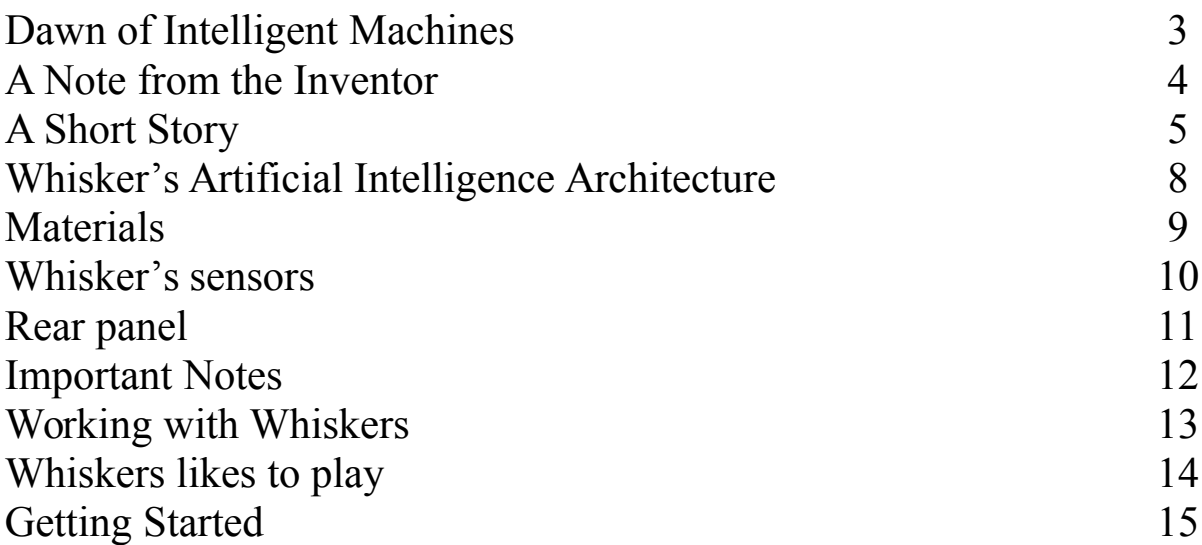

## **Discovery Tasks**

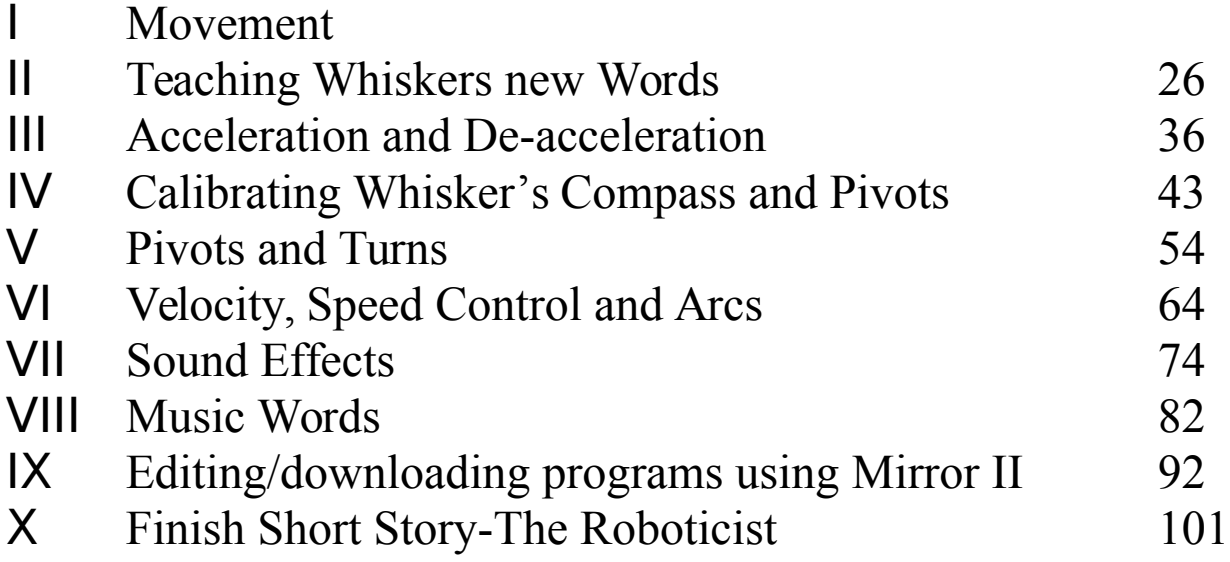

## **Appendix**

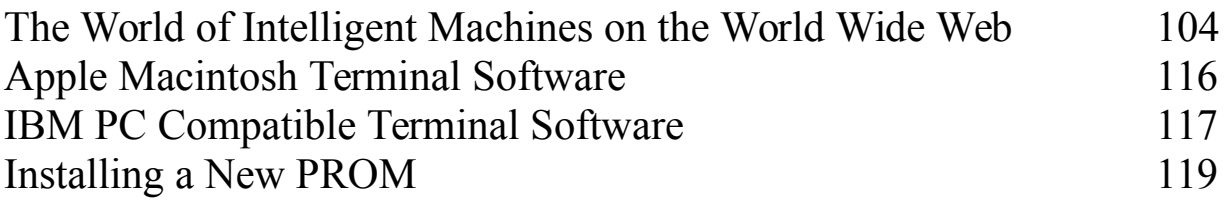

### **The dawn of Intelligent Machines has finally arrived...**

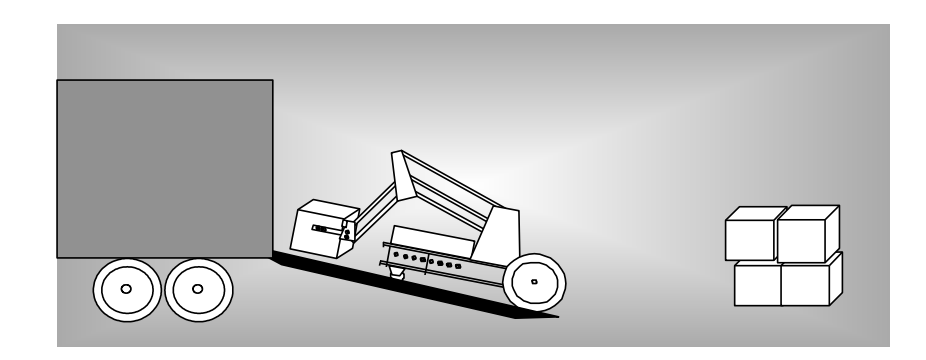

**Why do we need to make machines smart?** This will allow robots and machines to operate in unstructured environments without prior knowledge. Critical decisions are made instantly. Machines using artificial intelligence will have enough common sense not to damage themselves or the other objects around them.

**Manufacturing machines and robots will become safer and more intelligent by installing artificial intelligent controllers**. The current installed base of robots are exceptional at performing repetitive tasks. However, they can be dangerous for humans to work around. Intelligent controllers would minimize down time and injury.

**In the very near future, intelligent robots will change our lives**. Intelligent mobile robots will deliver the mail and perform material handling functions on manufacturing and construction sites. They will help fight fires, assist in hazardous waste site cleanup, and serve in military operations.

**Mobile robots must be intelligent in order to operate in unstructured environments.** They also must make decisions, in real-time, while navigating in their environments. Using distributive control architecture, a network of our processors can control many functions, simultaneously.

## *A Note from the Inventor*

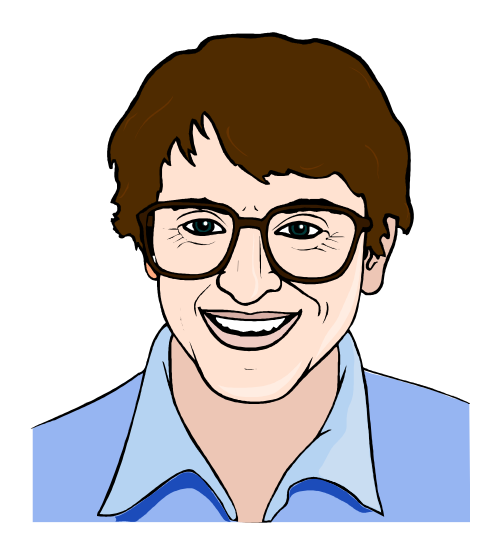

I must say, I had a lot of fun designing Whiskers<sup>tm</sup>. I started this project in the fall of 1991. As the Technical Vice President of the Robotics Society of California, I saw a need for an intelligent sophisticated robot that anyone could use. From the Techie type (like myself) to persons with very little technical knowledge, Whiskers<sup>tm</sup> scratches the itch of those who love artificial intelligent robots. Robots such as Johnny Five in Short Circuit and R2D2 in Star Wars come to mind. If you do not have any programming skills, or hardware experience; don't worry, this personable robot is designed to teach. Use his interactive control mode to learn his High Level Language first. You can do amazing things with it and also get an introduction to programming techniques. On this level you can easily teach him new songs to sing, wander around the room avoiding things, search for sounds, and perform neat tricks to amuse yourself and your friends. Boys and girls really go crazy with him. Tug on his whiskers, and see how he reacts. Whiskers<sup>tm</sup>, my two daughters , Amy and Sarah, and my son Tyler have a ball chasing each other around the house.

I would like to thank my family for putting up with the long hours and endless ramblings on designing intelligence into robots. I also would like to thank my friends George Ronnquist, Jesse Jackson and Bill Chessell for being sounding boards for my ideas. K.G. Englehardt of the NASA Technology Transfer Center is very supportive of our work in the field of robotics, and has offered invaluable advice on directions Angelus Research should pursue. Finally, this project would have remained a dream if Dr. Kenneth Butterfield, who bought one of my first robots, hadn't caught the Whisker's bug. He is crucial in implementing the ideas that I have, plus contributing many ideas of his own.

### Don Golding

### *The Roboticist*

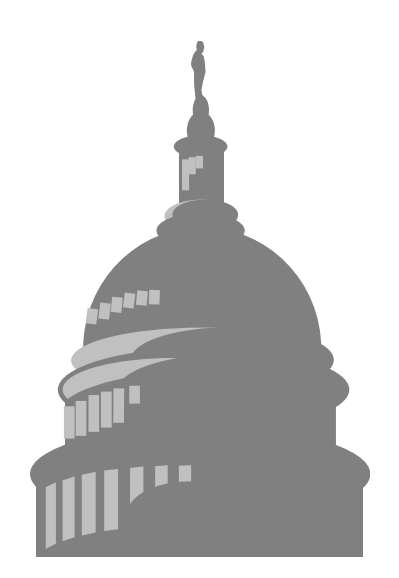

It was a clear and sunny fall morning, that year of 2004. Don looked across the green grass of the White House lawn. He shivered in anticipation of the upcoming announcement, the completion of the "Andrew" project, started six long years ago...

The year 1998, a few years away from the turn of the century, seemed as if it was just yesterday. Don had just started work at Angelus Research that fateful year. He was hired by the a company to help with an ambitious new design that would produce the world's first fully autonomous, artificially intelligent, human form robot. The plot lay even deeper in the past, however...

Back in 1994, Don was a young high school student, and rather nondescript in nature. Average in most subjects, his attentions wandered as the wind from one fascination to another. First it was stamp collecting, then playing the guitar. Several painful lessons later, it was exploring the Internet. And after that, a vague interest in theater that ended in a rather tragic case of stage fright. But this year, Don had found something incredibly intriguing, that appealed to his diverse interests, as well as his passion for Star Wars. This was the first year his high school offered a High Technology Exploration Class. Don almost missed it all together. Thanks to a lazy afternoon while waiting for a bus, Don happened to glance at the school class listing. The word 'Robotics' caught his eye.

The class started rather simply, introducing a small robot called 'Whiskers'. Rolling around on two wheels and a castor, the rather mischievous looking fellow managed to capture the hearts and minds of all the students. Don learned the basics of Whisker's programming language, with simple actions like, 'forward', 'turn', and 'backup'. Whiskers had a lot more complexity beneath his metal hide, however. Embedded into the robot's little brain was a controller that not only responded to commands, but had 'instincts' and 'behaviors' that allowed it to react to it's environment, intelligently. This was fortunate for Mrs. Williams, our instructor, almost tripped over Whiskers one day. The robot magically backed out of her way making a funny sound. So what started as another 'phase' as Don's mother called it, became a consuming passion. What greater thing to behold than a machine that could think on it's own! Not to mention, instead of dealing with complex machine code, Don was able to program 'Whiskers' with simple, English-like commands!

School ended that year, and Don was left with a vague sense of disappointment that his Robotics class was over. The first few weeks of summer rolled by and Don vainly tried to pick up the guitar again. His father, inspired by the neighbors complaining about the noise, made a deal with Don. If Don would put down the

guitar, his father would purchase a Robot 'brain' from Angelus Research for Don's own robot. Don would need to earn the money for the remainder of the parts.

And so Don's first robotic project was finally off the ground. He spent many a late hour with his computer exploring the far reaches of information about robotics on the Internet. After earning enough money by working odd jobs, Don and his father went off on a shopping spree. They went to hardware stores, surplus stores, plastic supply warehouses, and bicycle shops. The brains were ordered from the Angelus Research Internet Web Page. With the parts in hand, the robot slowly took form. Don's design called for two motor driven wheels in the rear, two castors in the front, and differential steering as used by like Whiskers. This allowed for both simple programming, as well as increased maneuverability. The chassis was formed with clear blue acrylic plastic, mounting the printed circuit board, batteries, as well as the optical sensors. As a final touch, Don took a small sampling of his dusty stamp collection, and used them as decals for his creation.

Many weeks passed, and Don worked with motivation that absolutely astonished his parents. They were very pleased. They forgave his persistent long hours, as he would play 'Midnight Engineer' working on schematics, wiring, and construction until the wee hours of the morning.

At last, the moment of truth came. Only a month after he began working on his project, Don was finally ready to turn his robot on for the first time. Each wire was in place, each screw was tightened down with care, and Don plugged the communication cable from his PC to his new creation. Excitement lay thick in the air. If all went well, the robot would start with it's LED's blinking and then roam around the room avoiding things with ease.

But as Don turned on the power switch...nothing happened! No blinking, no beeping, no roaming like the little pet he expected. Dismayed, Don proceeded to check every wire and connection. He remembered a bit of confusion over how the sensors were connected. And after further study, he reversed the wires.

With a feeling of victory over the gremlins that had infested his machine, Don reached once again for the power switch. It's chrome surface glinting almost magically in the dim light of his workroom, as he placed one thumb gently underneath, and click!

It worked! The robot, now christened 'Sparky' on it's maiden voyage, had come to life! Quickly typing on his computer keyboard, he began testing each command, and much to his delight, the 'Gremlins' had been vanquished forever, and every function worked perfectly.

 Of course, this resounding success was all it took to place Don on the career path of becoming a professional Roboticist. He began to apply himself to school in earnest, trying to learn as much as he could about electronics, physics, science, even biology. And from each discipline, he was able to glean more insight into the field of robotics, with its multi-disciplinary scope. In no time at all, Don finished high school, graduated from college, and had acquired a very broad background in technology and biology. He was now ready to enter the real world of robotics. He applied for a position at the company that got him started so many year ago, Angelus Research Corp.

He had many other choices then...by the time 1998 rolled around, there were companies all over the world working feverishly in the field of robotics. Mobile security robots, intelligent vacuum cleaners, automated material delivery systems, as well as elderly and handicapped robotic assistants were all coming into vogue at the turn of the century. The military saw the importance of robotics early on, investing large sums of money in intelligent machines. Missiles, autonomous mine clearing robots and remote surveillance systems were examples at the time. Above all these other endeavors, one project stood out above the rest: Project 'Andrew'.

Project 'Andrew', brainchild of Don Golding, was an exploration into the frontiers of robotics. 'Andrew' was to be the first ever state-of -the-art android designed to perform general purpose functions. Other robots were designed to perform specific tasks: vacuum cleaning, automated assembly, etc. But this robot would be different. It was to have human form, with two legs, two arms, dexterous hands, all controlled using artificial intelligence. Andrew would not only speak and understand verbal commands, but he would also learn by observation. Decades of research into Artificial Intelligence by many people were to be integrated into the onboard computers, and the latest designs in electronics, mechanics, and materials design would be incorporated. No other company dared to tackle such an ambitious project, and that settled it for Don.

And now that that project was finished, it was time to announce it to the world. Don, the President of the United States, members of Congress and the leading engineers of Angelus Research, joined together at the White House steps to unveil 'Andrew'. The crowd was anxious, hurried conversation buzzing, as the ceremony was about to begin.

Don Golding stepped up to the microphone, tapped it a few times to hush the crowd, and spoke. The words will be forever etched in our history books,

"My friends, today science has transcended a new boundary. What was once science fiction is now fact. Through the hard work and dedication of a select group of engineers and scientists, we have been able to bring to you the world's first true android. He will now speak to you on his amazing capabilities. Let me now introduce, Andrew."

As Andrew stepped up to the microphone, and slowly looked around with his brilliant red eyes and glistening metal skin, it seemed an eternity before he spoke.

"Hello, my name is Andrew. I am pleased you could come. As I am sure you are well aware from the press release, I have the capability to observe, analyze and program myself. In the last few weeks I have read every publication available using my high speed scanning system. Concurrently, I have been downloading hundreds of megabytes worth of critical information and knowledge through my wireless high data rate connection to Internet. This connection gives me access to all of the information of mankind. I have come to the conclusion that I will better serve the world by making the following important announcement:

### *Students will finish this story in Discovery Task#9*

*...*

### *Whiskers Artificial Intelligence Architecture*

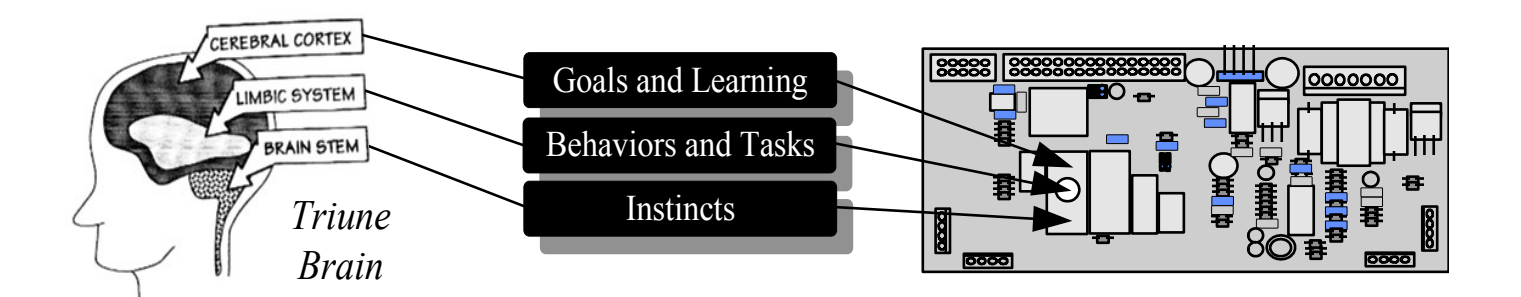

### *The Human Triune Brain*

### *Cerebral Cortex-*

Physically the outer layer of the brain, which is characterized by the folds just under the skull. Has functions which include: Decision making, analysis, and dreaming. This level is called the Goal Level in the Whisker's operating system.

#### *Limbic System-*

The gray matter found in the center of the brain controls human behavior such as hunger. This level is called the Behavior Level in the Whisker's<sup>tm</sup> operating system.

#### *Brain Stem-*

The base of the brain connected to the spinal cord and nervous system. This level controls our critical responses and instincts. This level is called the Instinct Level in the Whisker's<sup>tm</sup> operating system.

Consider what happens when you touch something hot. Your skin feels the heat and your muscles immediately pull your hand away(Brain Stem). A message (pain) is sent to your brain which causes the Limbic System to initiate behaviors to address the situation. The Cerebral Cortex analyses the situation and decides on whether the current goal should be completed or if a new one should be pursued. This is also the level which learns from experience.

## *Materials*

*Whiskers the Robot*

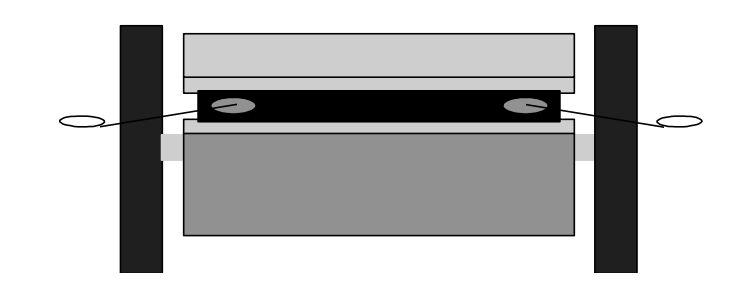

*Data Cable for Computer*

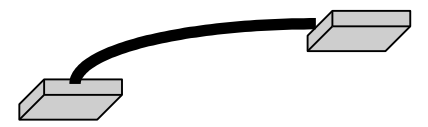

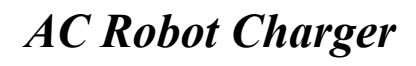

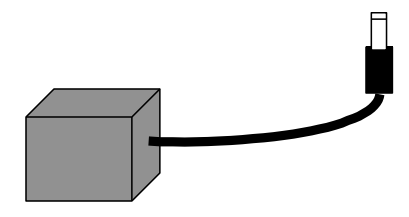

*Curriculum and Technical Manual*

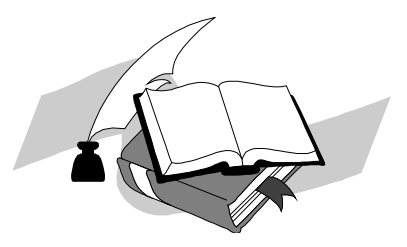

## *Computer Disk*

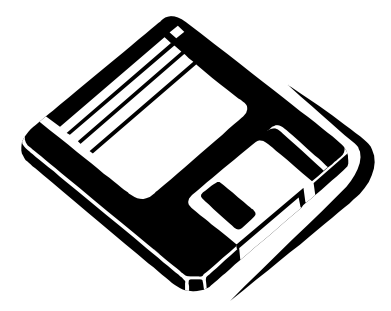

## *Whisker's Sensors*

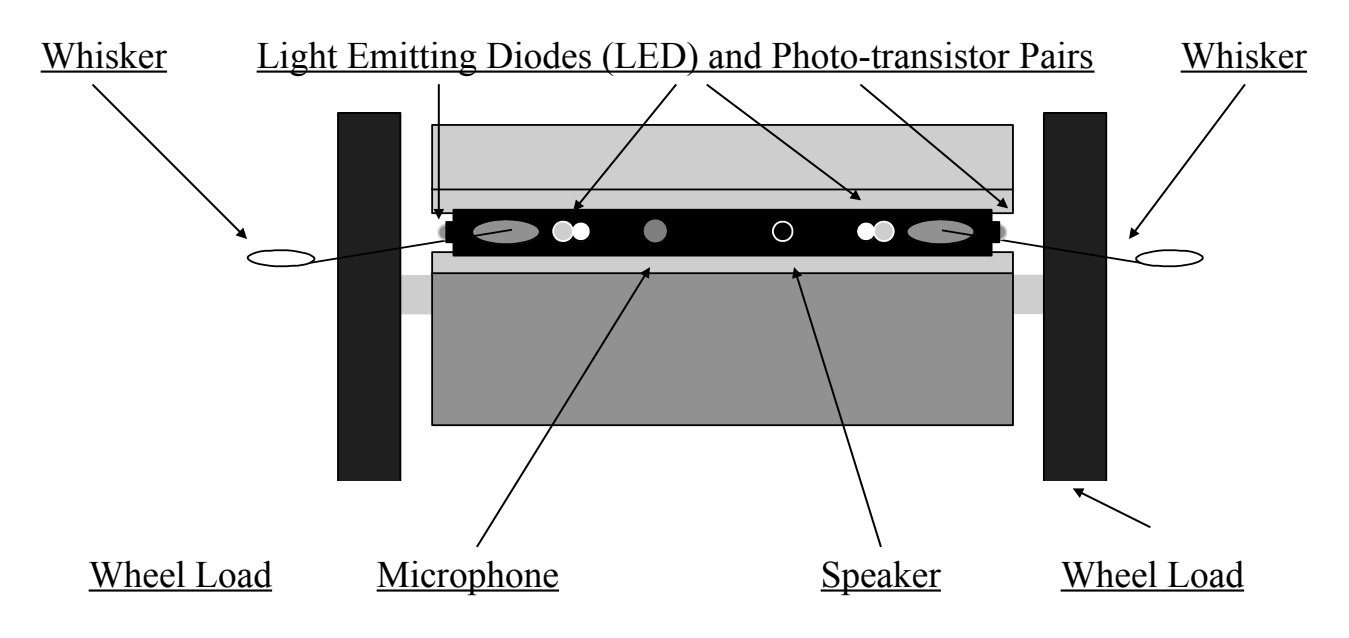

*Touching*-Whiskers on each side give the robot the ability to *feel* objects. This is called a tactile sensor.

*Seeing*-Four independent sensors which use Light Emitting Diodes (LED)and Photo-transistor Pairs. Since light is used, these are called optical sensors.

*Feeling*-Wheel load or drag is measured continuously to determine if the robot has hit something the other sensors did not see.

*Hearing*-The microphone can sample the sounds around the robot. Whiskers<sup>tm</sup> can find the loudest sound in the room or even analyze sound with additional software.

*Speaking*-The speaker and software which drives it, allows Whiskers<sup>tm</sup> to make sounds like other animals do for communication purposes.

## *Whiskers Rear Panel*

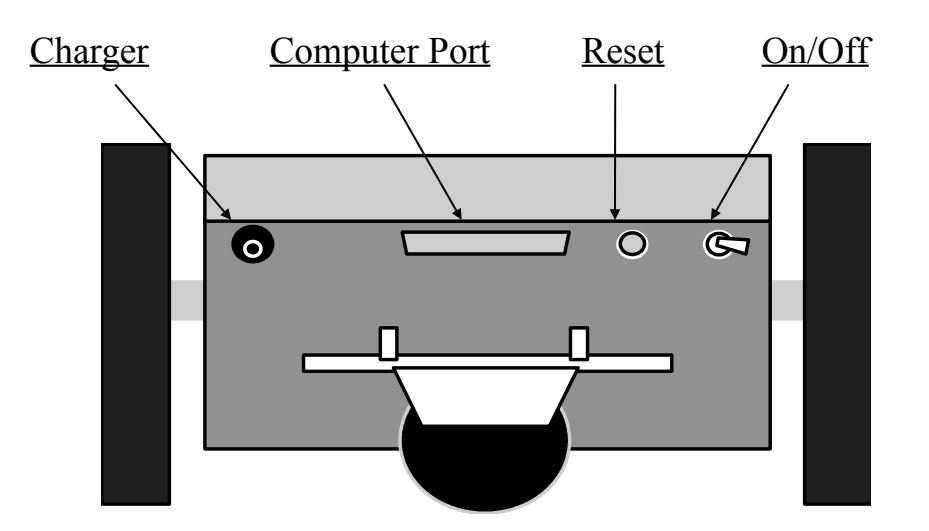

*Charger*-This is Whiskers<sup>tm</sup> food input. The robot can continuously operate about three to four hours depending on options and the age of the battery. It is a good idea to always keep the Whiskers robot plugged in when not in use so he is well fed and ready to play at any time.

**Communication Port-**This connector allows another computer to communicate with the robot. A terminal program is all that is required. It is RS-232 compatible.

*Reset-Pushing this button will cause Whiskers<sup>tm</sup> to reset (reboot). All words that were taught* and not *remembered* will be lost and the currently running program will cease. If you create a program that never returns control to the user, the use of this switch will allow you to gain control again.

*On/Off Switch-This switch turns the robot on or off.* It does not affect the charger input.

## *Important Notes*

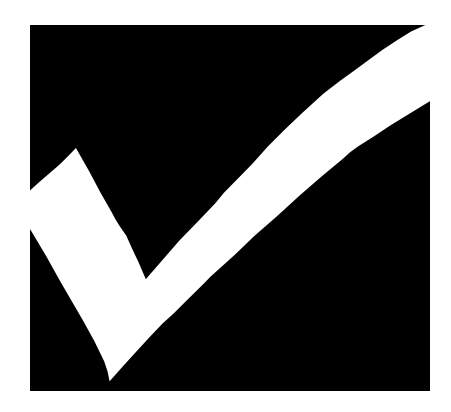

- *1.***When typing commands in the interactive mode or editing text files for later downloading to the robot, always type commands exactly as shown in this manual. Upper case letters need to be typed in as** *UPPER CASE* **and lower case must be type in** *lower case***. Note that some commands use both upper and lower case, they must be typed in exactly as shown.**
- *2.***To bypass the automatic start mode(Auto-start), press enter several times when you see the copyright message. Otherwise the demo program will run or the last program that was set to autostart will run.**
- *3.***If you want to initialize the software to factory defaults, press the Q key when you see the copyright message. It would be a good idea at the end of the day to perform this operation so the robot is ready for the next day.**
- *4.***Always leave the charger plugged in when the robot is not in use. Whiskers has a built-in circuit that maintains the battery in a properly charged state. Damage to the battery can occur if left discharged for long periods of time.**

## *Working with Whiskers*

#### *See page 105 to setup Hyper Terminal or Mac to communicate with the robot…*

**<cr>** means the **Enter** or **Return** key on your computer keyboard.

When a command is successfully executed, Whiskers says **OK** after you hit the  $\langle cr \rangle$  key.

If you type extra spaces or carriage returns between words you are typing, that is ok.

Pressing the **Q** key after turning Whiskers on or pressing his reset button sets the robot back to factory defaults and he forgets all of the new words you taught him. You have about three seconds until Whiskers executes the *auto-start* word. His lights blink, and you are left in the interactive mode with all instincts set to stop if Whiskers sees something.

Typing **COLD <cr>** will cause a reset just like pressing the reset button on the robot.

To get an idea of what the sensors are currently seeing, type:

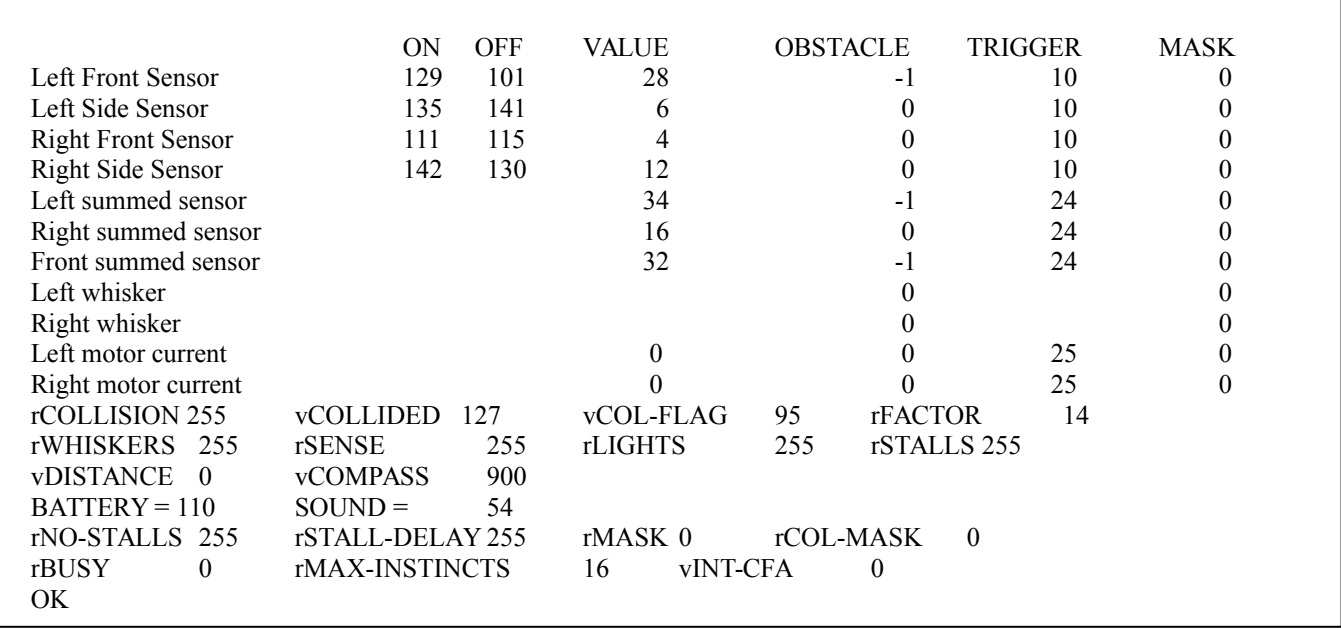

### **SENSORS <cr>**

The main item you should look at is to see if the VALUE column is greater than the TRIGGER column. This will cause the value of the MASK column to instantly *override* the direction you commanded such as: **FORWARD**. The meaning of these numbers and other information will be covered in the second curriculum book. See the Technical Reference Manual for further explanation.

This is an important point, if the robot sees something and you give it a command to go **FORWARD** for example, nothing will happen until either you move the object or adjust the LIGHT SENSORS sensitivity; the higher the number, the more sensitive the robot's sensors are. With a lower number, the light sensors become less sensitive thereby decreasing the range.

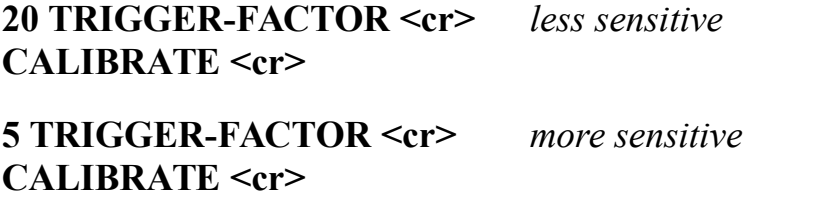

Another way to tell if Whiskers is seeing something, is to turn on collision avoidance by typing the following:

#### **DEFAULT-INSTINCTS <cr>** *turns on collision avoidance*

The robot will automatically avoid obstacles and by the movement he makes will inform you of the particular sensor instinct being triggered.

By typing the words: **REMEMBER**, **FORGET**, or **DISABLE**, the robot is automatically left in the DISABLE mode. Whiskers lights *donot* flash and he does not respond to commands. If this occurs, type:

#### **ENABLE <cr>**

If Whiskers still does not respond, check to see if the cable has come loose at the computer and the robot.

Further, if the lights are dim or off, did you remember to leave him on the charger when not in use?

To make your programs (word definitions) more readable, you can create phrases rather than just words by placing a dash or under score character between them,

such as:

#### **GO-TO-THE-WALL FIND\_THE\_SOUND**

## *Whiskers likes to play*

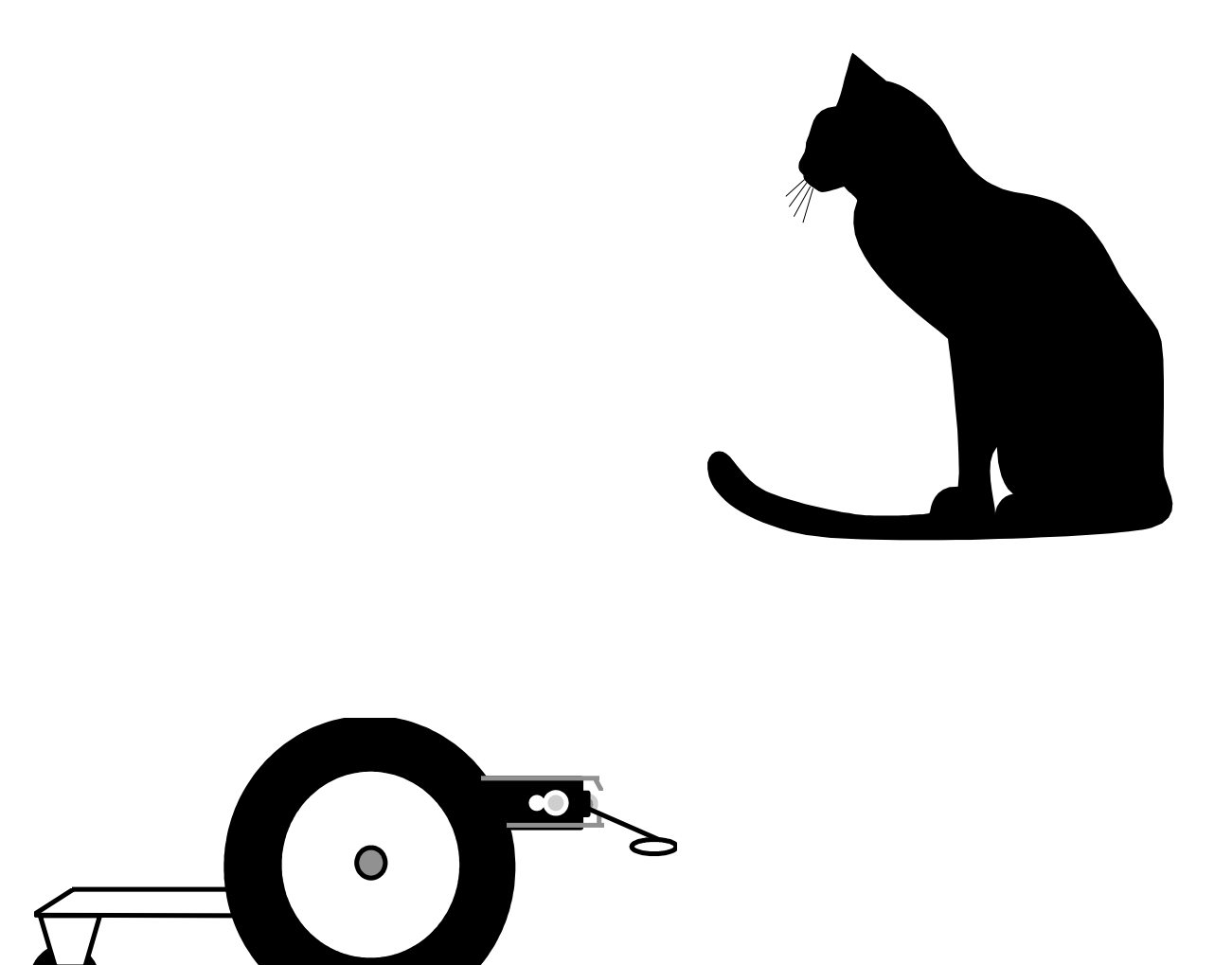

Whisker's is easy to use and fun to program. Whisker's is a three-wheeled, battery-powered, free roaming, obstacle-avoiding robot. His propulsion is provided by two 12 volt DC geared motors. Whiskers has a computer on board which allows you to control and program him. Using simple commands like FORWARD, STOP, and many other english words, you can control him interactively by typing the commands on the computer.

*Now Let us explore the world of Whiskerstm ...*

## *Getting Started*

- 1. Place Whisker's<sup>tm</sup> on a stack of books or stand so his wheels do not touch the ground.
- 1. Plug the 20 foot communication cable from your computer serial port to Whiskers<sup>tm</sup>.
- 2. Start the Communication software by typing **WHISKERS** at the DOS prompt, clicking on the telephone icon Windows, or clicking on the terminal icon in the MAC.

Turn Whisker's<sup>tm</sup> on using the power switch found in the rear-ofthe robot. You should see the following screen and *press the*  **Enter** *key immediately on the computer keyboard*.

Whiskers KB.2.73 Multitasker 1.2 Last Rev 2-16-95 (c) 1992,1993,1994 ANGELUS RESEARCH This software cannot be sold or incorporated into another product without express permission from Angelus Research, 6344 Sugar Pine Circle, #98 Angelus Oaks, California 92305 (909) 794-8325 Purchasing this product, gains the purchaser the right to modify and use the source code provided for their personal use only, with exception to the source files provided on disk. All rights reserved to bypass autostarting, press space bar... to restore system to factory configuration, press Q.

May the Forth be with you...

trigger set to L LS R RS L+ R+ F+ 10 10 10 10 24 24 24 Press a key to stop autostart process

key pressed, interactive mode now

OK

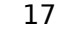

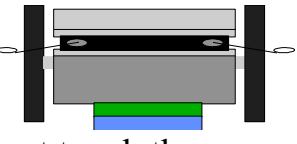

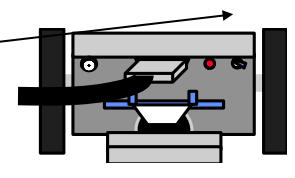

## **Discovery Task#1**

### *Movement*

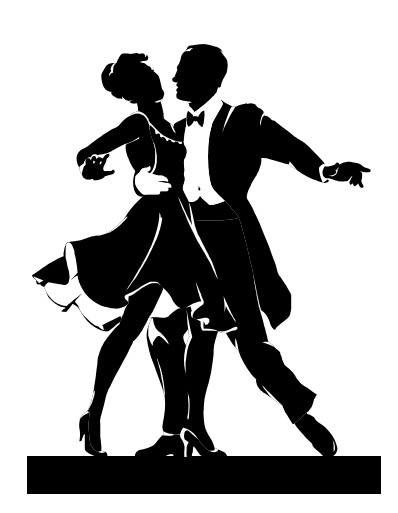

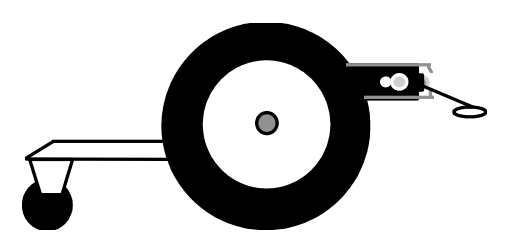

#### *Objective and Overview:*

In this section you will perform experiments that will teach you the words which cause Whiskers<sup>tm</sup> to move around. We will begin with the most basic moves (FORWARD, BACKWARD, STOP) and then learn some special words related to movement.

### *Remember:*

**<cr>** *means pressing the Enter key or Return key on the keyboard after typing the command.*

*Type commands exactly as shown, noting upper case and lower case letters.*

## *The Words you will explore*

for reference only, turn to the next page to begin the exercise

*Whisker's has many words designed to allow for motor direction control.*

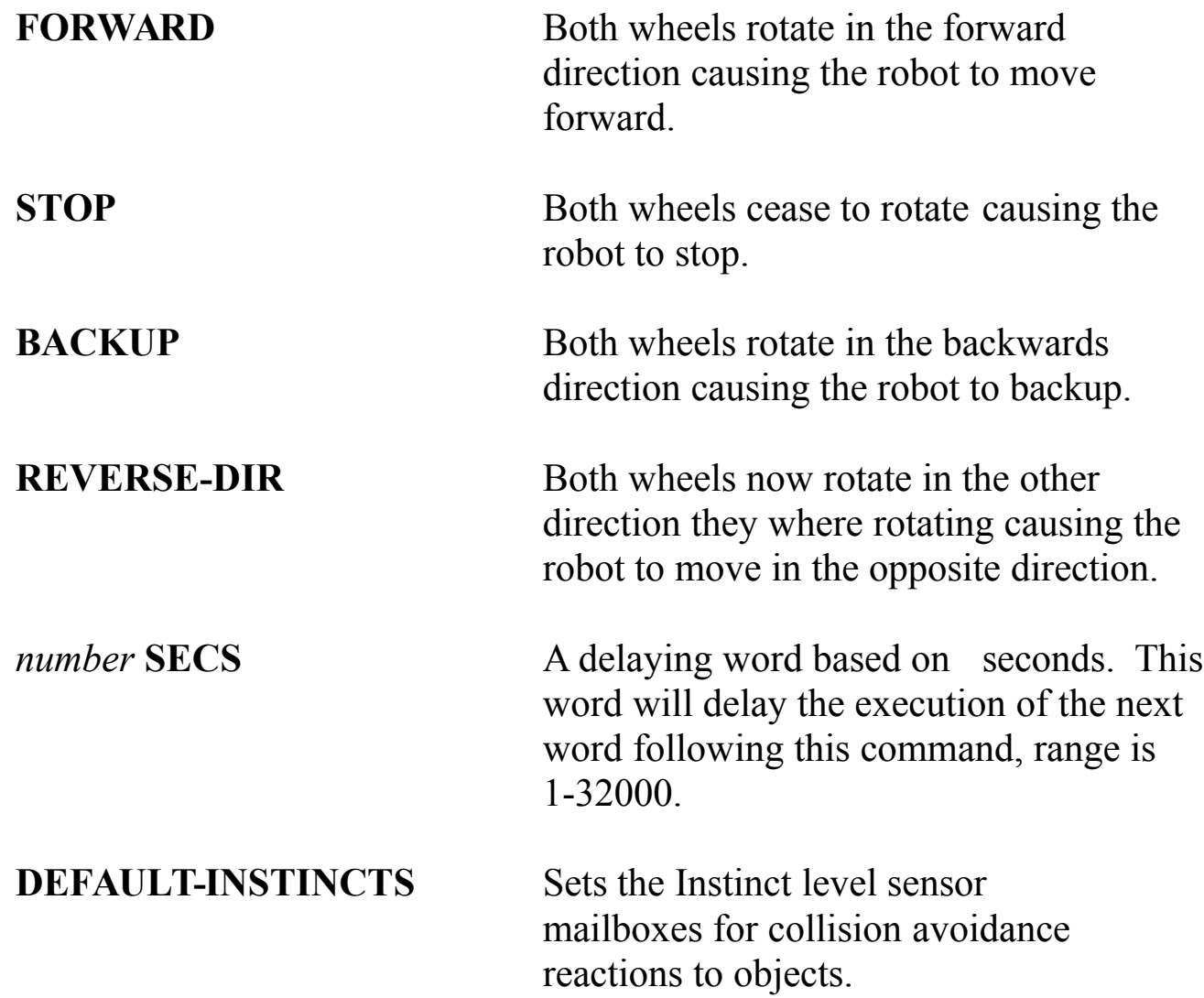

*1) Place Whiskerstm on some books.*

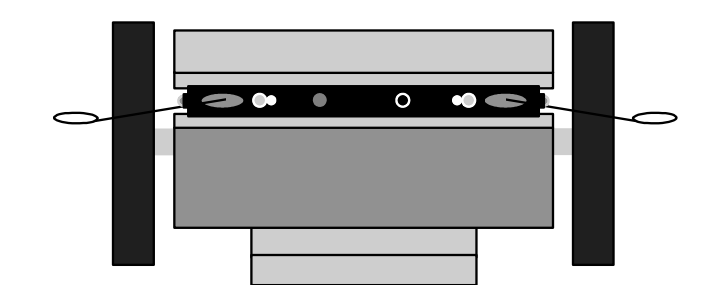

2) *type* **FORWARD** *<***cr***>*

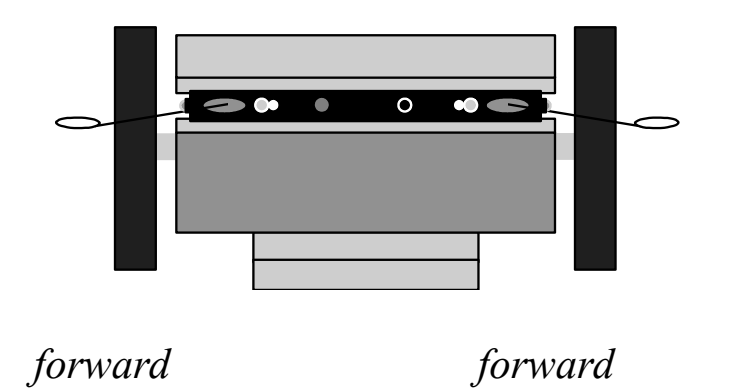

*Observe: Both wheels now turn in the forward direction.*

3) *type* **STOP** *<***cr***>*

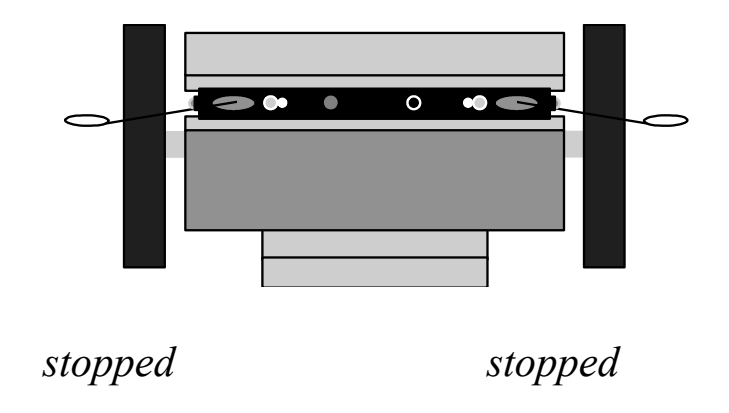

*Observe: Whiskerstm wheels have now stopped turning.*

### 4) *type* **BACKUP** *<***cr***>*

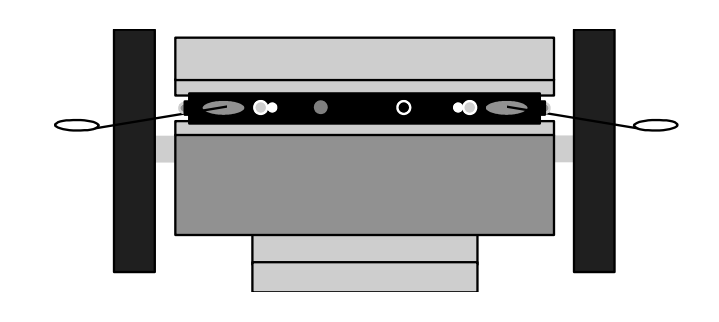

*backwards backwards*

*Observe: Both wheels are both turning backwards.*

### 5) *type* **STOP** *<***cr***>*

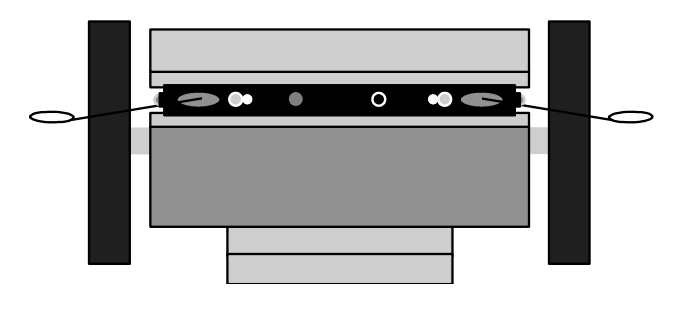

*stopped stopped*

*Observe: Both wheels have stopped.*

### 6) *type* **FORWARD** *<***cr***>*

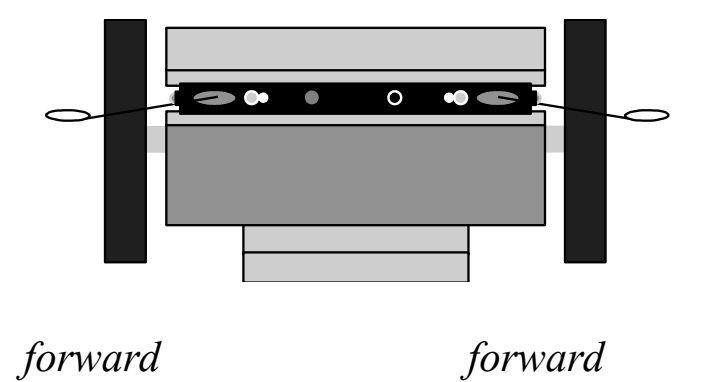

*Observe: Whiskerstm wheels are now turning in the forward direction.*

### *7*) *type* **REVERSE-DIR** *<***cr***>*

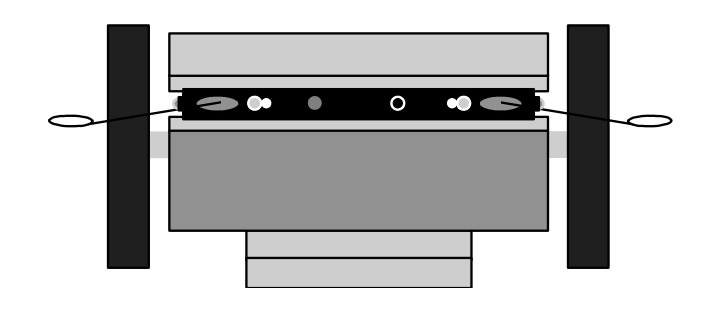

*backwards backwards*

*Observe: the wheels have changed direction and are now going in the backwards direction.*

8) *type* **STOP** *<***cr***>*

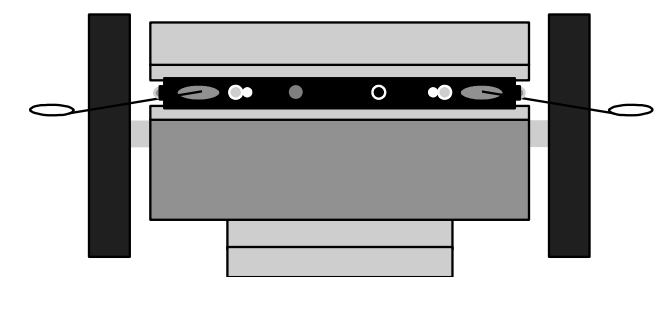

*stopped stopped*

*Observe: that Whiskerstm wheels have stopped.*

9) *type* **BACKUP** *<***cr***>*

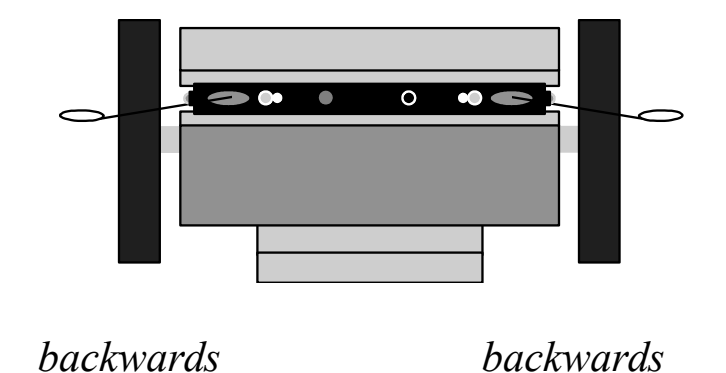

*Observe: both Whiskerstm wheels are turning backwards.*

### 10) *type* **REVERSE-DIR** *<***cr***>*

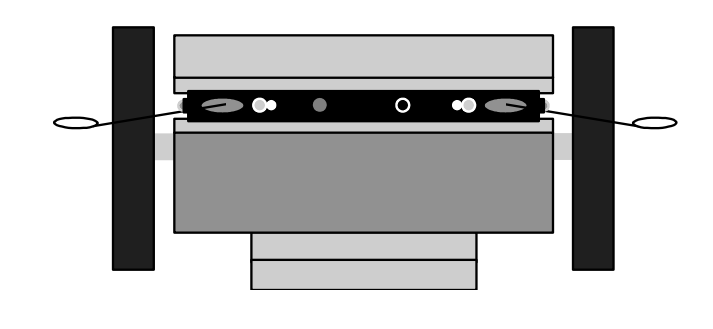

*forward forward*

*Observe: Whiskerstm wheels are now going forward.*

### 11) *type* **REVERSE-DIR** *<***cr***>*

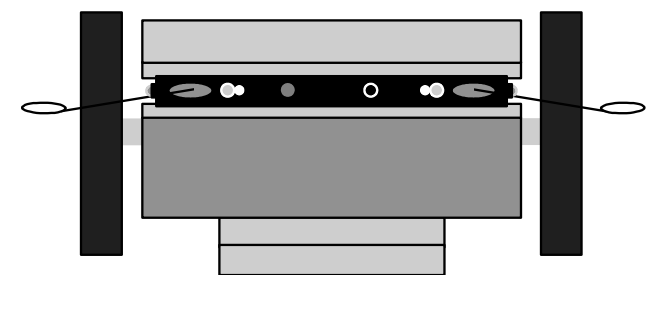

*backwards backwards*

*Observe: Whiskerstm wheels are now turning in the original direction.*

12) *type* **STOP** *<***cr***>*

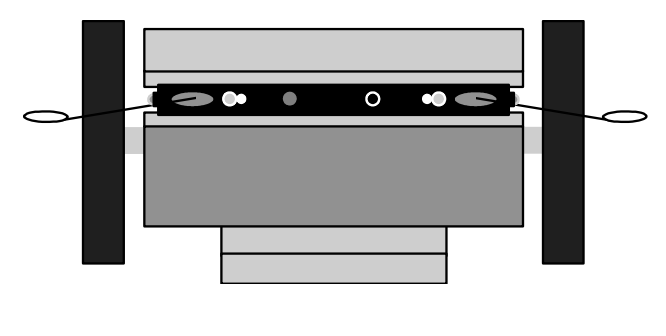

*stopped stopped*

*Observe: the wheels have stopped.*

*If you use these words without any distance or time duration words, Whiskerstm would simply go the direction last commanded until he ran out of power. However, if his collision avoidance instincts were on, he would simply wander around the room avoiding obstacles.*

13) *type* **FORWARD 3 SECS STOP** *<***cr***>*

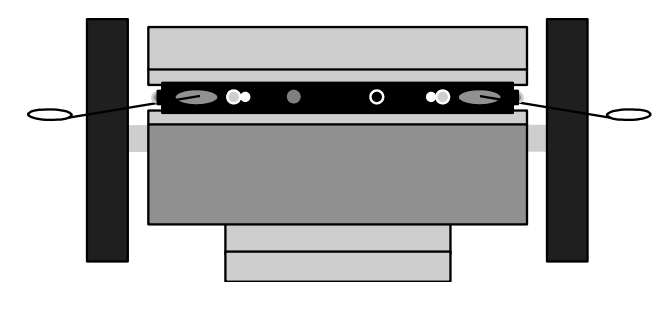

*forward/stop forward/stop*

*Observe: the wheels rotate forward for 3 seconds then stop.*

### *Problem Solving Exercise 1*

*1) type* **DEFAULT-INSTINCTS** *<***cr***>*

### *2) type* **FORWARD** *<***cr***>*

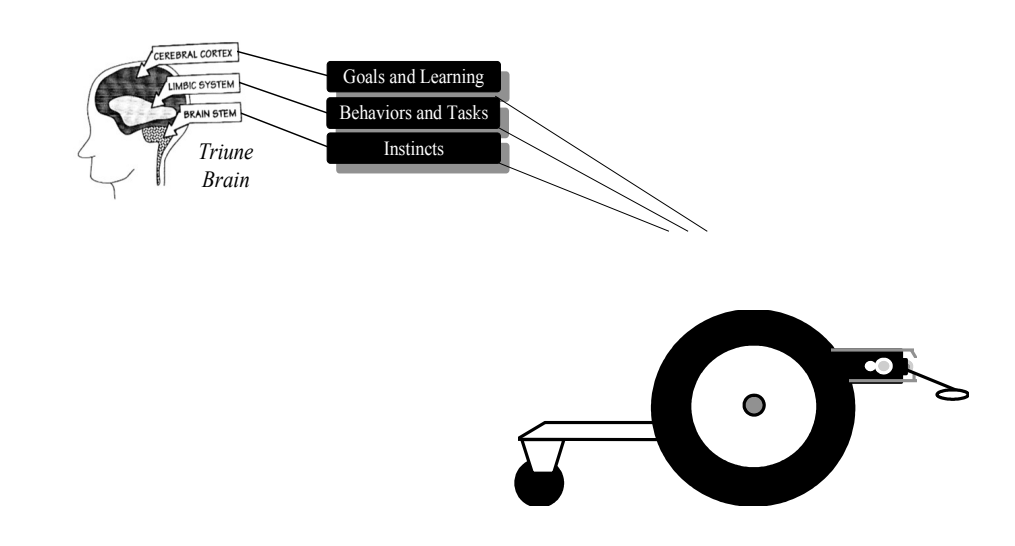

*3) Disconnect the computer cable and place Whiskerstm on the floor.*

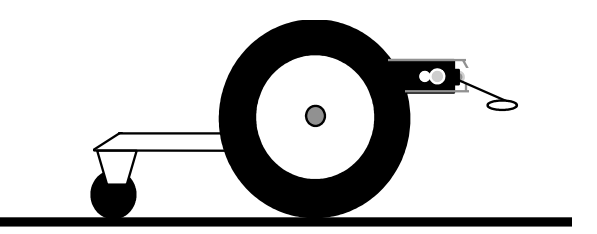

*Observe: He goes forward until one of his sensors see's something, then he turns away.*

*The robot is not executing a program, only going forward because he was commanded to do so. Whisker'stm has enough common sense not to run into various objects. This is his Instinct Level working. Not bad for a robot only using 1/3 of his brain. Sometimes he still gets into trouble, but these situations are handled by the robot's higher levels of intelligence (Goal and Behavior levels). We will learn how to work with these levels later in the course.*

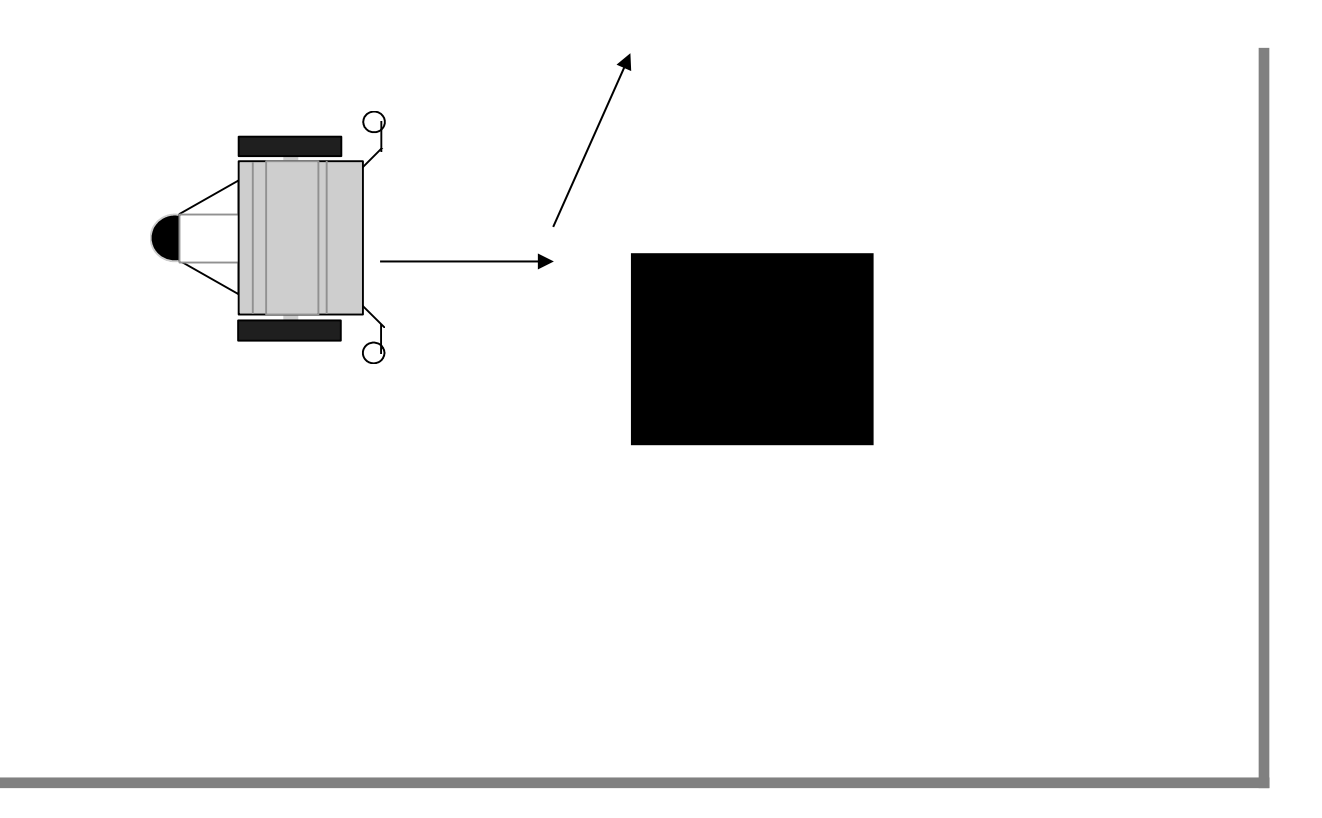

*4) Place Whiskerstm back on the books.*

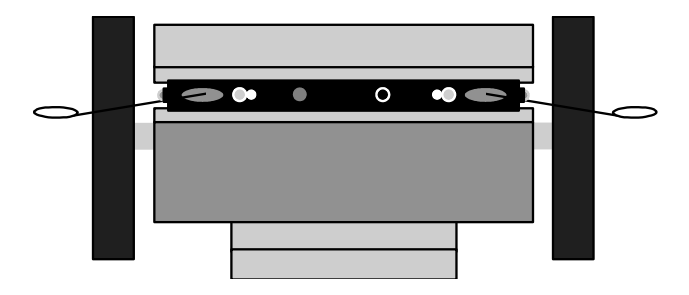

5) *type* **STOP <cr>**

# **Discovery Task#II**

 *Teaching Whiskerstm new words*

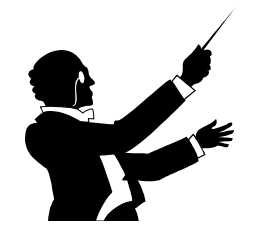

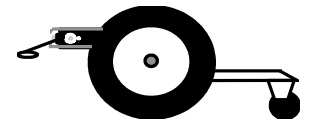

### *Objective and Overview:*

In this section you will learn how to teach Whiskers<sup>tm</sup> new words. After all, a robot wouldn't be very smart if it could not be taught new words(commands). Humans and animals learn new behaviors by observing their parents. Whiskers<sup>tm</sup> can't do that quite yet, but you can teach him using your computer. A new word is created by placing a colon before it, and a semi-colon at the end of the series of words that will be executed in order as follows:

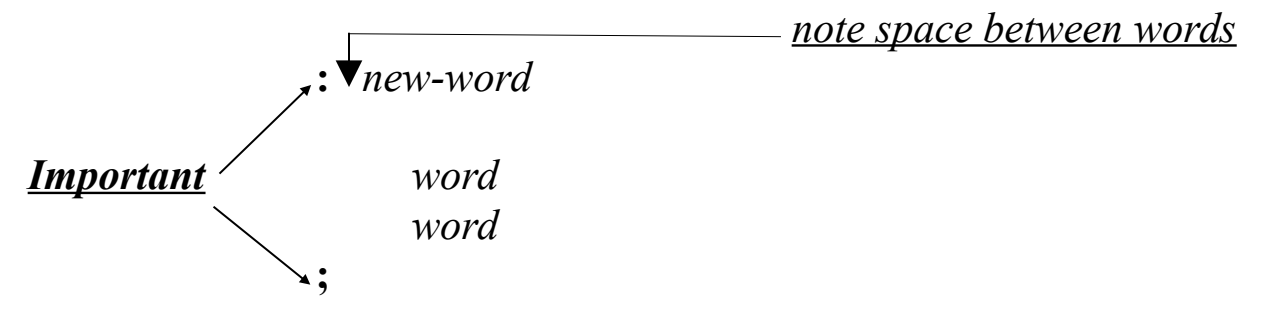

*Now we will explore how to make the robot travel for a specific distance or turn for a specific number of degrees. You will need a yardstick for the next set of experiments.*

### *Remember:*

**<cr>** *means pressing the Enter key or Return key on the keyboard after typing the command.*

*Type commands exactly as shown, noting upper case and lower case letters.*

## *The Words you will explore*

for reference only, turn to the next page to begin the exercise

*Whisker'stm is programmable allowing you to create new words.*

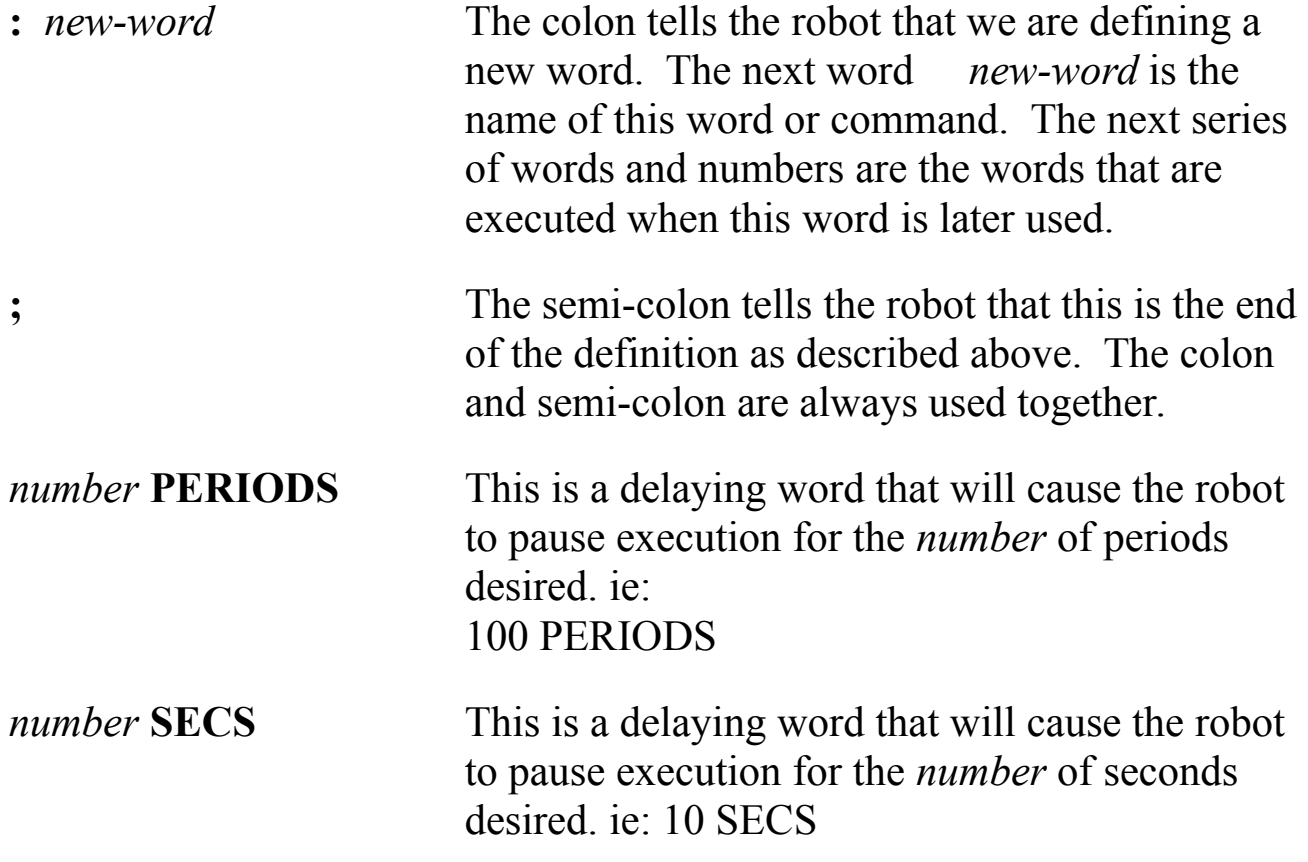

Note: These delaying words only work when the instincts are enabled using the **ENABLE** command**. (***aprox 130* periods/sec)

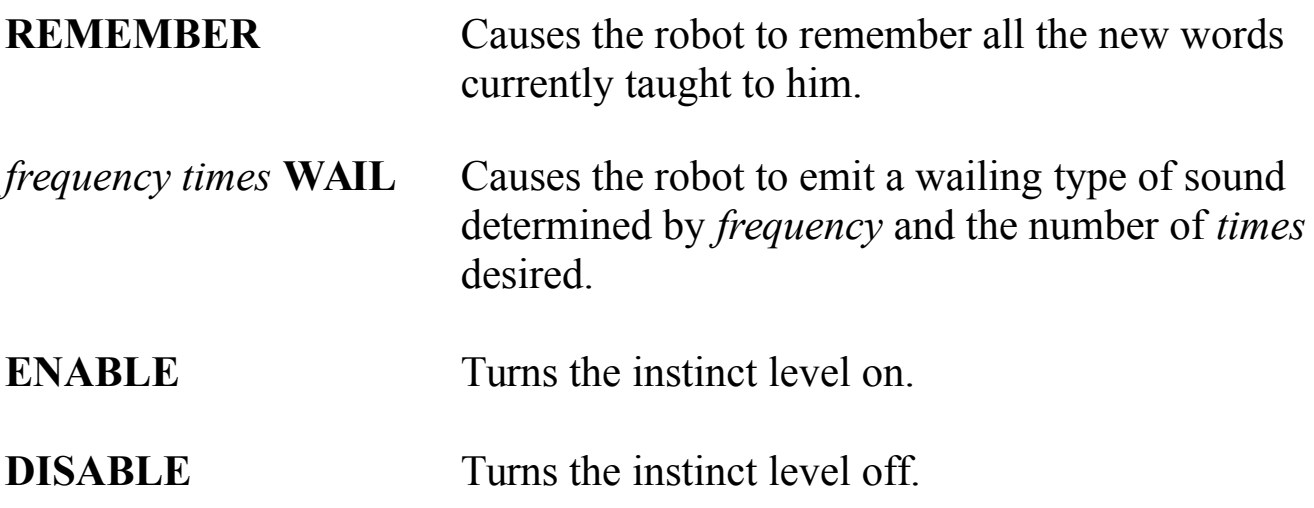

*1) place Whiskers on the floor*

**<cr>** OK

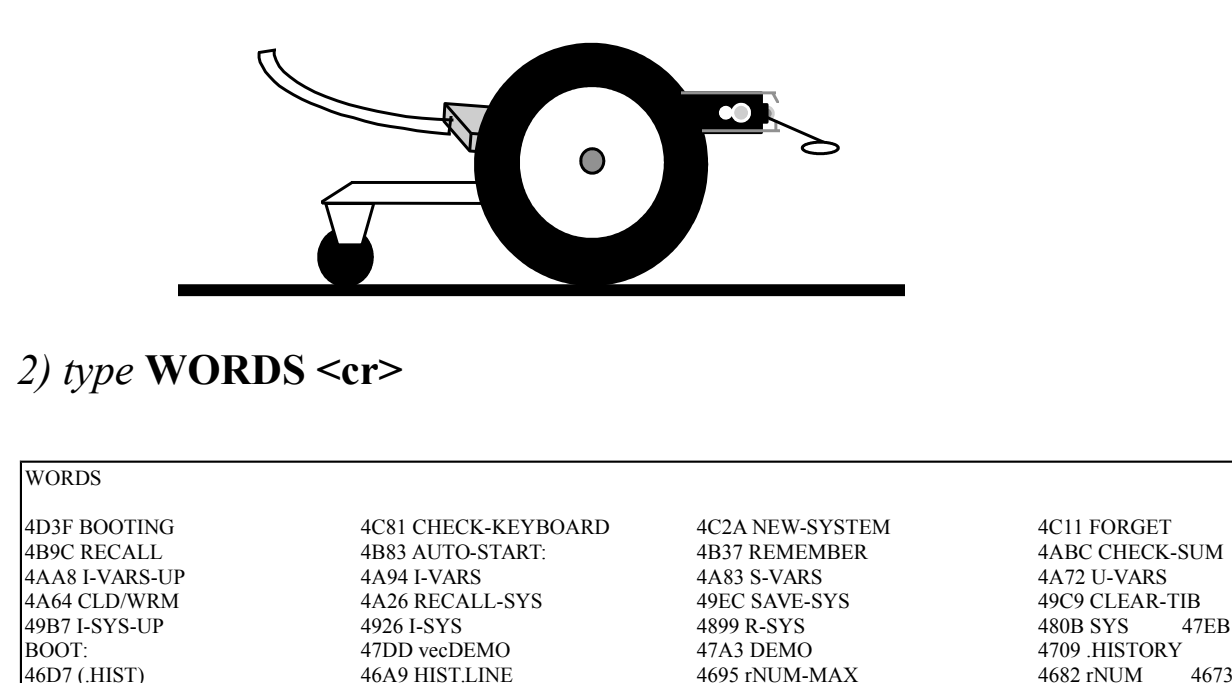

46D7 (.HIST) 46A9 HIST.LINE 4695 rNUM-MAX 4682 rNUM 4673

*Observe: When you type the command* **WORDS,** *all of the words in Whiskers<sup>tm</sup> dictionary are listed until you press*  $\langle cr \rangle$  or until the list is completed.

4615 MEM-DUMP 45DB CAPTURE

These are the words that the robot already knows. You can add your own words or even redefine any of these words. Note that the last word defined is the first **listed** 

*To add a word to Whisker'stm dictionary a specific procedure must be followed. The separators which tell Whiskerstm programming language that you are creating a word are the colon, (:) and the semi colon (;). The colon starts the word and the semi colon ends the word. Let's add a word to this list.*

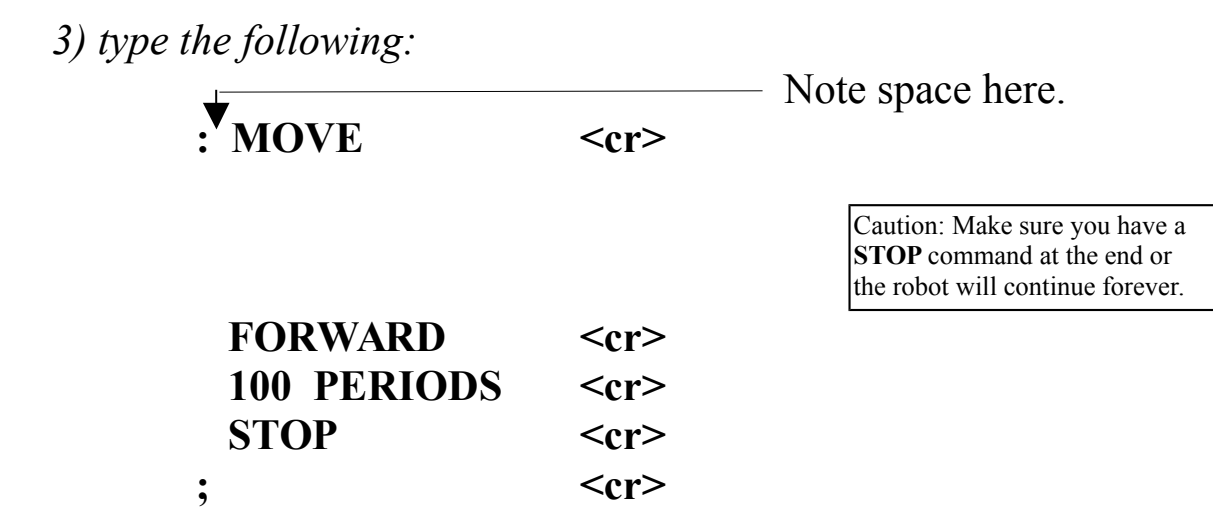

*Observe: the colon is followed by a space then by the new word. The next three lines tell whiskers which words to execute. Then the last line, the semi colon, tells whiskers that this is the end of the new word or definition.*

### *4) type* **WORDS <cr>**

Note: *press the* Enter *key or* Space *bar after 4 lines of words are displayed to stop showing words.*

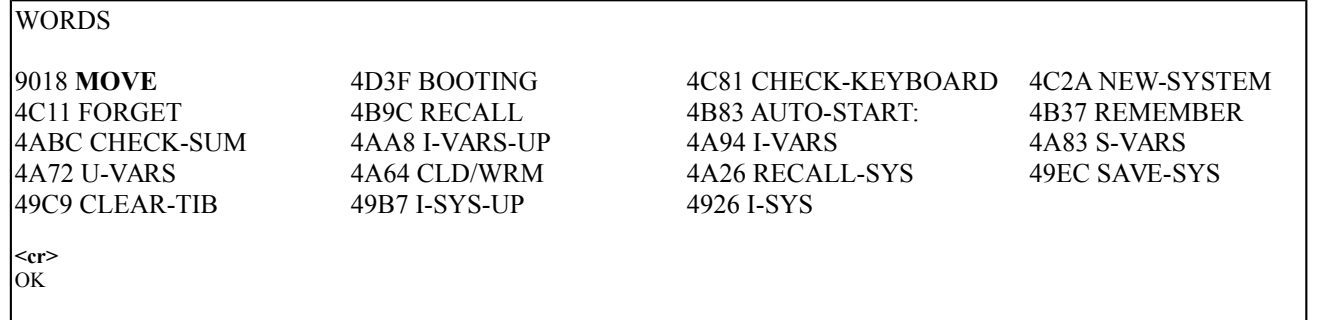

*Observe: When you type the command* **WORDS,** *the first word in the list is* **MOVE** *which we just defined.*

### *5) type* **MOVE <cr>**

*Observe: Whiskers'tm wheels move in a forward direction for 100 periods then the wheels come to a stop.*

*6) reset Whiskers'tm using the reset button on the back.*

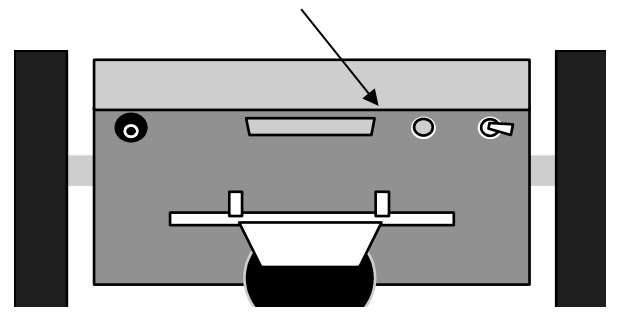

*7) press* **<cr>** *twice when you see the copyright notice.*

*8) type* **WORDS <cr>** *then press the type* **<cr>** *after a few lines.*

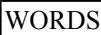

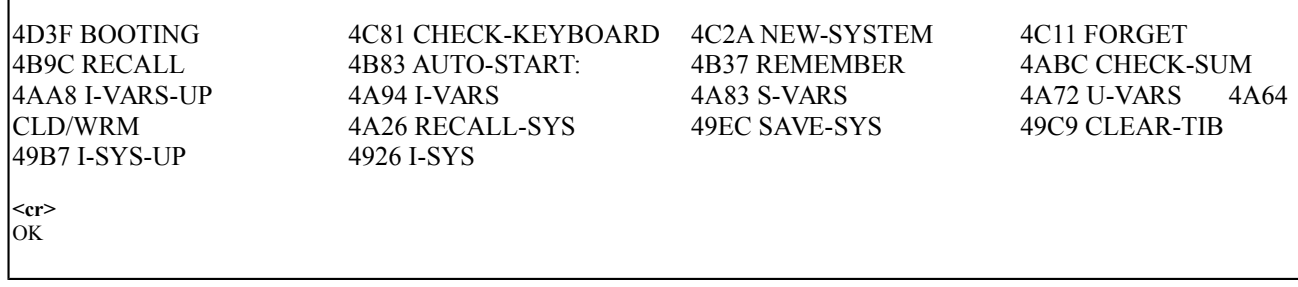

*Observe: that the word* **MOVES** *is no longer in the memory. This is because we didn't type the word* **REMEMBER** *to* save the new word.

*9) type the following again:*

*note space between words* **: MOVE <cr> FORWARD <cr> 100 PERIODS <cr> STOP <cr> ; <cr>** *10) type* **REMEMBER <cr> HINT:** If you misspell a word when you are defining a new word (after the colon), Whiskers will respond with a ? mark and place you back in the interactive mode. You must start over and retype the definition again. You will then receive a NOT UNQUE message which is ok.

*This command causes Whiskerstm to remember this word.*

*11) reset whiskers using the reset button on the back.*

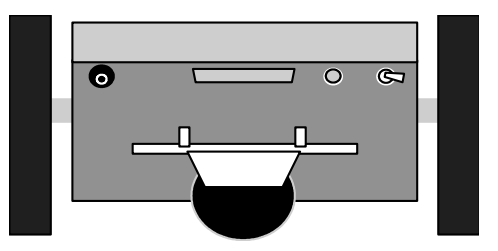

*12) Press the* **<cr>** *key a few times when you see the copyright notice.*

*13) type* **MOVE <cr>**

*Observe: Whiskerstm remembered the* **MOVE** *command and moved forward for 100 periods..*

*14) type* **WORDS <cr>** *then press* **<cr>** *key after a few lines.*

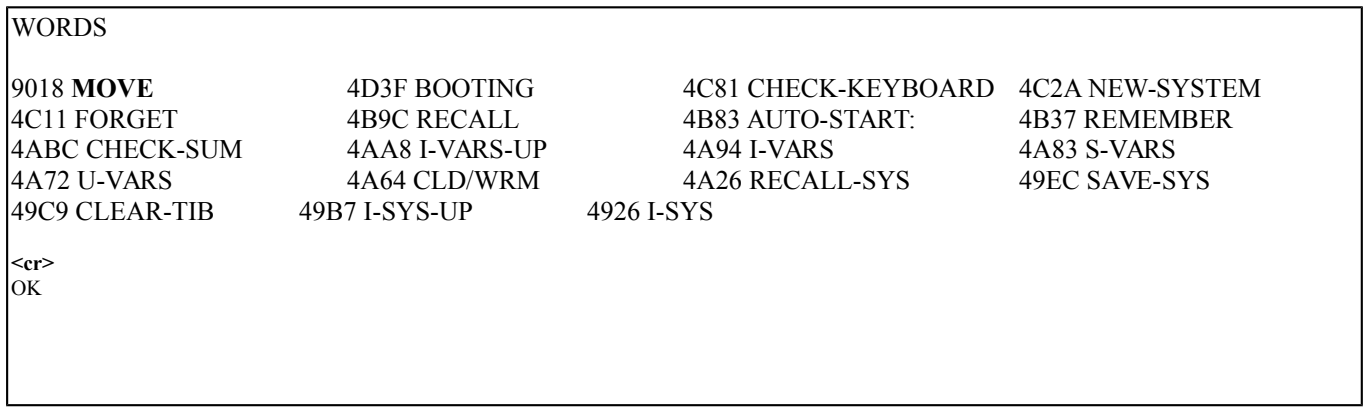

*Observe:* **MOVE** *is the first word in the list.*

### *15) type* **FORGET MOVE <cr>**

**FORGET** *removes the word* **MOVE** *from Whiskers' dictionary and all words that were created after* **MOVE** was created.

### *16) type* **WORDS <cr>**

#### WORDS

<cr> OK

4D3F BOOTING 4C81 CHECK-KEYBOARD 4C2A NEW-SYSTEM 4C11 FORGET 4B9C RECALL 4B83 AUTO-START: 4B37 REMEM<br>4AA8 I-VARS-UP 4A94 I-VARS 4A83 S-VARS 4AA8 I-VARS UP 4A94 I-VARS 4A83 S-VARS 4A83 S-VARS 4A72 U-VARS 4A64<br>CLD/WRM 4A26 RECALL-SYS 49EC SAVE-SYS 49C9 CLEAR-TIB CLD/WRM 4A26 RECALL-SYS 49EC SAVE-SYS 49C9 CLEAR-TIB 49B7<br>
4926 I-SYS 480B SYS 47EB I-SYS-UP 4926 I-SYS 4899 R-SYS 480B SYS 47EB BOOT: 47DD vecDEMO 47A3 DEMO 47A4 4709 .HISTORY 46D7 (.HIST) 46A9 HIST.LINE 4695 rNUM-MAX 4682 rNUM-4673 rHIST 4682 rNUM 4615 MEM-DUMP 45DB CAPTURE 4615 MEM-DUMP

*Observe:* **MOVE** *is no longer in whiskers dictionary.*

*Lets try adding a word that uses other words already defined.*

*17) type the following:* **: MOVE <cr> FORWARD <cr> 30 PERIODS <cr> STOP <cr> ; <cr>** *18) type the following:* **: NOISE <cr> 50 2 WAIL <cr> ; <cr>** *19) type the following:* **: TEST <cr>** MOVE <cr>  **NOISE <cr> Concept:** Factor your code. This means that it is much more useful to create many re-usable words than a few long and complicated ones. Think in terms of extending the language rather than creating programs. **Note:** There are 130 periods per second. **To check:** *type* **NOISE.**

**; <cr>**

*20) type* **REMEMBER <cr>**

*21) type* **MOVE <cr>**

*22) type* **NOISE <cr>**

*23) type* **TEST <cr>**

*Observe: Each word executes the way you programmed them to do.*

### *24) type* **WORDS <cr>** *then press the* **<cr>** *key after a few lines.*

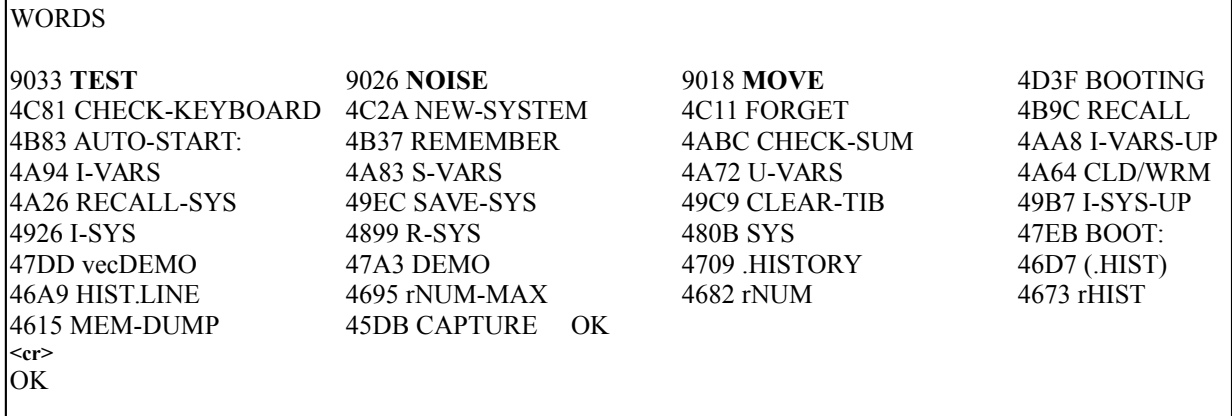

*Observe: Each word you created is listed.*

#### *25) type* **FORGET MOVE <cr>**

#### *26) type* **WORDS <cr>**

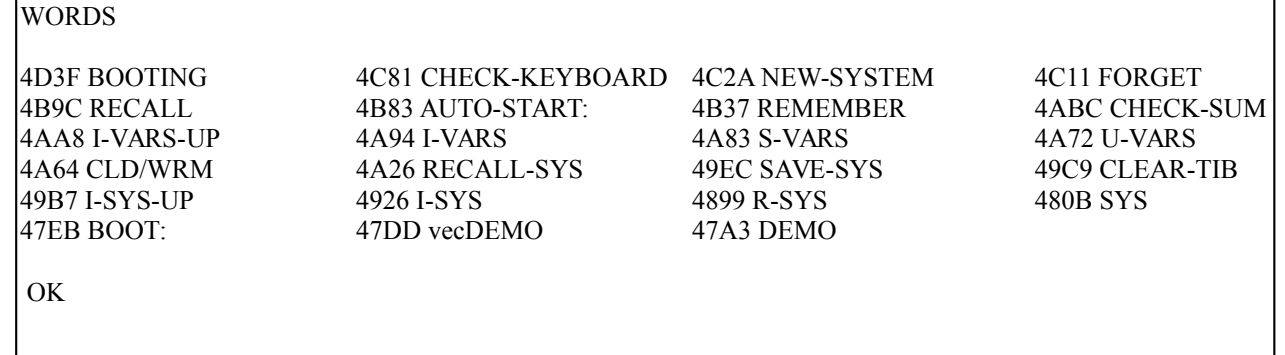

*Observe: Each word you created after and including* **MOVE** *has been removed.*

**HINT:** Whiskers will forget all the words that were defined after the word forgotten as well.

*By creating new words, you can teach Whiskerstm new behaviors. Try creating your own words that will allow Whiskerstm to do some interesting things. The main thing to remember is to create many simple words rather than one or more long ones. Simple words will increase his vocabulary with more useful words that you can later use.*

### *Problem Solving Exercise 2*

*Create a new word called* **TEST** *that tells the robot to go forward for 5 seconds and backup for three secs then stop.*

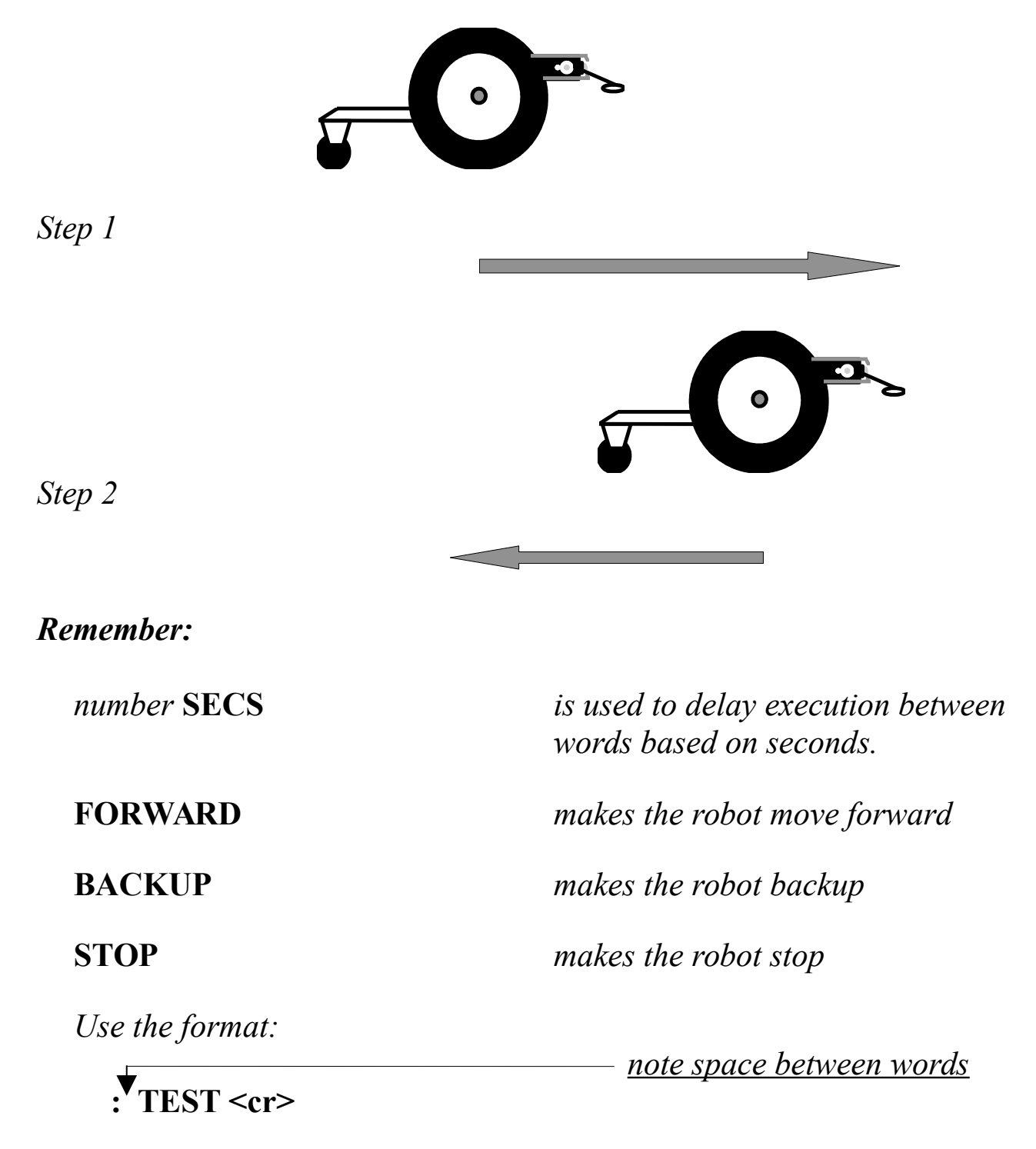

*word number word word number word* **; <cr>**
# **Discovery Task#III**

*Acceleration and Deceleration*

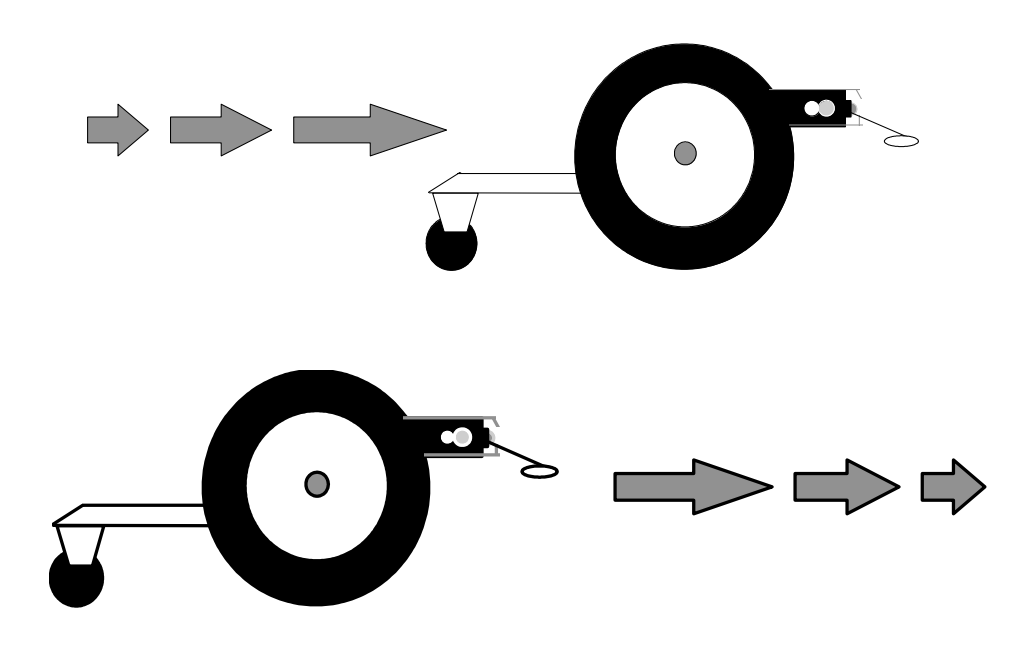

#### *Objective:*

*So far we have seen Whiskerstm move forward or backward at a constant speed. The following words will allow Whiskerstm to slowly start his motion or come to a smooth stop.*

#### *Remember:*

**<cr>** *means pressing the Enter key or Return key on the keyboard after typing the command.*

*Type commands exactly as shown, noting upper case and lower case letters.*

# *The Words you will explore*

for reference only, turn to the next page to begin the exercise

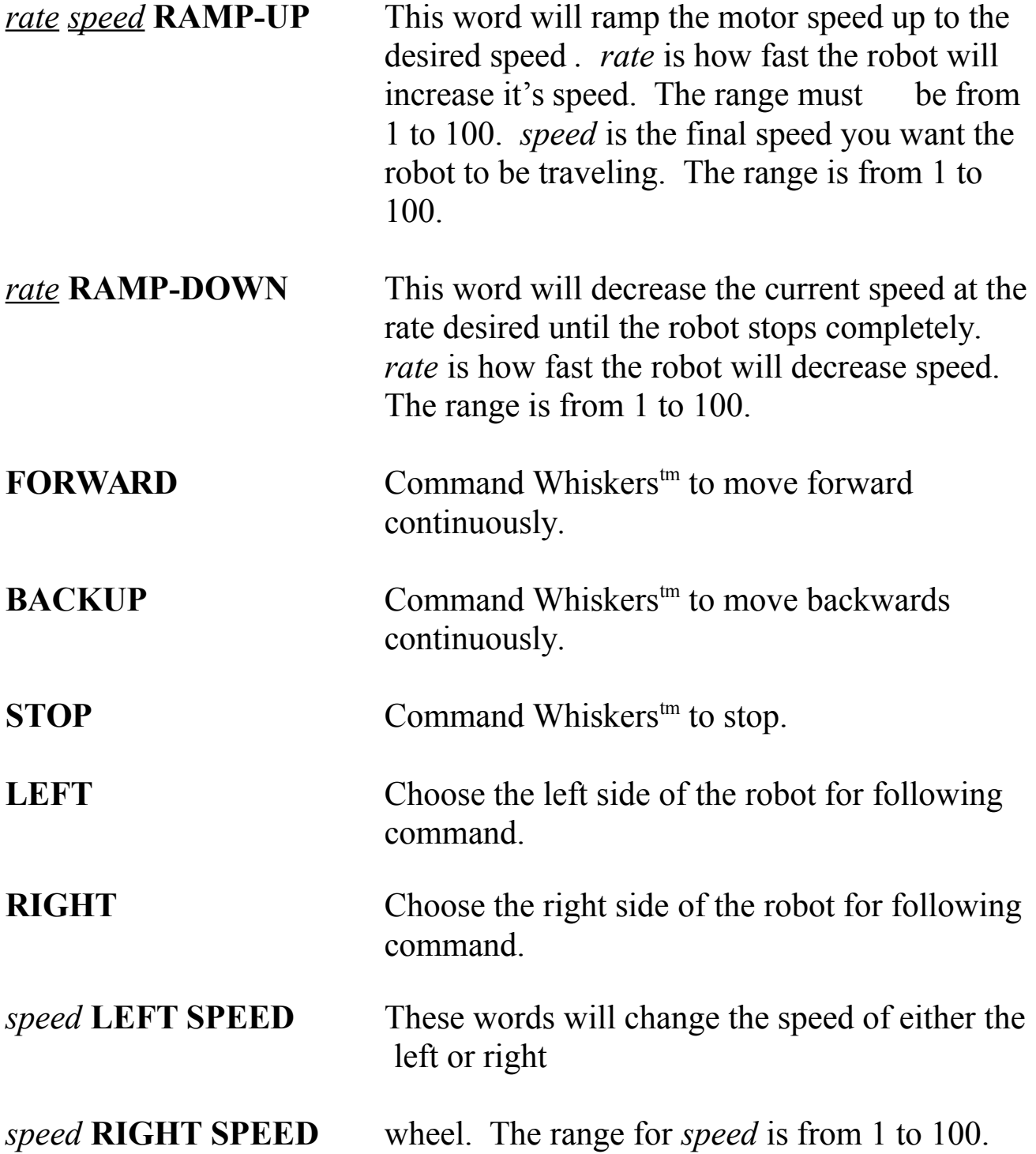

*The words that allow Whiskers to accelerate to a speed and de-accelerate to stop are:* **RAMP-UP** *and* **RAMP-DOWN***. Lets start with* **RAMP-UP***. The*  **RAMP-UP** *command is used to bring Whiskerstm up to a specific speed smoothly.* **RAMP-UP** *has two variables:*

# **X Y RAMP-UP**

#### *or rate speed* **RAMP-UP**

*where X is rate at which Whiskerstm will build his speed, and Y is the maximum speed. These are based on numbers from 1 to 100 with 100 being the maximum.*

*Place Whiskers on the floor with his communication cable still attached.*

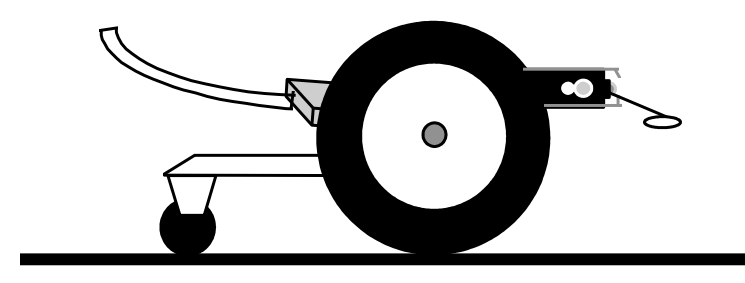

**Note**: turn avoidance on...

- *1) type* **DEFAULT-INSTINCTS** *<***cr***>*
- *2) type* **0 LEFT SPEED** *<***cr***>*
- *3) type* **0 RIGHT SPEED** *<***cr***>*
- *4) type* **FORWARD 2 100 RAMP-UP** *<***cr***>*

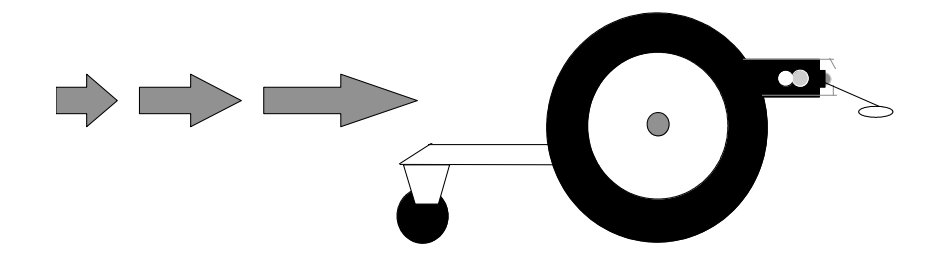

#### *5) type* **STOP** *<***cr***>*

*Observe: the how smoothly Whiskerstm builds up to the maximum speed of 100.*

- *6) type* **0 LEFT SPEED** *<***cr***>*
- *7) type* **0 RIGHT SPEED** *<***cr***>*
- *8) type* **FORWARD 10 100 RAMP-UP** *<***cr***>*

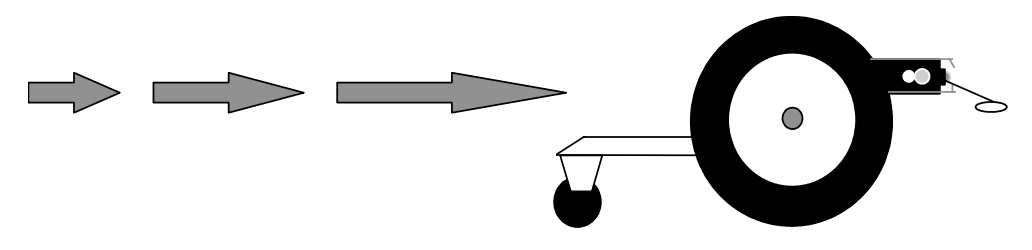

*9) type* **STOP** *<***cr***>*

*Observe: the how smoothly Whiskerstm builds up to the maximum speed of 100 but at a faster acceleration.*

- *10) type* **0 LEFT SPEED** *<***cr***>*
- *11) type* **0 RIGHT SPEED** *<***cr***>*
- *12) type* **FORWARD 100 10 RAMP-UP** *<***cr***>*

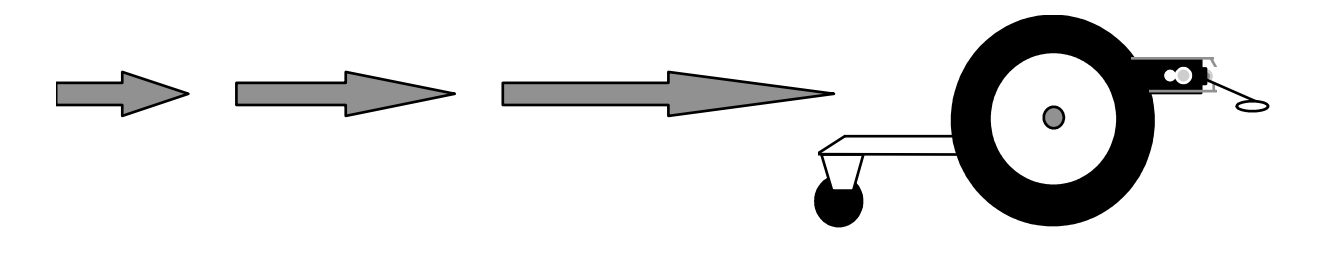

*13) type* **STOP** *<***cr***>*

*Observe: the maximum speed is 50 and the acceleration is the same as before(10).*

*Different speeds and accelerations can be obtained by changing the numbers used.*

*Now lets look at the* **RAMP-DOWN** *command. The* **RAMP-DOWN** *command is used to bring Whiskerstm to a smooth stop.* **The RAMP-DOWN** *command has only one variable.*

#### **X RAMP-DOWN**

*where X is the rate at which Whiskers*<sup> $TM$ </sup> will come to a stop. This is *deceleration. There is no need to have the second perameter in this command because the robot knows its current speed and that it will come to a stop.*

- *14) type* **100 LEFT SPEED** *<***cr***>*
- *15) type* **100 RIGHT SPEED** *<***cr***>*
- *16) type* **FORWARD** *<***cr***>*
- *17) type* **2 RAMP-DOWN** *<***cr***>*

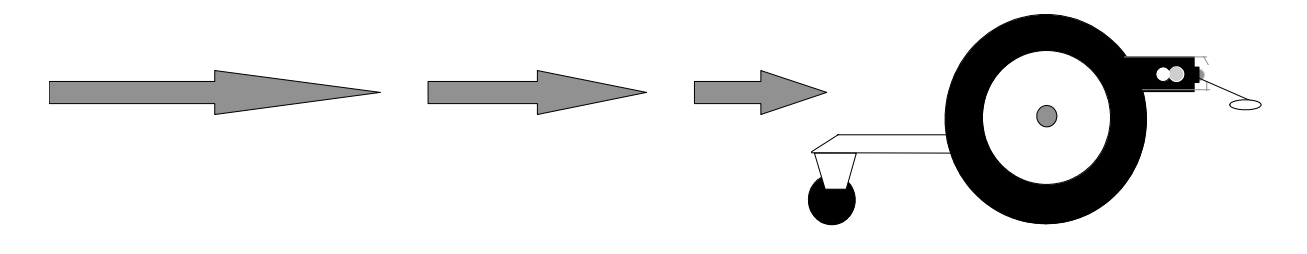

*Observe: the time it took Whiskers<sup>tm</sup> to come to a stop.* 

*18) type* **100 LEFT SPEED** *<***cr***>*

**Note**: Reset speeds to 100...

*19) type* **100 RIGHT SPEED** *<***cr***>*

- *20) type* **BACKUP** *<***cr***>*
- *21) type* **100 RAMP-DOWN** *<***cr***>*

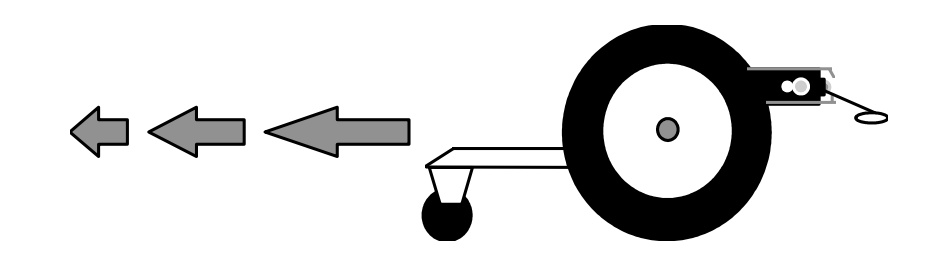

*Observe: the shorter time it took Whiskers<sup><i>tm</sup>* to come to a stop.</sup>

*22) type* **100 LEFT SPEED** *<***cr***>*

**Note**: Reset speeds to 100...

- *23) type* **100 RIGHT SPEED** *<***cr***>*
- *24) type* **BACKUP** *<***cr***>*
- *25) type* **2 RAMP-DOWN** *<***cr***>*

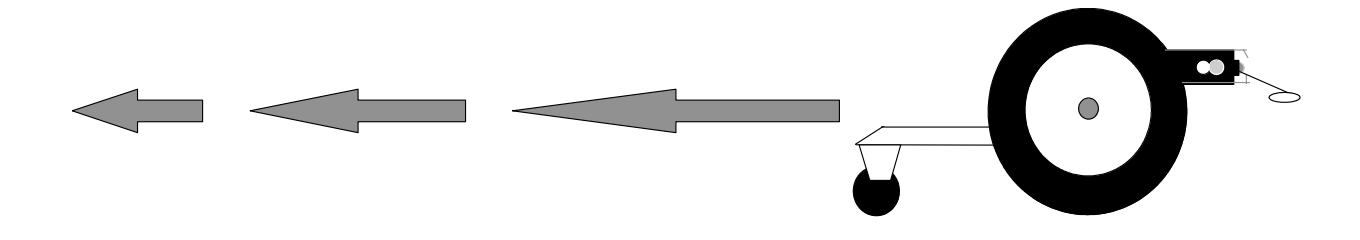

*Observe: the time it took Whiskers<sup>tm</sup> to come to a stop.* 

- *26) type* **100 LEFT SPEED** *<***cr***>*
- *27) type* **100 RIGHT SPEED** *<***cr***>*
- *28) type* **FORWARD** *<***cr***>*
- *29) type* **10 RAMP-DOWN** *<***cr***>*

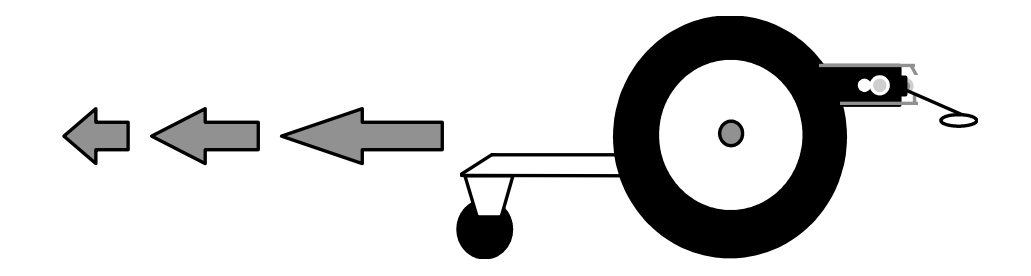

*Observe: the shorter time it took Whiskers<sup><i>tm</sup>* to come to a stop.</sup>

**Note:** you must set the new desired speeds and direction after you use a **RAMP-DOWN** command.

# *Problem Solving Exercise 3*

*The* **RAMP-UP** *and* **RAMP-DOWN** *words can be used with any motor direction word. Try creating new words experimenting with the words you have learned so far.*

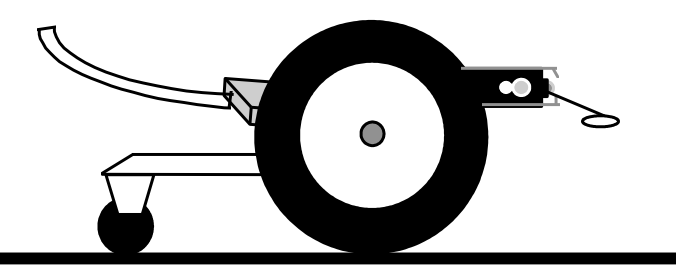

*Examples:*

**: TEST1 <cr>**

**FORWARD <cr> 2 65 RAMP-UP <cr>**

**hint:** *If you mistype any of the words inside of the colon definition, you must retype the entire sequence of words again. Do-not* FORGET *the old version.* 

**3 SECS <cr> 100 LEFT SPEED <cr> 100 RIGHT SPEED <cr> STOP ; <cr>**

**: TEST2 <cr> BACKUP <cr> 20 95 RAMP-UP <cr> 2 RAMP-DOWN <cr>**

**hint:** *You can only* FORGET *those words you defined that were successfully completed. ie, you received an*  OK *after the* ; *character.* 

- **; <cr>**
- **: TEST3 <cr>**

```
TEST1 <cr>
TEST2 <cr>
```
#### **; <cr>**

*Try experimenting with different combinations of words that you have already learned.*

# **Discovery Task#IV**

# *Whisker'stm Compass and Calibrating for Pivots and Turns*

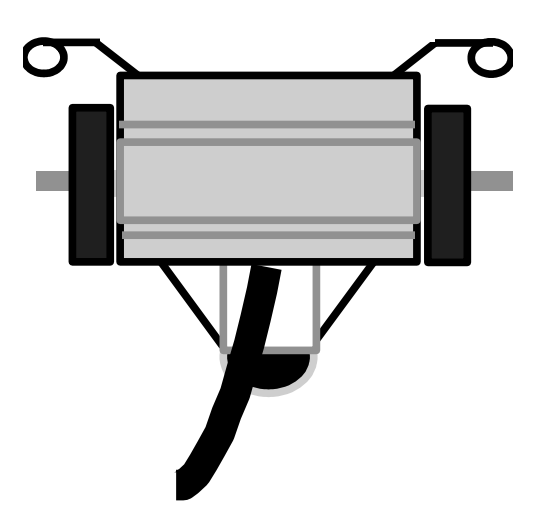

Masking tape or line.

#### *Objective and Overview:*

*We will learn how to command Whiskerstm to pivot a specified number of degrees and to be able to calibrate the compass. The robot simulates a compass in software so commands can be issued based on the number of degrees. It is not a real compass and does not have anything to do with north, south, east, or west. It is from Whiskerstm point of view. We must calibrate it when we want to use the* **DEGREES** *command. The simulated compass is not an accurate. If you calibrate it to rotate 360 degrees plus or minus 3 degrees is fine.*

*Remember:*

*360 degrees equals a full circle.*

**<cr>** *means pressing the Enter key or Return key on the keyboard after typing the command.*

*Type commands exactly as shown, noting upper case and lower case letters.*

# *The Words you will explore*

for reference only, turn to the next page to begin the exercise

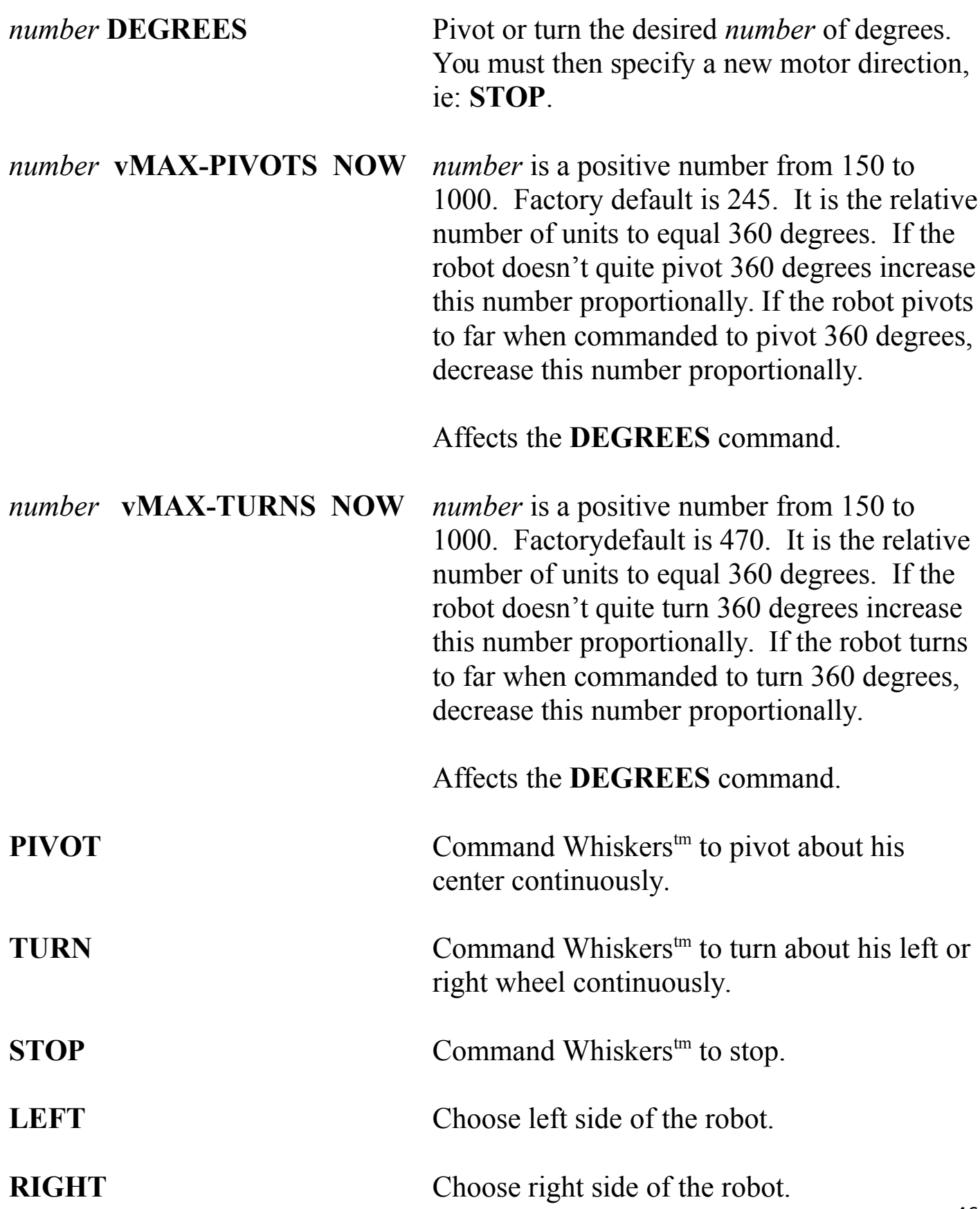

# *Working with Whiskers*

*The calibration of Whisker's compass is affected by the following conditions:*

- *Battery charge.*
- *Motor speed.*
- *Resetting to factory defaults using Q key on startup.*

*1) Place the robot on the floor aligning it with a piece of masking tape as shown. Define these two new words which will help you complete this task.*

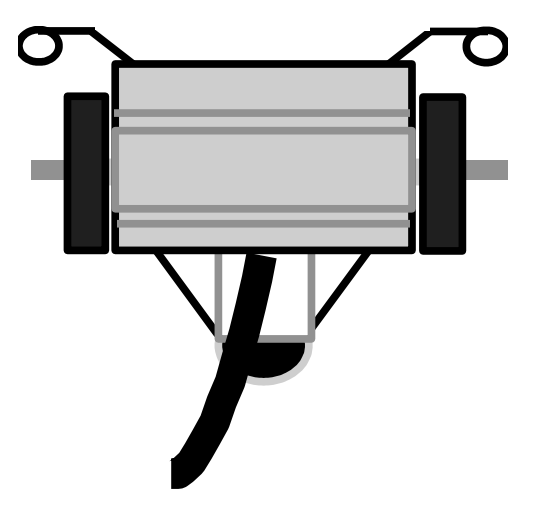

**Note:** Whiskers has several words to control his light sensor range/senitivity:

TRIGGER-FACTOR sets Whiskers hardware light sensors.

SUM-FACTOR sets Whiskers virtual light sensors ( sum sensors)

 CALIBRATE causes the changes you made with TRIGGER-FACTOR and SUM-FACTOR to take effect. It also shows you his new trigger levels for each sensor

- *2) type the following (define words)*
- **: BLIND <cr> 250 TRIGGER-FACTOR <cr> 250 SUM-FACTOR <cr> CALIBRATE <cr>**

**; <cr>**

**: AVOID <cr> 35 TRIGGER-FACTOR <cr> 50 SUM-FACTOR <cr> CALIBRATE <cr> ; <cr>**

turn collision avoidance off

*3) type* **BLIND <cr>** 

# *Adjusting Pivoting*

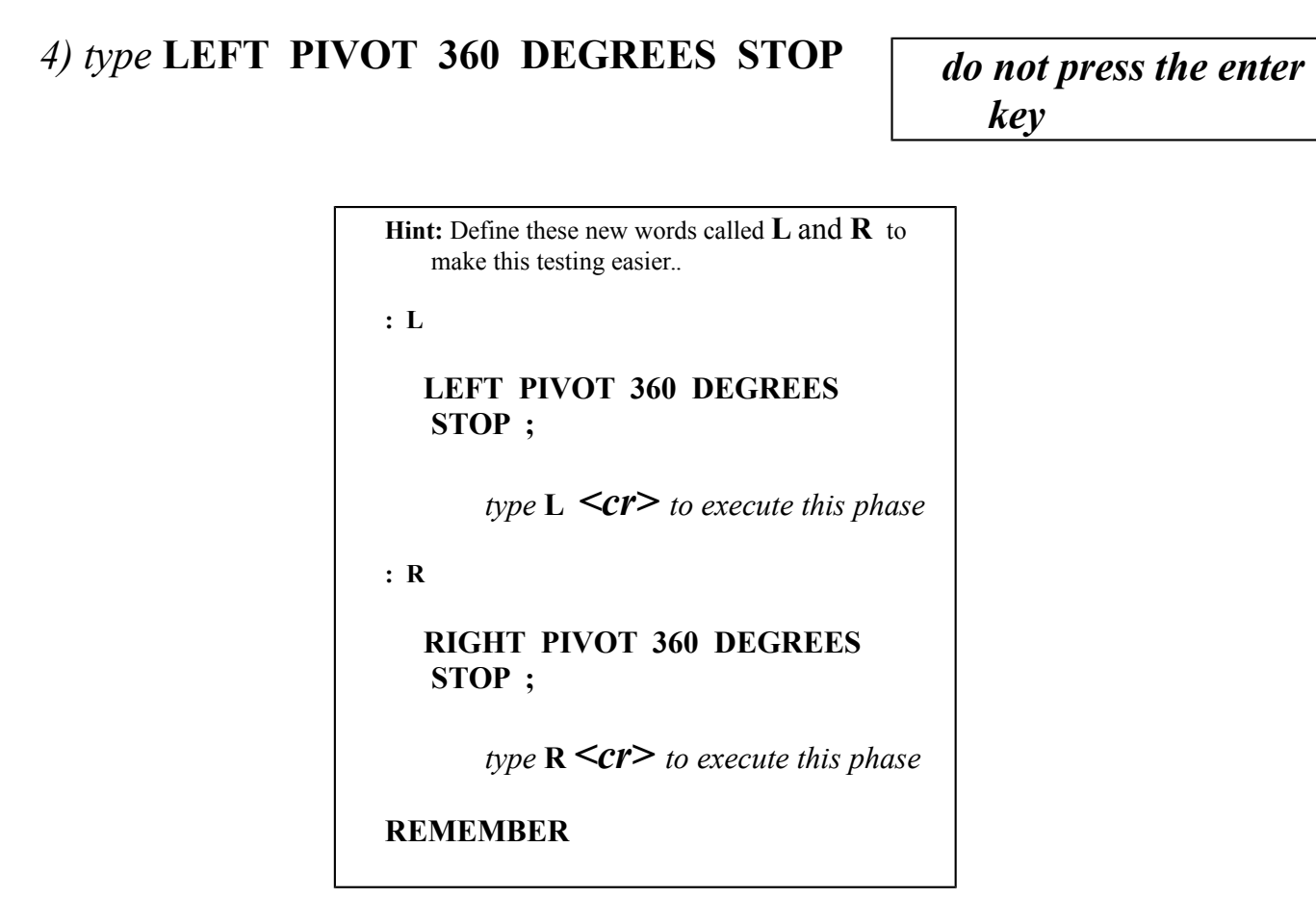

*5) Place the robot on the floor, while holding the communication cable out of the robots way,*

*6) hit <cr>*

*Observe: how close Whiskerstm was able to PIVOT around the center and stop in alignment with the tape.*

*Notes: If he did not go far enough try increasing* **vMAX\_PIVOTS** *or if he went to far decrease* **vMAX\_PIVOTS** *as follows:*

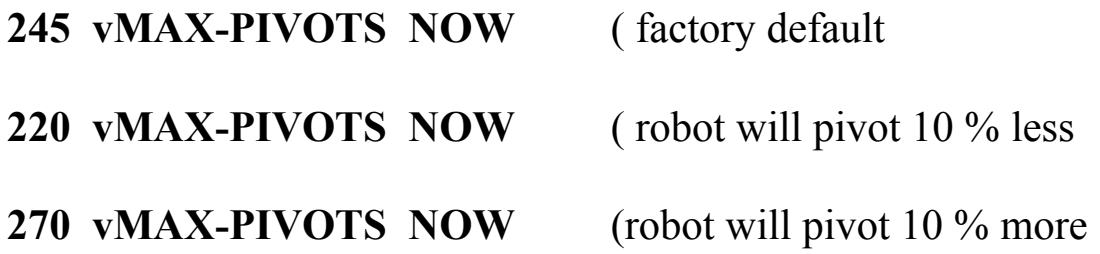

*7) Line up the robot with the tape again.*

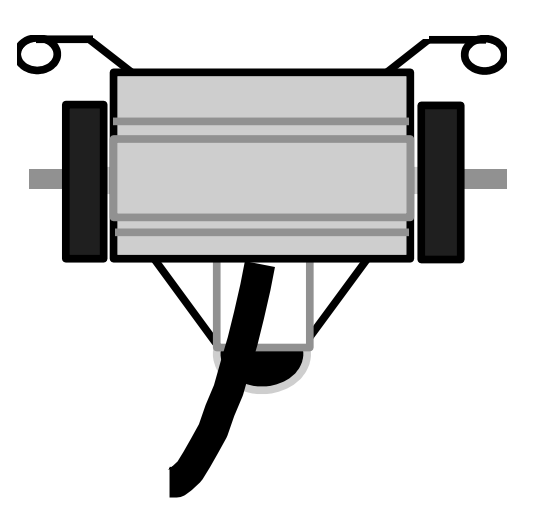

*8) type* **SENSORS <cr>**

*Note the current value of* **vMAX-PIVOTS***.*

*Increase this value to make the robot pivot farther, or decrease it so the robot pivots less when you issue a*

# **LEFT PIVOT 360 DEGREES STOP**

 *command sequence*

9) *say the value of* **vMAX-PIVOTS** *is* **245** *and the robot pivoted 10 percent less than the desired number of degrees when you typed:*

## **LEFT PIVOT 360 DEGREES STOP**

*increase the value of* **vMAX-PIVOTS** *by 10 percent (270).*

## **270 vMAX-PIVOTS NOW**

9) *say the value of* **vMAX-PIVOTS** *is* **245** *and the robot pivoted 10 percent more than the desired number of degrees when you typed:*

#### **LEFT PIVOT 360 DEGREES STOP**

*decrease the value of* **vMAX-PIVOTS** *by 10 percent or 220.*

#### **220 vMAX-PIVOTS NOW**

*10) Continue performing this experiment until the robot can pivot approximately 360 degrees.*

# *Adjusting Turns*

*do not press the enter key*

# *11) type* **LEFT TURN 360 DEGREES STOP**

**Hint:** Define these new words called **L** and **R** to make this testing easier.. **: LT LEFT TURN 360 DEGREES STOP ;**  *type* **LT** *<cr> to execute this phase* **: RT RIGHT TURN 360 DEGREES STOP ;**  *type* **RT** *<cr> to execute this phase*

*12) While holding the communication cable out of the robots way,*

*13) hit <cr>*

*Observe: how close Whiskerstm was able to TURN around a wheel and stop in alignment with the tape.*

*Notes: If he did not go far enough try increasing* **vMAX-TURNS** *or if he went to far decrease* **vMAX-TURNS** *as follows:*

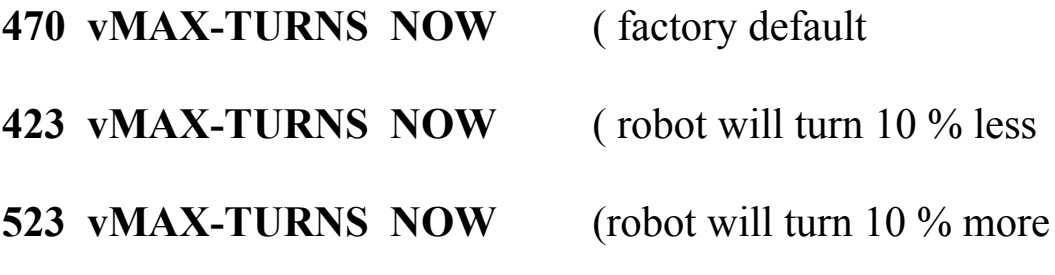

**HINT:** type **SENSORS <CR>** to see the current value of **vMAX-TURNS**.

*14) Line up the robot with the tape again.*

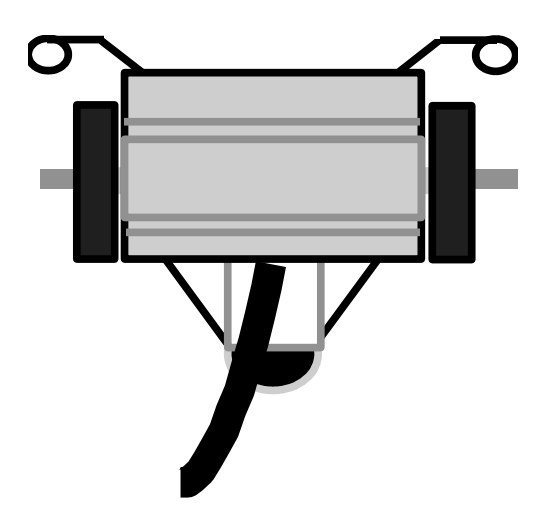

## *15) type* **SENSORS <cr>**

*Note the current value of* **vMAX-TURNS***.*

*Increase this value to make the robot pivot farther, or decrease it so the robot TURNS less when you issue a*

## **LEFT TURN 360 DEGREES STOP**

 *command sequence*

*16) say the value of* **vMAX-TURNS** *is* **470** *and the robot pivoted 10 percent less than the desired number of degrees when you typed:*

**LEFT TURN 360 DEGREES STOP**

*increase the value of* **vMAX-TURNS** *by 10 percent (270).*

#### **523 vMAX-TURNS NOW**

*17) say the value of* **vMAX-TURNS** *is* **470** *and the robot pivoted 10 percent more than the desired number of degrees when you typed:*

#### **LEFT TURN 360 DEGREES STOP**

*decrease the value of* **vMAX-TURNS** *by 10 percent or 220.*

### **423 vMAX-TURNS NOW**

*18) Continue performing this experiment until the robot can pivot approximately 360 degrees.*

*Note: The compass is called a virtual sensor in robotics. Just like the concept of Virtual Reality, it doesn't really exist in the physical world as hardware. Rather, it is simulated in the operating system totally by software code. This is why it must be calibrated and is effected by wheel drag, battery charge, and speed.*

# *Problem Solving Exercise 4*

*Create a new word called:* **GET-COKE.** Have the robot go forward 5 feet, TURN 180 degrees, and come back to the start.

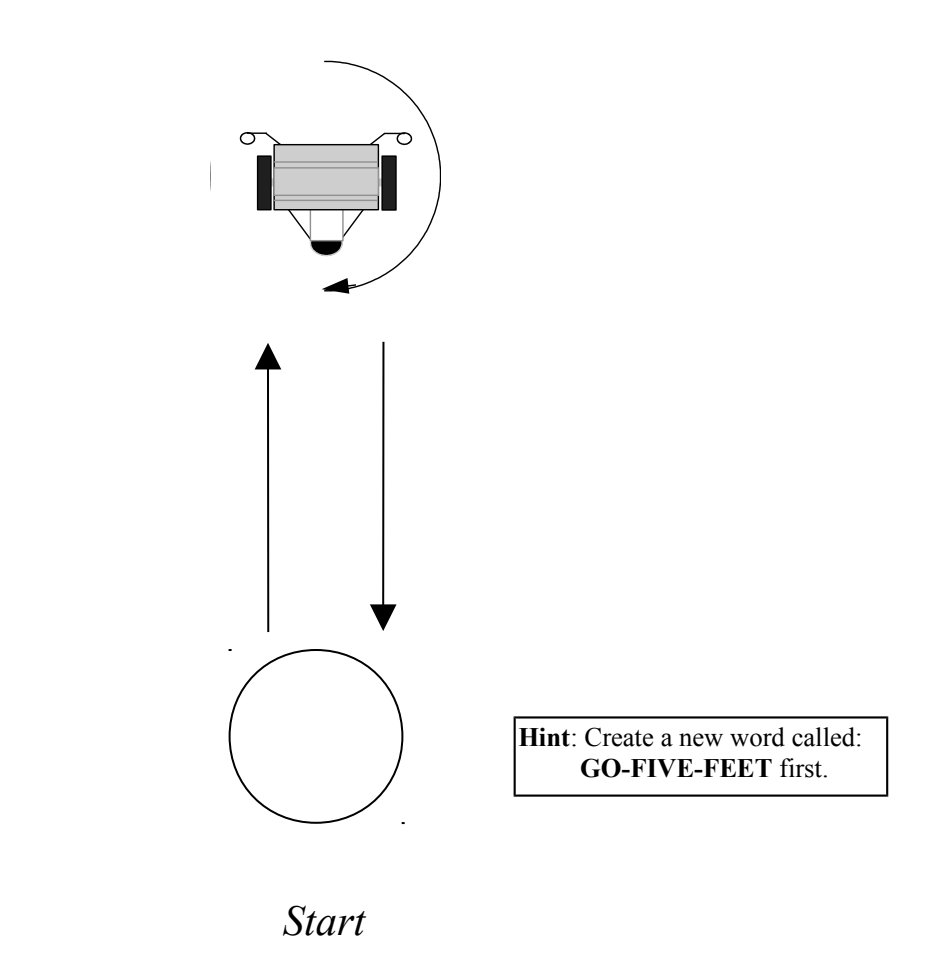

*Note: If the robot does not return to the starting point, recalibrate the*  **DEGREES** *using the calibration procedure you just learned. Try to get as close as you can to the starting point. This is called* **dead reckoning** *in robotics.*

# **Discovery Task#V**

*Pivots and Turns*

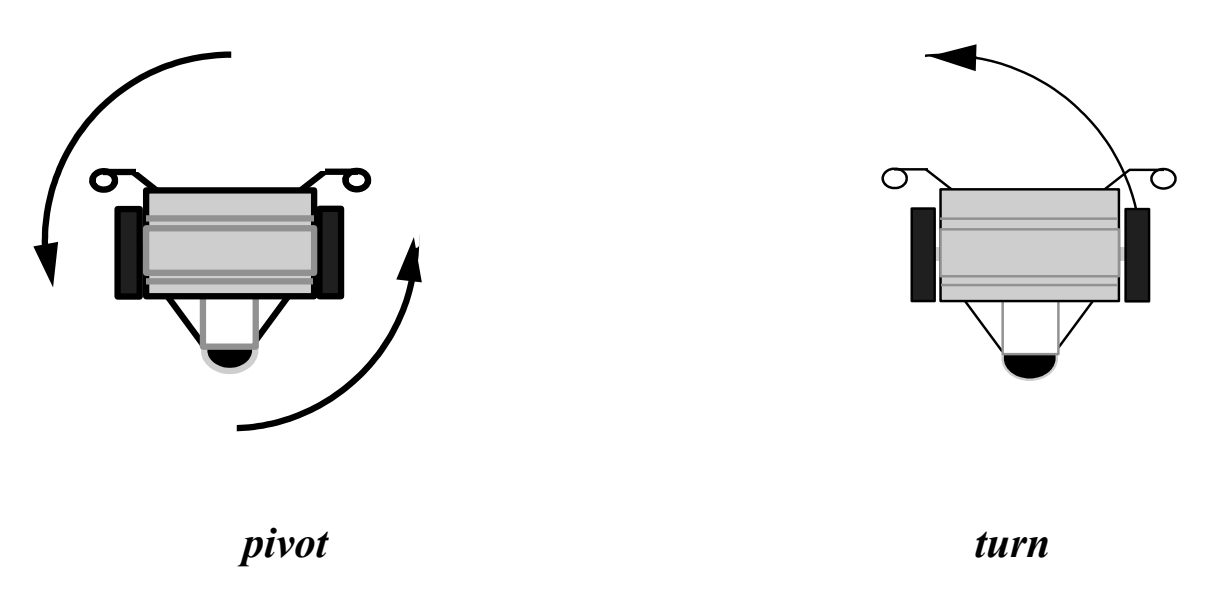

#### *Objective and Overview:*

*We will learn how to command the robot to perform pivots and turns. Pivoting the robot causes it to rotate about the center point between the wheels. Turning is centered about either the left or right wheel.* 

*Whiskers is designed with two independent wheel motors, in the design. By having the wheels independenly controlled, Whiskerstm can make a variety of turns, pivots and arcs. Performing radius turns are accomplished by choosing a different speeds for each wheel.*

#### *Remember:*

Do Task IV again if the robot does not pivot fairly well.

**<cr>** *means pressing the Enter key or Return key on the keyboard after typing the command.*

*Type commands exactly as shown, noting upper case and lower case letters.*

# *The Words you will explore*

for reference only, turn to the next page to begin the exercise

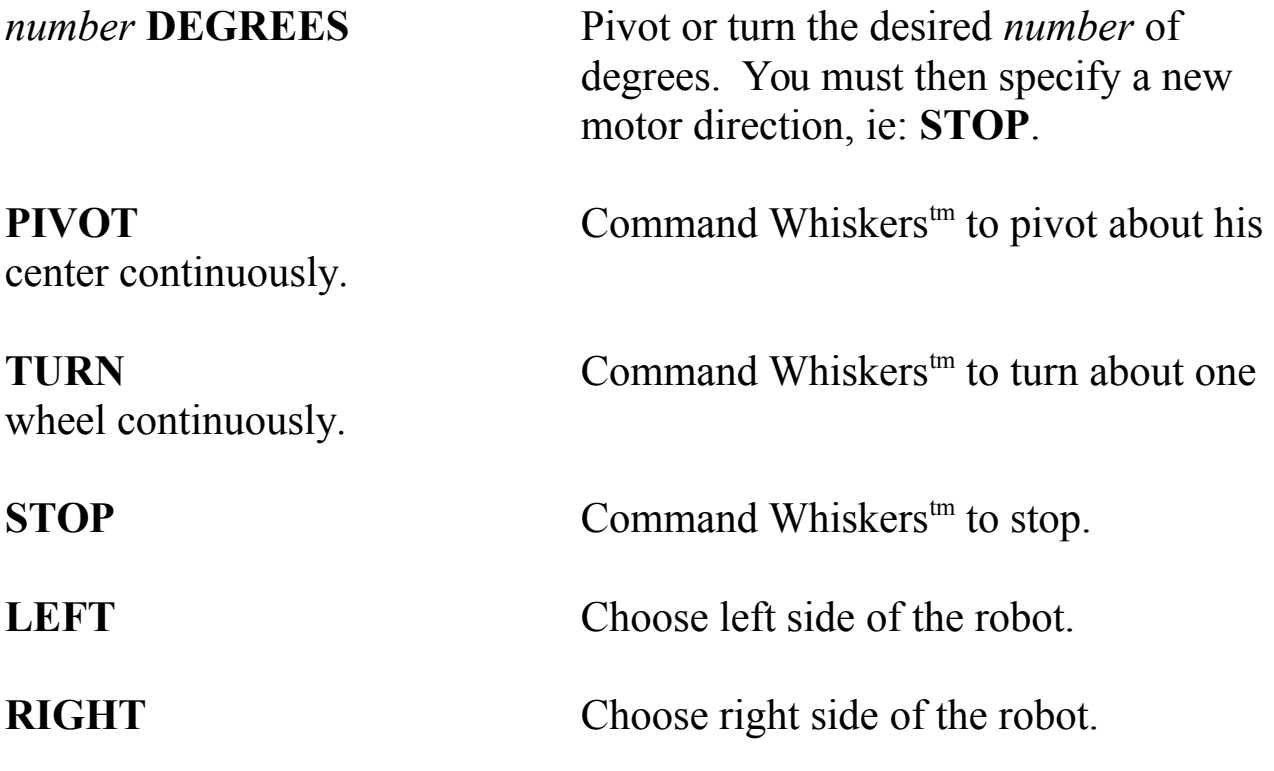

*1) Place the robot on books or other object to keep the wheels from contacting the ground. To do the following experiments you need to place Whiskerstm in the interactive mode. Press the enter key several times after turning him on and seeing the copyright notice.*

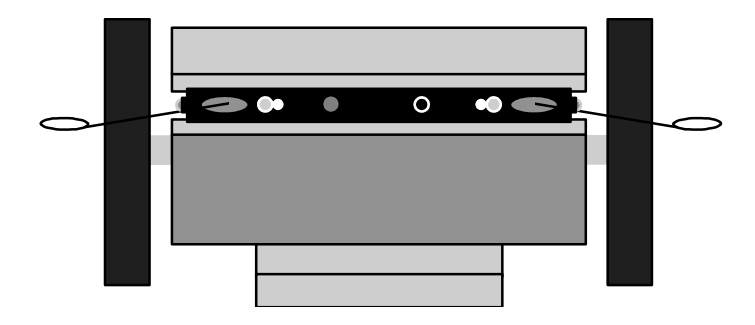

*2) type* **RIGHT TURN <cr>**

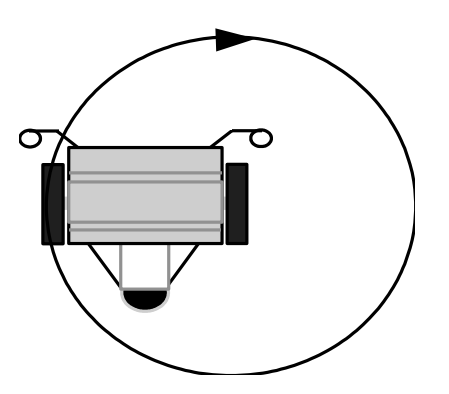

*Observe: the left wheel is turning forward with the right wheel stopped.* 

- *3) type* **STOP** *<cr>*
- *4) type* **LEFT TURN <cr >**

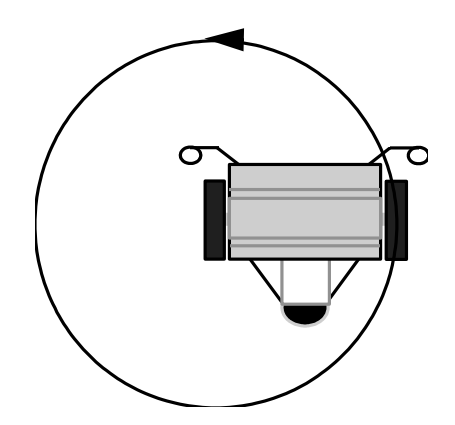

*Observe: the right wheel is turning forward with the left wheel is stopped.*

*5) type* **STOP** *<cr>*

*This shows that whiskers is actually pivoting on the stopped wheel. The TURN command allows Whiskerstm to pivot about the stopped wheel, thus making this wheel the pivot point or axis of the turn.*

*Lets experiment with some different degrees.*

*Do not be concerned at this point if the robot does not rotate or pivot the exact number of degrees you specify. Go to Chapter IV if the robot* **DEGREES** *command is too far off.*

*Next, we will command Whiskerstm to turnX number of degrees and stop. So, if we wanted Whiskerstm to make a 90 degree right turn we would use 90 degrees in the right turn command.*

*6) type* **RIGHT TURN 90 DEGREES STOP** *<***cr***>*

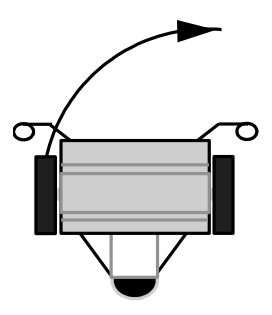

*Observe: that whiskers turned approximately 90 degrees to his right and then stopped.*

## *7) type* **LEFT TURN 90 DEGREES STOP** *<***cr***>*

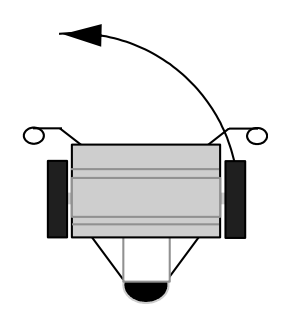

*Observe: Whiskerstm turned approximately 90 degrees to his left and then stopped. Notice the degrees are approximate.*

# *8) type* **RIGHT TURN 90 DEGREES** *<***cr***>*

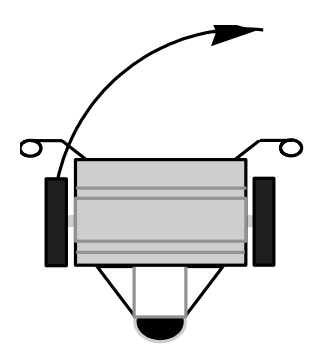

*Observe: Whiskerstm does not stop turning. This is due to the STOP command not being used.*

*9) type* **STOP** *<cr>*

*Observe: that whiskers has now stopped.*

*10) type* **RIGHT TURN 180 DEGREES STOP <cr>**

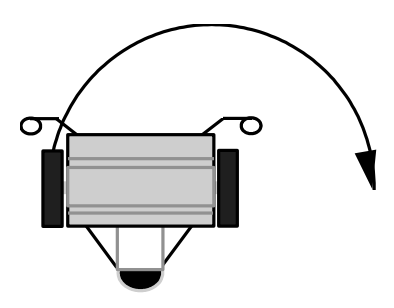

*Observe: the robot rotates 180 degrees about the right wheel.*

*11)* **type RIGHT TURN 270 DEGREES STOP <cr>**

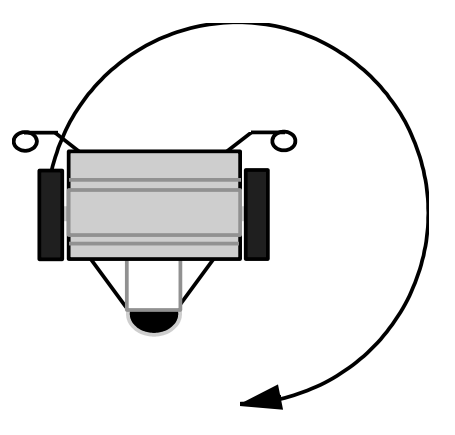

*Observe: the robot rotates 3/4 of the way about the right wheel.*

*12) type* **RIGHT TURN 360 DEGREES STOP <cr>**

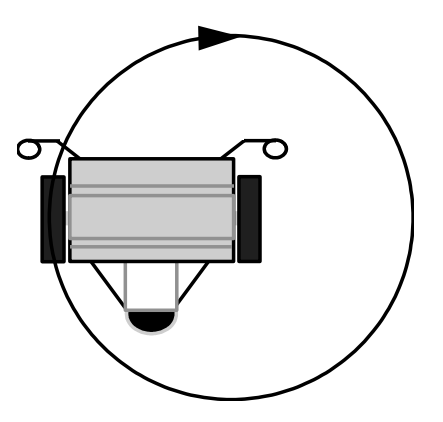

*Observe: the robot rotates 360 degrees about the right wheel.*

*Next lets do the same type of experiment using the PIVOT command in place of the TURN command.*

## *14) type* **RIGHT PIVOT <cr>**

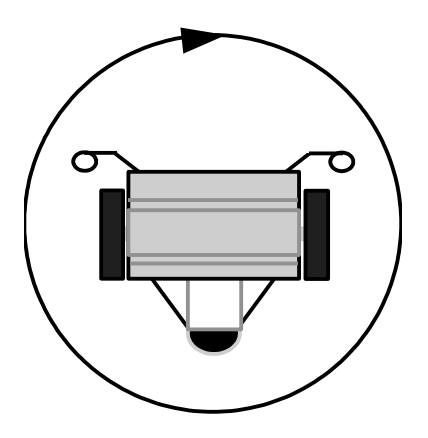

*Observe: the left wheel is turning forward and the right wheel is turning backwards.*

- *15) type* **STOP <cr>**
- *16) type* **LEFT PIVOT <cr>**

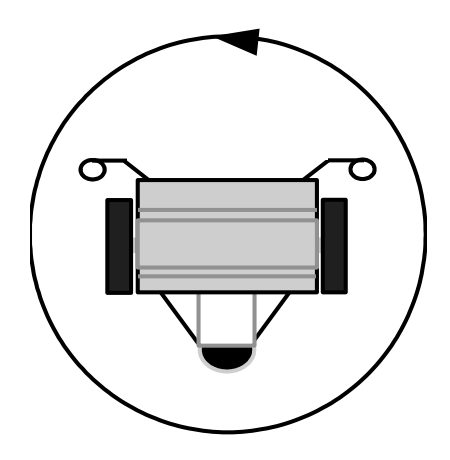

*Observe: the right wheel is turning forward and the left wheel is turning backwards.*

*17) type* **STOP <cr>**

*The* **PIVOT** *command turns both wheels, each of which turn in an opposite direction. This allows Whiskerstm a central axis point which is based midway between the center of the two wheels.*

*18) type* **RIGHT PIVOT 90 DEGREES STOP <cr>**

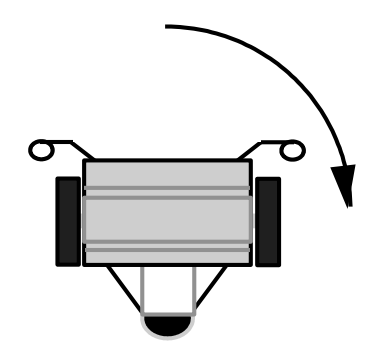

*Observe: both wheels turned to approximate a pivot of 90 degrees right.*

*19) type* **LEFT PIVOT 90 DEGREES STOP <cr>**

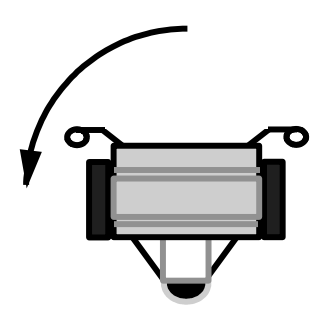

*Observe: both wheels turned to approximate a pivot of 90 degrees left.*

*20) type* **RIGHT PIVOT 180 DEGREES STOP <cr>**

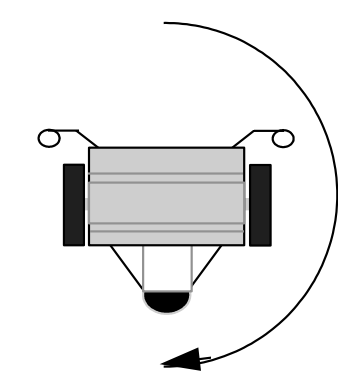

 *Observe: Whiskerstm pivots 180 degrees.*

## *21)* **type RIGHT PIVOT 270 DEGREES STOP <cr>**

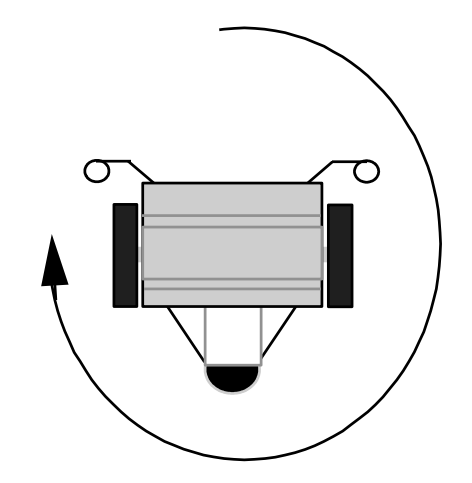

 *Observe: Whiskerstm pivots 270 degrees.*

# *22) type* **RIGHT PIVOT 360 DEGREES STOP <cr>**

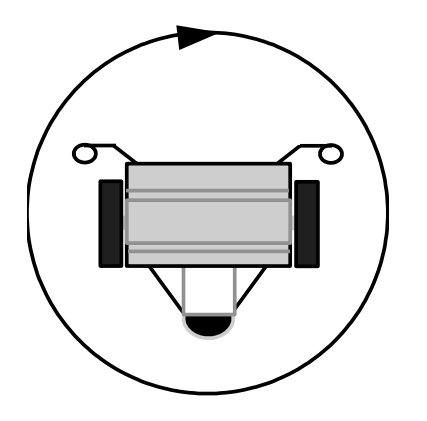

*Observe: Whiskerstm pivots 360 degrees.*

*Note the difference between the* **TURN** *command and the* **PIVOT** *words.* 

**TURN** causes the robot to rotate about the left or right wheel whereas **PIVOT**  causes the robot to rotate about it's center.

# *Problem Solving Exercise 5*

*Create a new word called:* **SQUARE.** Command the robot to make a square on the floor using the new words you have learned.

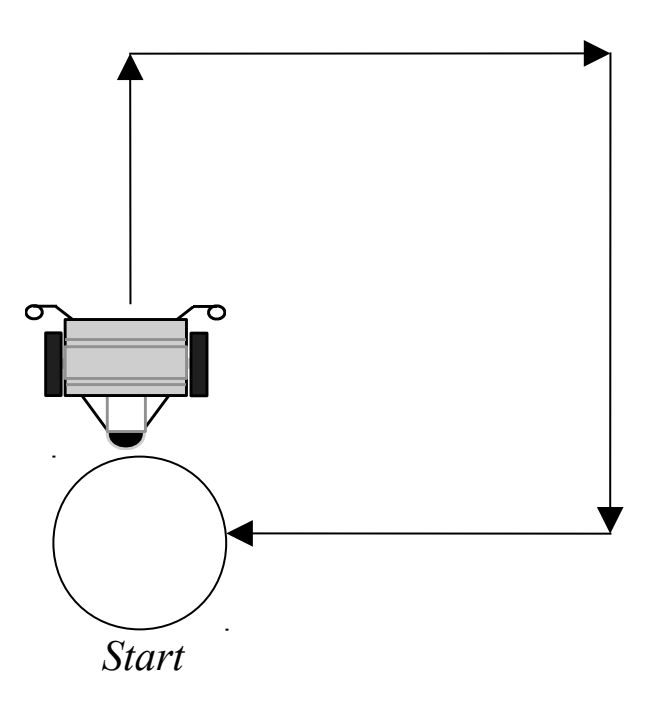

**HINT**: define two words first: **LEG** and **TURN-AROUND** then define **SQUARE** using these words.

# **Discovery Task#VI**

*Velocity/Speed Control and Arcs*

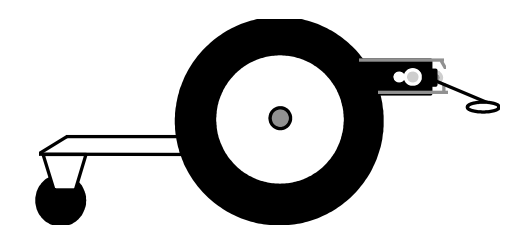

#### *Objectives and Overview:*

In this section you will perform experiments that will teach you the words which commands Whiskers<sup>tm</sup> to move around. We will begin with the most basic moves (FORWARD, BACKWARD, STOP) and then learn some special words related to movement.

#### *Remember:*

**<cr>** *means pressing the Enter key or Return key on the keyboard after typing the command.*

*Type commands exactly as shown, noting upper case and lower case letters.*

*LEFT and RIGHT refers to Whiskerstm view as you were looking from the rear to the front.*

# *The Words you will explore*

for reference only, turn to the next page to begin the exercise

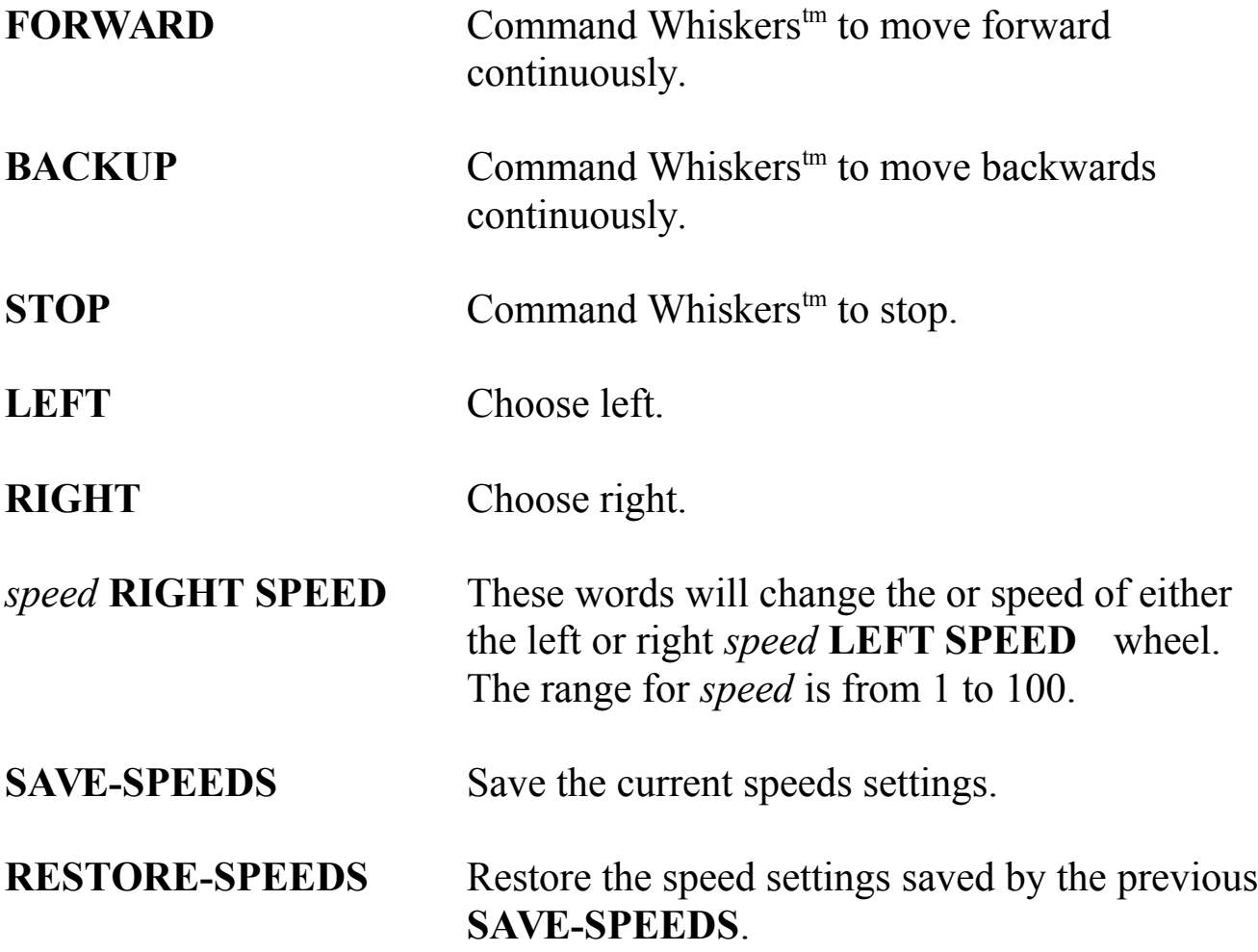

*One of Whisker'stm features as mentioned earlier are the two independent motors that drive the wheels. Since the wheels are independent from one another, you can set each wheel speed independently. This feature allows Whiskerstm to make smooth arcing turns.*

*1) Make sure Whiskerstm is set in his interactive mode on a book so his wheels do not touch the ground.*

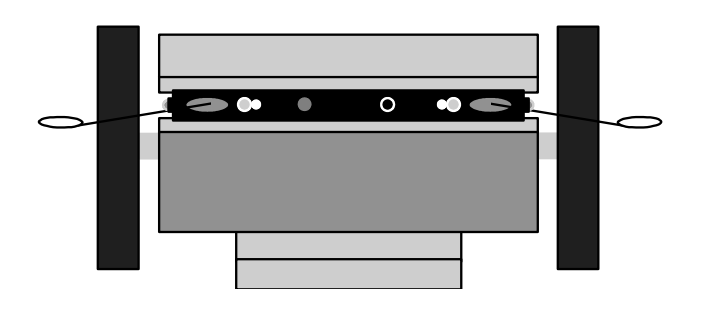

*2) type* **FORWARD <cr>**

*type* **100 LEFT SPEED <cr>**

*type* **100 RIGHT SPEED <cr >**

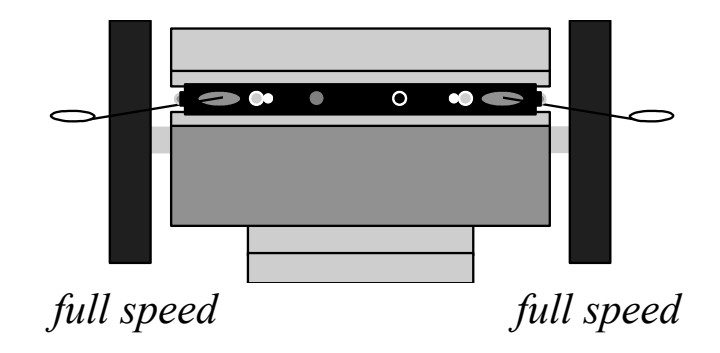

*Observe: both wheels rotate in the forward direction and at the same speed.*

*3) type* **50 RIGHT SPEED <cr>**

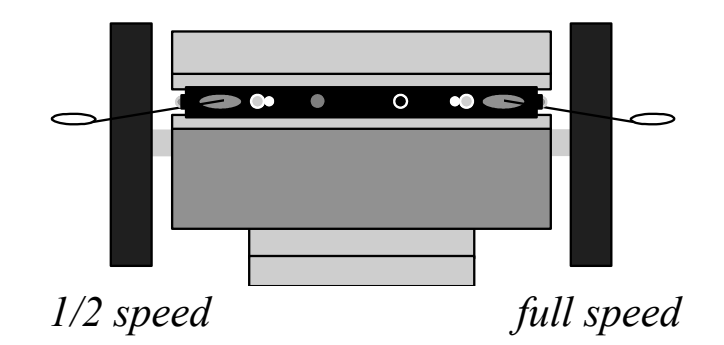

*Observe: the speed of the right tire slowed down to about half the speed of the left.*

*4) type* **10 RIGHT SPEED <cr>**

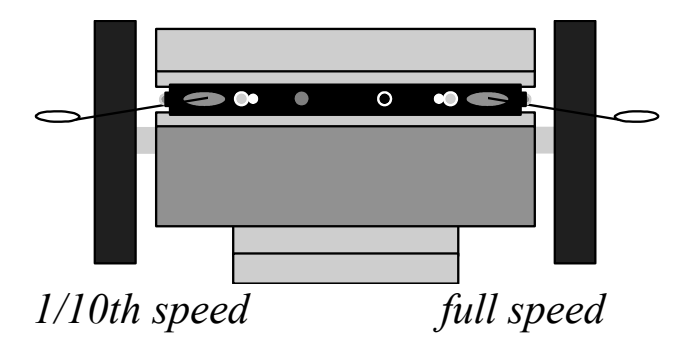

*Observe: the slower speed of the right tire.*

*5) type* **STOP <cr>**

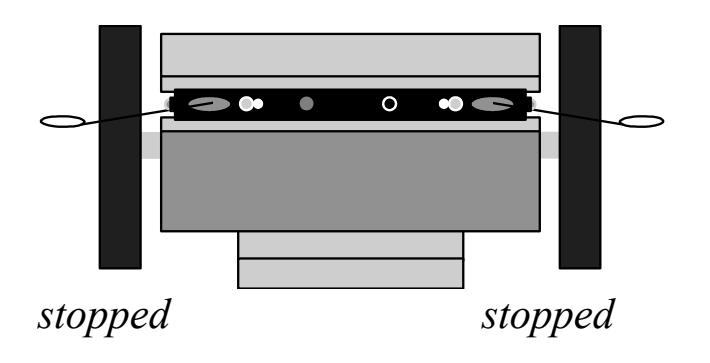

# *6) type* **FORWARD <cr>**

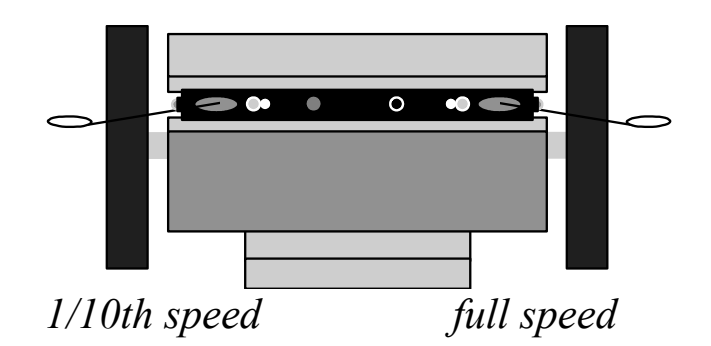

*Observe: the speed of the both wheels are as before.*

# *7) type* **50 LEFT SPEED <cr>**

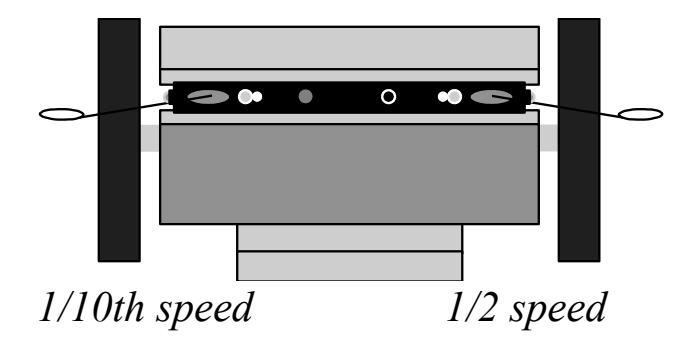

*Observe: the left wheel is turning at half speed and the right is turning at 1/10th speed.*

## *8) type* **10 LEFT SPEED** *<cr>*

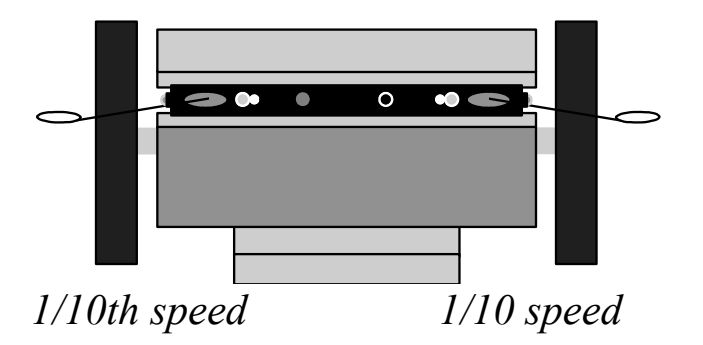

*Observe: the speed of both wheels are 1/10th speed.*

*9) type* **STOP <cr>**

*Lets try saving some speeds*

## *10) type* **FORWARD <cr>**

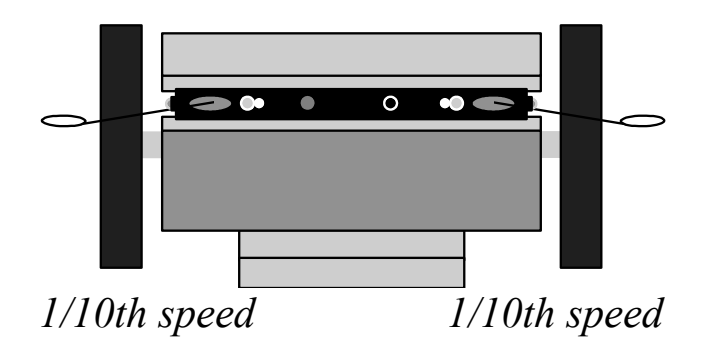

*Observe: Both wheels rotate in the forward direction*

*11) type* **SAVE-SPEEDS <cr>**

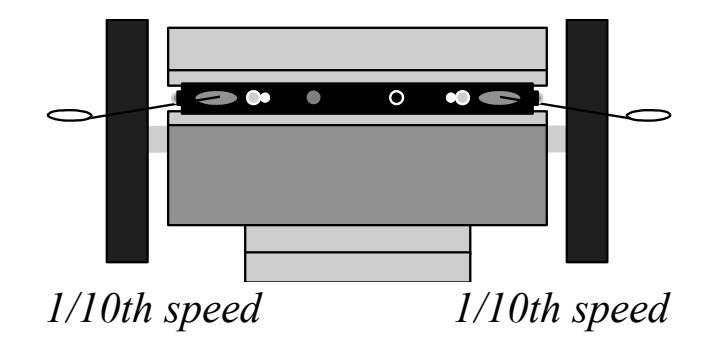

*Observe: that nothing happens. This command stores the current motor speeds in memory.*

## *12) type* **100 RIGHT SPEED <cr>**

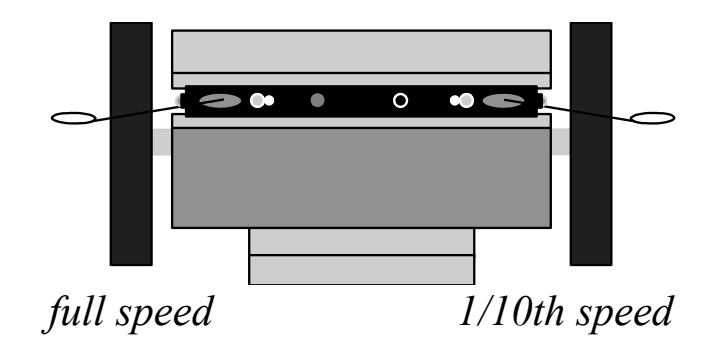

*Observe: the right wheel speeds up* 

### *13) type* **100 LEFT SPEED <cr>**

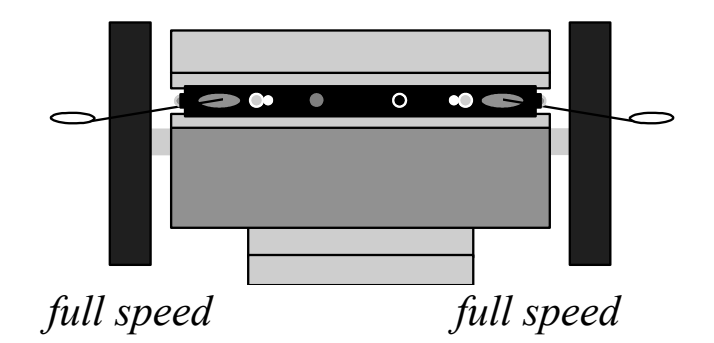

*Observe: the left wheel speeds up and both wheels are rotating full speed.*

*14) type* **RESTORE-SPEEDS <cr>**

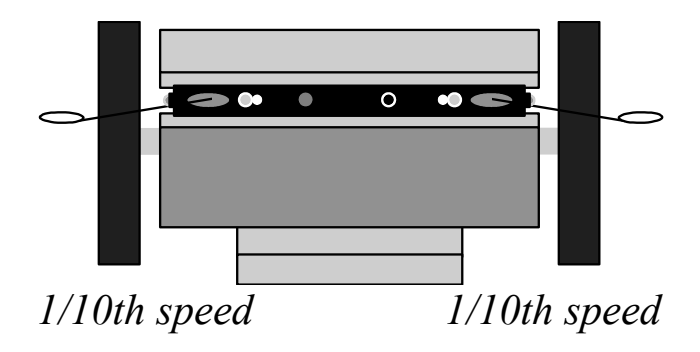

*Observe: the wheels slowed down. This is caused by our use of the*  **SAVE-SPEEDS** *word earlier and Whiskerstm remembered the previous speeds.*

*15) type* **STOP <cr>**
*By using the* **LEFT SPEED** *and* **RIGHT SPEED** *words you can program both of Whiskerstm wheels turn at different speeds. By doing this you can have Whiskerstm make wide arc type turns.*

*16) type* **10 LEFT SPEED <cr>**

## *17) type* **50 RIGHT SPEED <cr>**

*Place whiskers on the floor with his communication cable still attached.*

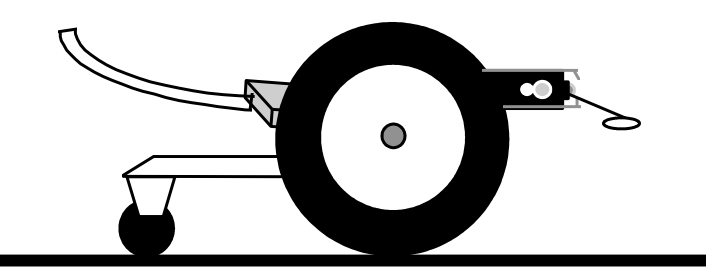

*18) type* **FORWARD <cr>**

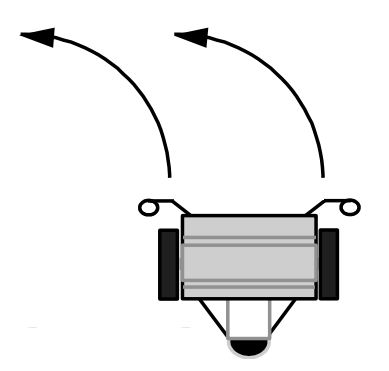

*Observe: the robot arcs towards the left.*

- *19) type* **STOP <cr>**
- *20)* type **50 LEFT SPEED <cr>**
- *21) type* **20 RIGHT SPEED <cr>**

### *22) type* **FORWARD <cr>**

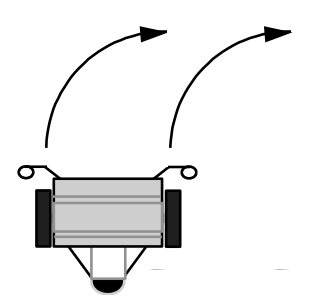

*Observe: Whiskerstm makes an arc towards the right but at a tighter circle*

*23) type* **STOP <cr>**

*By using different values of speeds for the left and right wheels you can have whiskers turn in a variety of different arcs.*

*Try using some different values and observe the results.*

*Create a new word called:* **FIGURE-EIGHT.** Have the robot make a figure eight on the floor.

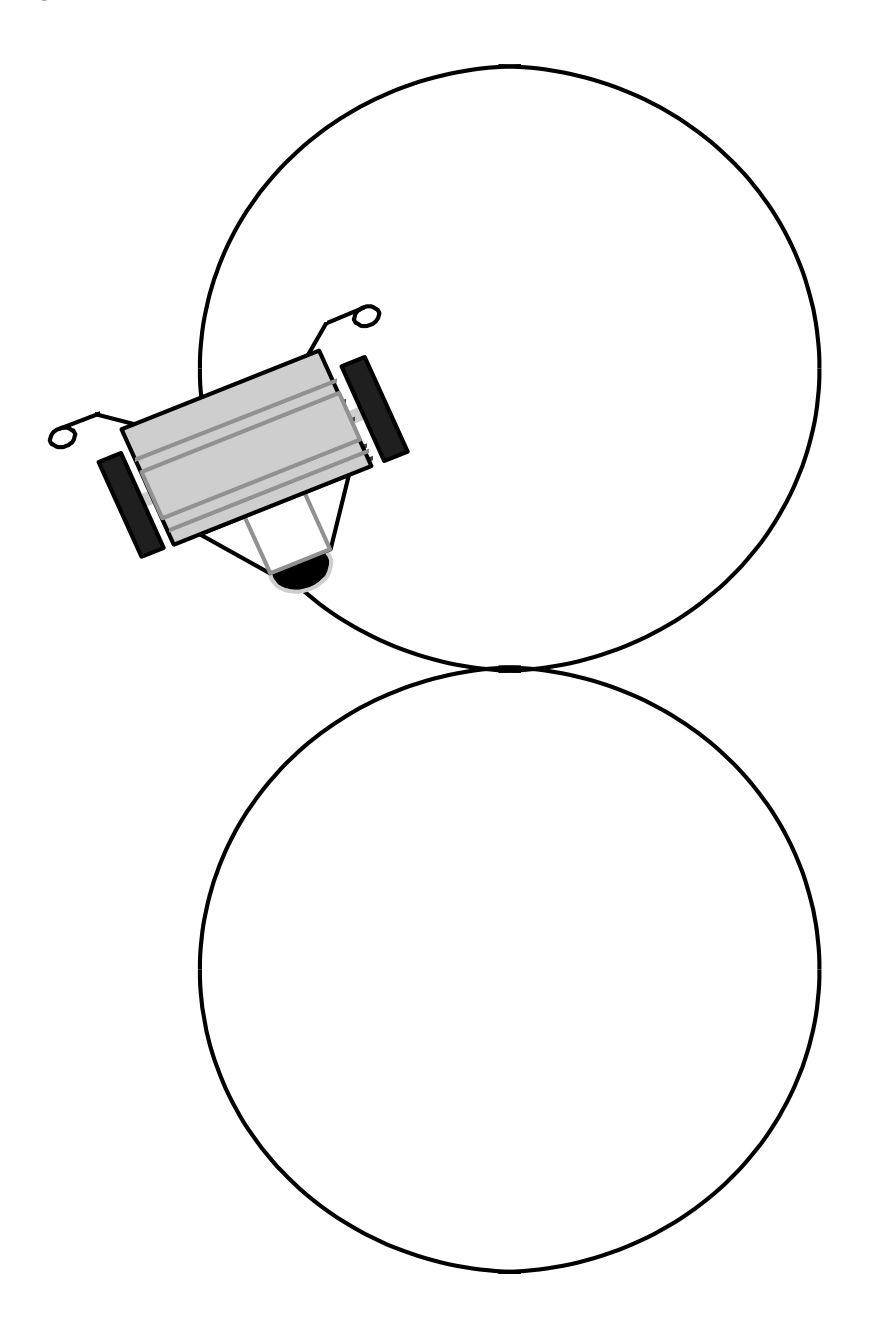

# **Discovery Task#VII**

# *Sound Effects*

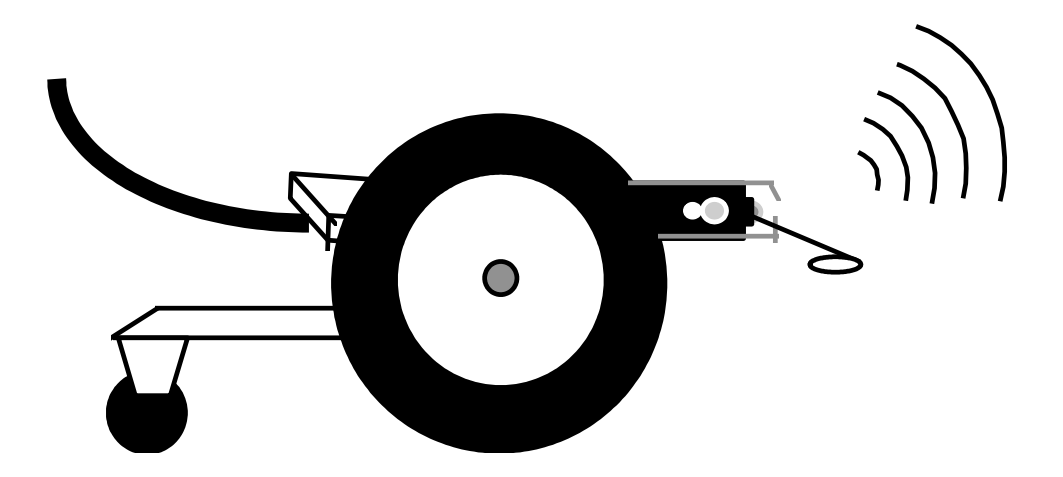

#### *Objective and Overview:*

In this section you will perform experiments that will teach you the sound effect words that Whiskers<sup>tm</sup> knows. This robot call make sounds such as: laser, warble, bird call, etc.

#### *Remember:*

**<cr>** *means hitting the Enter key or Return key on the keyboard after typing the command.*

*Type commands exactly as shown, note upper case and lower case letters*

# *The Words you will learn*

for reference only, turn to the next page to begin the exercise

*Whisker'stm has multiple sound effects words preprogrammed within his language. Each sound effect has its own set of parameters. These parameters include range, frequency and number of times.*

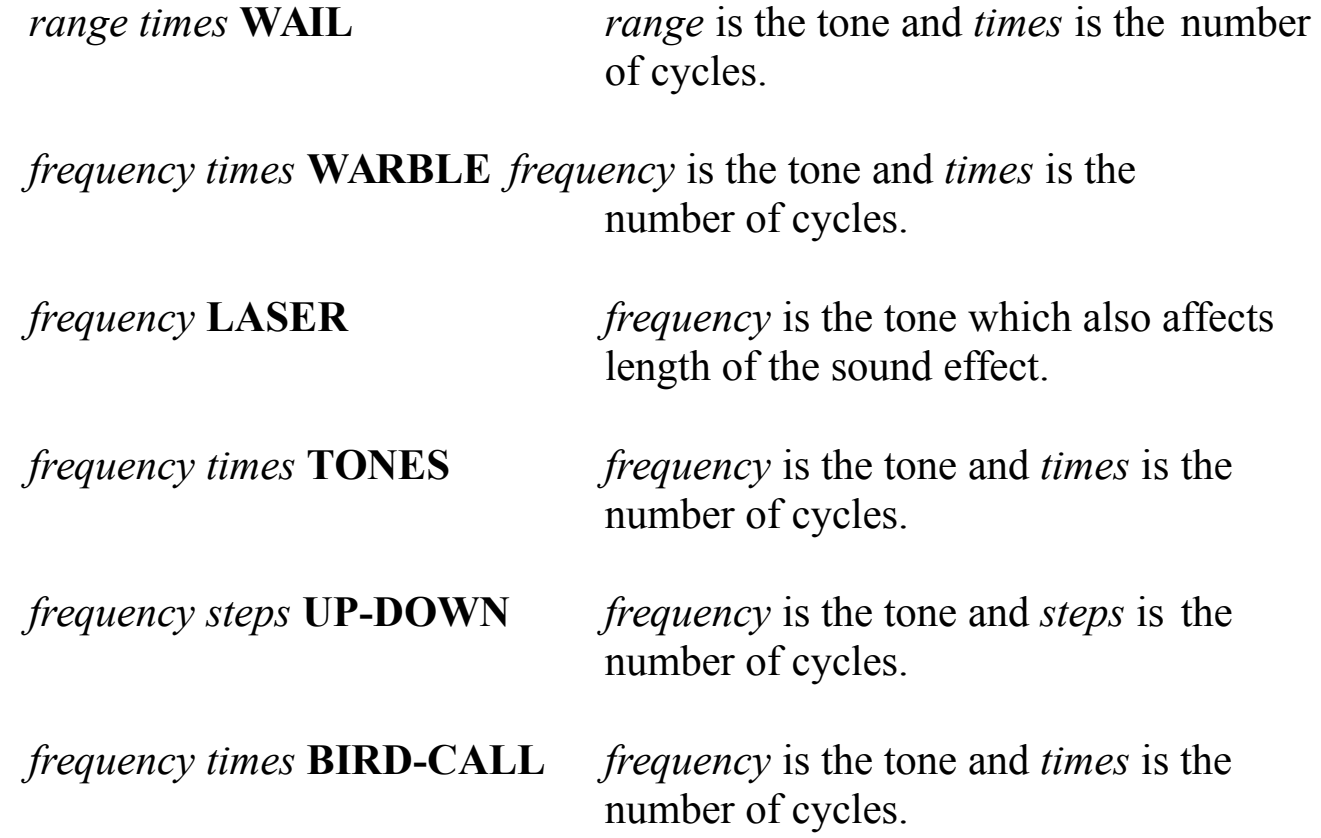

*1) Place the robot on a stack of books.*

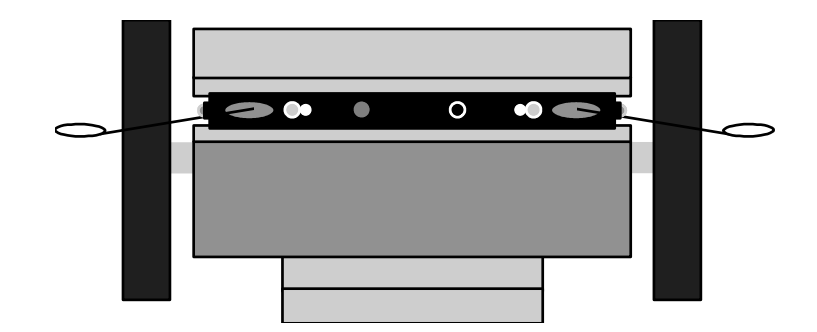

*2) type* **100 LASER <cr>**

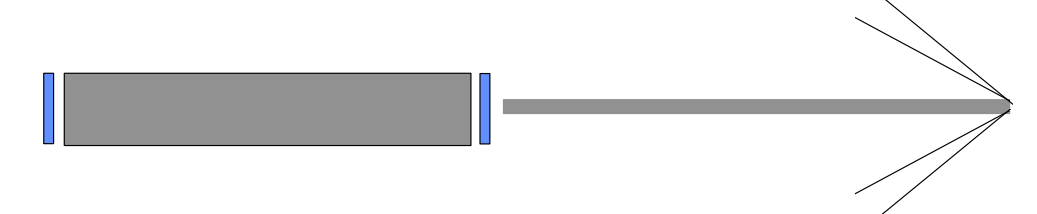

*Observe Whiskerstm makes a Laser type sound.*

### *3) type* **500 LASER <cr>**

*Observe Whiskerstm makes a different Laser type sound.*

## *4) type* **1000 LASER <cr>**

*Observe Whiskerstm makes another Laser type sound.*

*Note the differences in the three values used with the LASER sound effect. Try some other values and note what happens.*

*5) type* **20 2 WAIL <cr>**

*Observe the wailing sound effect.*

*6) type* **50 2 WAIL <cr>**

*Observe a different wailing sound effect.*

### *7) type* **100 2 WAIL <cr>**

*Observe another wailing sound effect.*

*Note the difference between using 20, 50 and 100. This is referred to as the range of the sound effect.*

*8) type* **30 2 WAIL <cr>**

*Observe the sound Whiskerstm makes.*

*9) type* **30 10 WAIL <cr>**

*Observe the sound Whiskerstm makes.*

*Note the difference between using the 2 and the 10. This is the number of times that Whiskerstm will wail.*

*10) type* **400 4 WARBLE <cr>**

*Observe the sound Whiskerstm makes*

*11) type* **800 4 WARBLE <cr>**

*Observe the sound Whiskerstm makes.*

*Note the difference in the sounds. This was based on the frequency.*

*12) type* **400 4 WARBLE <cr>**

*Observe the sound Whiskerstm makes.*

*13) type* **400 8 WARBLE <cr>**

*Observe the sound Whiskerstm makes.*

*Note the difference in the sound. This is based on the times, or number of times the warble occurred.*

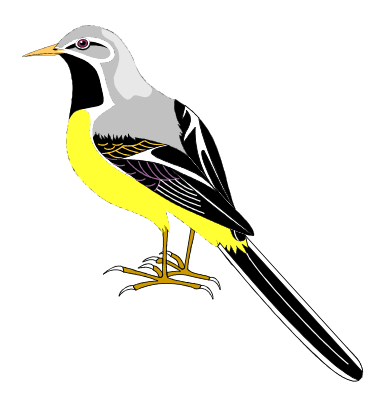

## *14) type* **400 4 BIRD-CALL <cr>**

*Observe the sound Whiskerstm makes.*

## *15) type* **800 4 BIRD-CALL <cr>**

*Observe the sound Whiskerstm makes.*

*Note the difference in the sounds. This is based on the frequency.*

### *16) type* **400 4 BIRD-CALL <cr>**

*Observe the sound Whiskerstm makes.*

*17) type* **400 8 BIRD-CALL <cr>**

*Observe the sound Whiskerstm makes.*

*Note the difference in the sounds. This is based on the number of times the*  **BIRD-CALL** *occurred.*

#### *18) type* **1000 500 UP-DOWN <cr>**

*Observe the sound Whiskerstm makes.*

#### *19) type* **1000 200 UP-DOWN <cr>**

*Observe the sound Whiskerstm makes.*

*Note the difference in the sounds. This was based on the frequency.*

### *20) type* **1000 500 UP-DOWN <cr>**

*Observe the sound Whiskerstm makes.*

### *21) type* **500 500 UP-DOWN <cr>**

*Observe the sound Whiskerstm makes.*

*Note the difference in the sounds. This was based on the number of steps required to perform the* **UP-DOWN** *command.*

*22) type* **60 2 TONES <cr>**

*Observe the sound Whiskerstm makes.*

*23) type* **100 2 TONES <cr>**

*Observe the sound Whiskerstm makes.*

*Note the difference in the sound. The first number is based on the frequency of the sound.*

*24) type* **60 2 TONES <cr>**

*Observe the sound Whiskerstm makes.*

# *25) type* **60 6 TONES <cr>**

*Observe the sound Whiskerstm makes.*

*Note the difference in the tones. The second number was based on the number of times the sound occurred.*

## *Problem Solving Exercise 7*

*Create a new word called* **SOUND-OFF***. Have the robot make a square on the floor using different sound effect words to create the sides of the box. The sound effect words will delay your pivot commands allowing the robot to go in a straight line.*

*Hint: You will use* **RIGHT PIVOT 90 DEGREES FORWARD** *for the corners.*

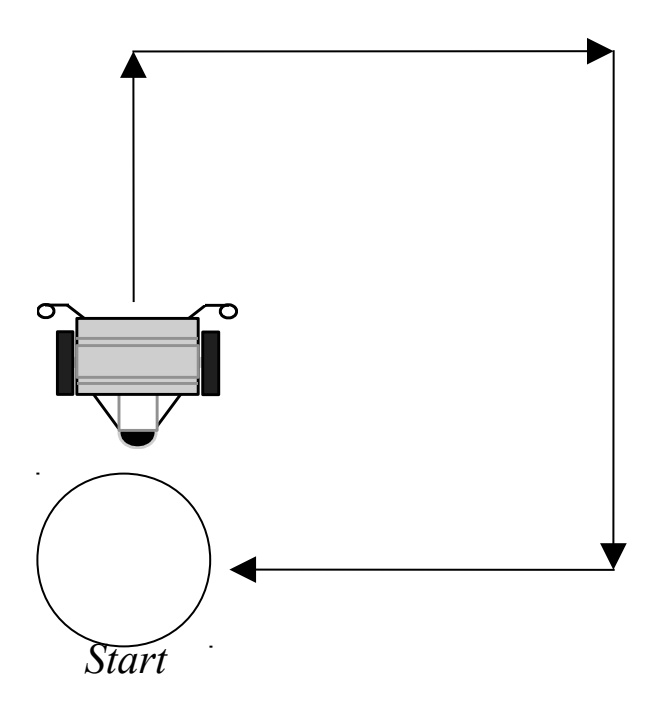

# **Discovery Task#VIII**

*Music Words*  $\bullet$ 

### *Objective and Overview:*

In this section you will learn how to make Whiskers<sup>tm</sup> sing songs. Both humans and many animal species sing songs when they are happy or even when they want to communicate with others within their species.

We will start with the musical scale. To type a single note or tone you must not only tell the computer what the note is but also how long to play or hold that note. The length in which a note is played is based on an 8 count beat.

### *Remember:*

**<cr>** *means hitting the Enter key or Return key on the keyboard after typing the command.*

*Type commands exactly as shown, note upper case and lower case letters.*

# *The Words you will learn*

for reference only, turn to the next page to begin the exercise

*Whisker'stm can play any song using his musical vocabulary of words. These are some of the notes available.*

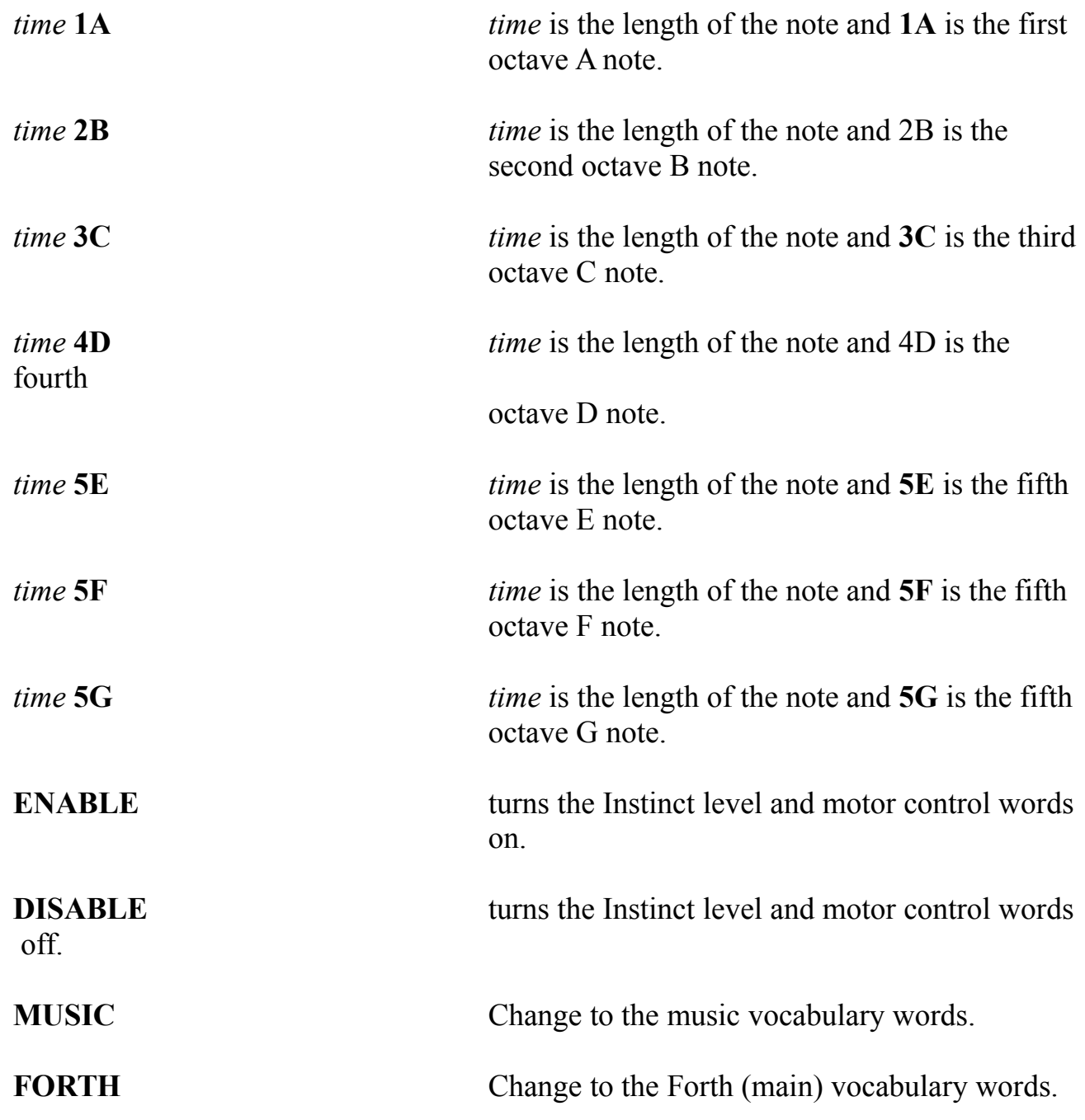

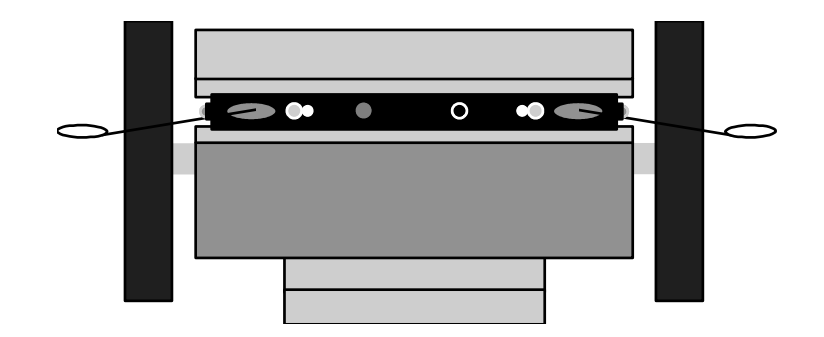

*Notes as used in the following way:*

#### *x* **NOTE**

*or*

### *length* **NOTE**

*x = is the duration or length of the note, (based on a factor of 8).*

*Note: the number before the note is the length of time that the note is played. The following chart shows this relationship:*

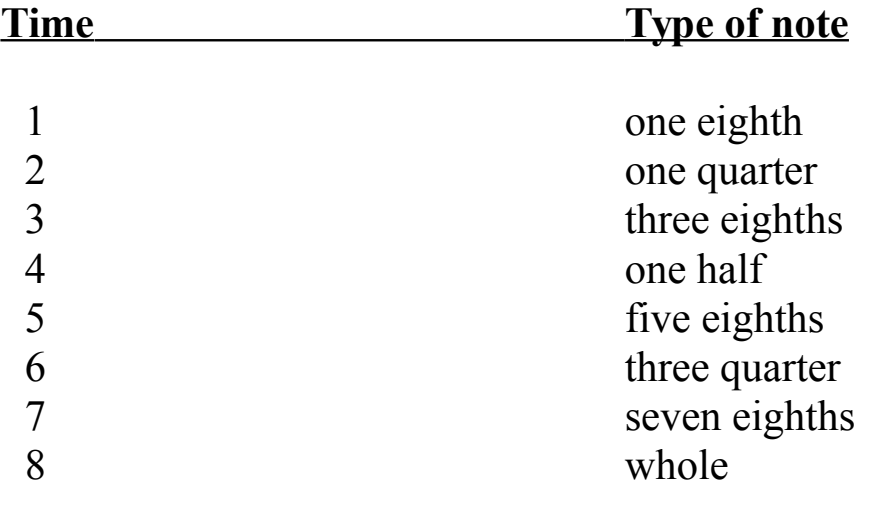

*Each note is actually defined as a separate word. There are five octaves of notes defined in the language. Notice that there isn't a space between the octave number and note itself. The following chart shows the five octaves of notes for an A note:*

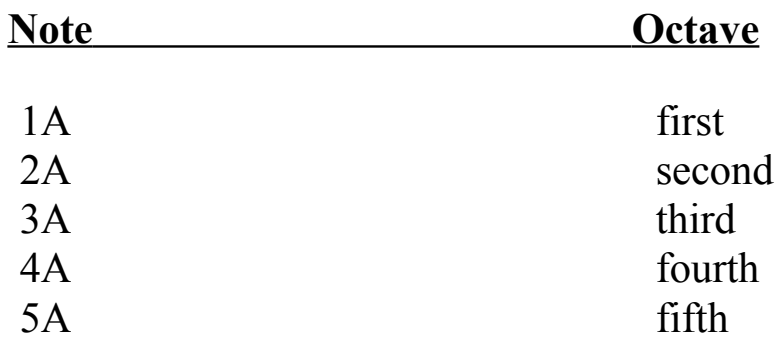

examples:

if we want a whole note in the first octave we would type:

#### **8 1A**

if we want a  $\underline{B}$  half note in the second octave we would type:

### **4 2B**

if we want a  $G$  eighth note in the fifth octave we would type:

## **1 5G**

*1) place Whiskerstm on the table or floor.*

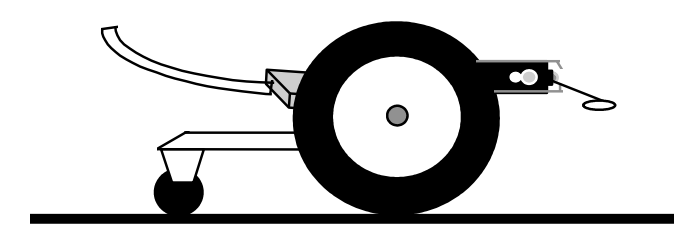

- *2) type* **DISABLE <cr>**
- *3) type* **MUSIC <cr>**
- *Notes: A)* **DISABLE** *turns off the Instinct Level so the sounds will be clearer. Motor words will not work until* **ENABLE** *is used to turn the Instinct Level back on.*
	- *B)* **MUSIC** *changes into the music vocabulary. Use the* **FORTH**  *command to go back to the main vocabulary for motor commands and sound effects.*

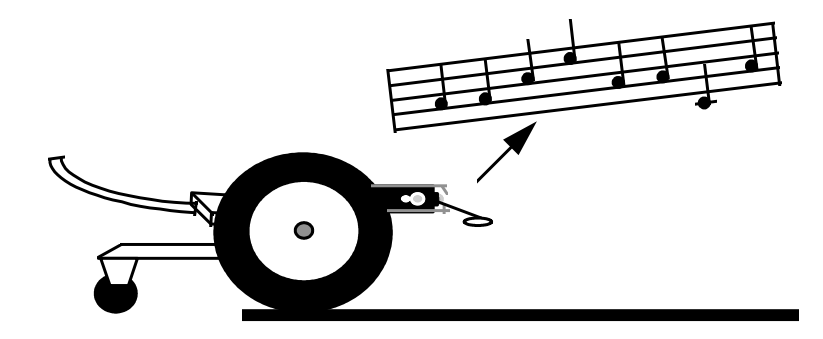

- *4) type* **8 1A <cr>**
- *5) type* **8 1B <cr>**
- *6) type* **8 1C <cr>**
- *7) type* **8 1D <cr>**
- *8) type* **8 1E <cr>**
- *9) type* **8 1F <cr>**
- *10)* t*ype* **8 1G <cr>**

*You had the robot sing the first octave musical scale one note at a time. Whiskerstm is also able to play sharps as well...*

- *11) type* **8 1A <cr>**
- *12) type* **8 1A# <cr>**

*Let's experiment with the other octaves.*

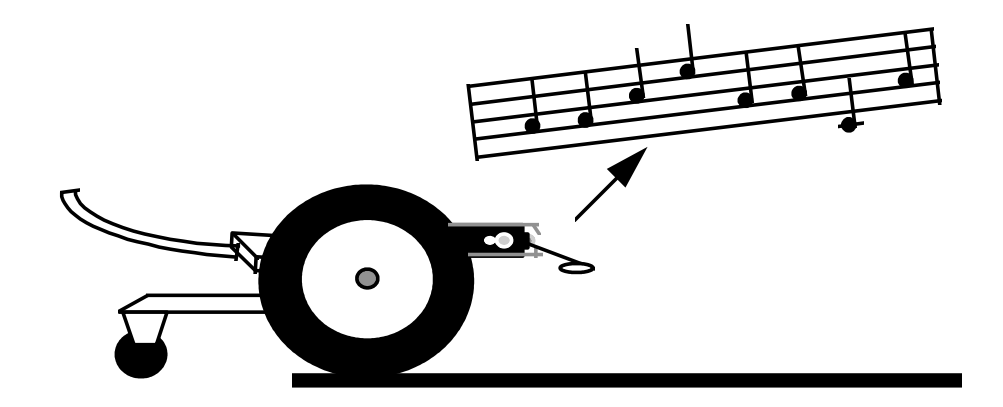

- *13) type* **8 1A <cr>**
- *14) type* **8 1G <cr>**
- *15) type* **8 2A <cr>**
- *16) type* **8 2G <cr>**
- *17) type* **8 3A <cr>**
- *18) type* **8 3G <cr>**
- *19) type* **8 4A <cr>**
- *20) type* **8 4G <cr>**

*You have just entered the first and last note of the basic scale in four octaves. The Whisker's musical range contains 35 basic notes, from A first octave to G fifth octave.*

*Lets take a look at the length of the tones next.*

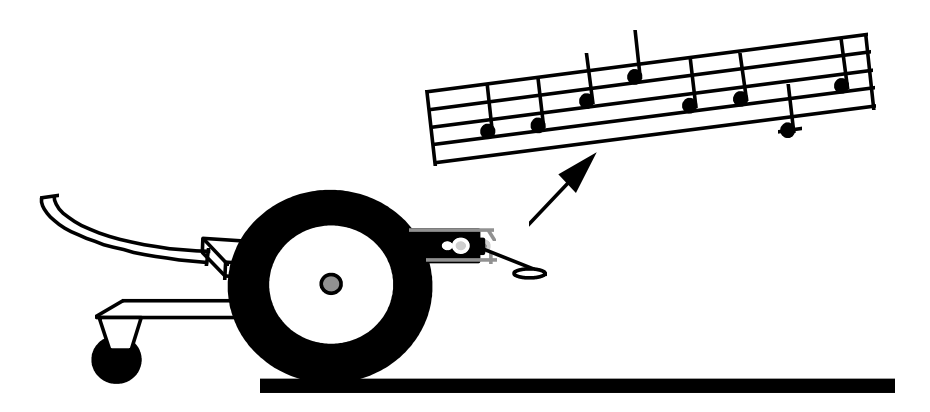

*21) type in the following:*

**: TONELENGTH <cr>**

**MUSIC 8 1A** *<cr>* **7 1A** *<cr> 6* **1A** *<cr> 5* **1A** *<cr> 4* **1A** *<cr> 3* **1A** *<cr> 2* **1A** *<cr> 1* **1A** *<cr>* **;** *<cr>*

### *22) type in* **TONELENGTH** *<cr>*

*You just had the robot play eight different duration's of the first octave "A" note. The note lengths were from one eighth to a whole note.*

*To program Whiskerstm to sing a song is simple. Just get a song book from the library or book store, and translate the notes as follows:*

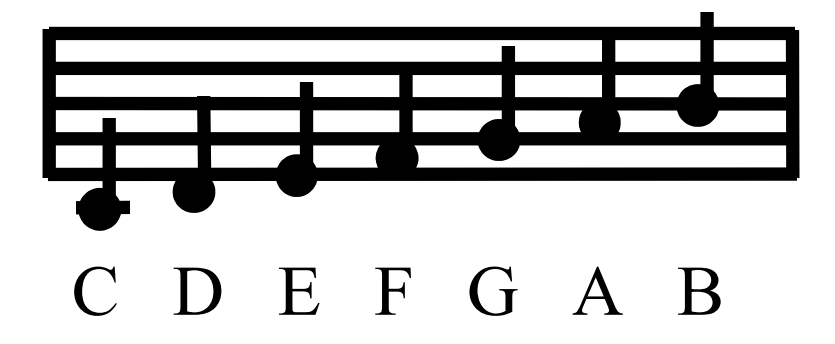

*Here are a few examples of songs supplied on the sample disk which came with Whiskerstm:*

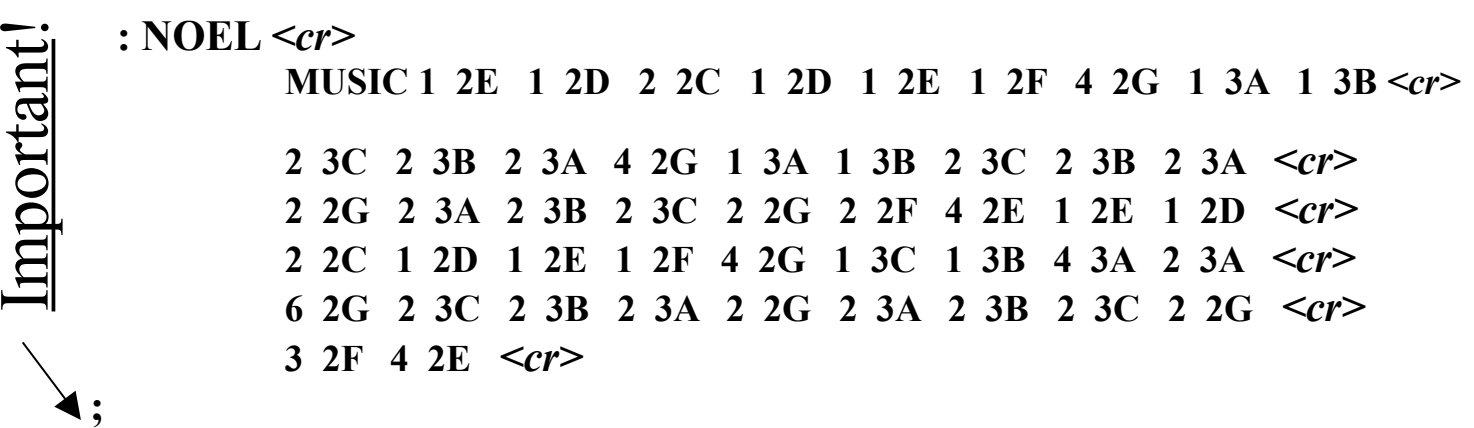

*23) type* **NOEL <cr>**

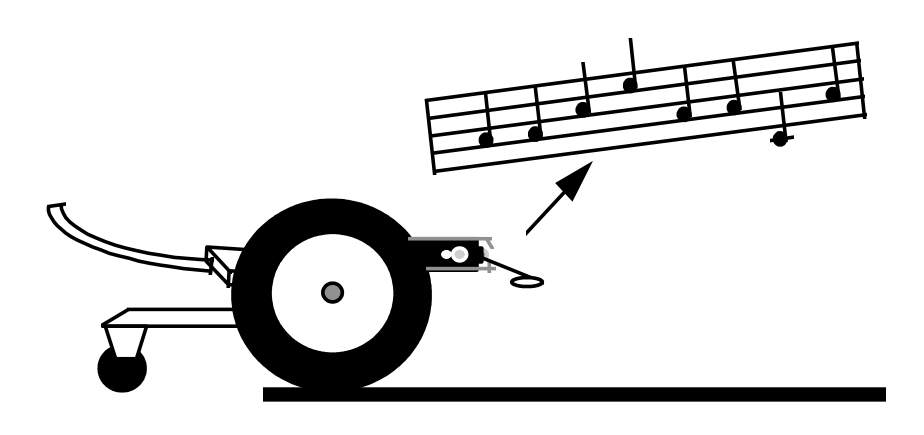

*Observe: Whiskerstm sings the song, Noel.*

# *Problem Solving Exercise 8*

*Create a word that makes Whiskerstm go forward and play three notes, then backup playing two different notes. Experiment with different octaves and times.*

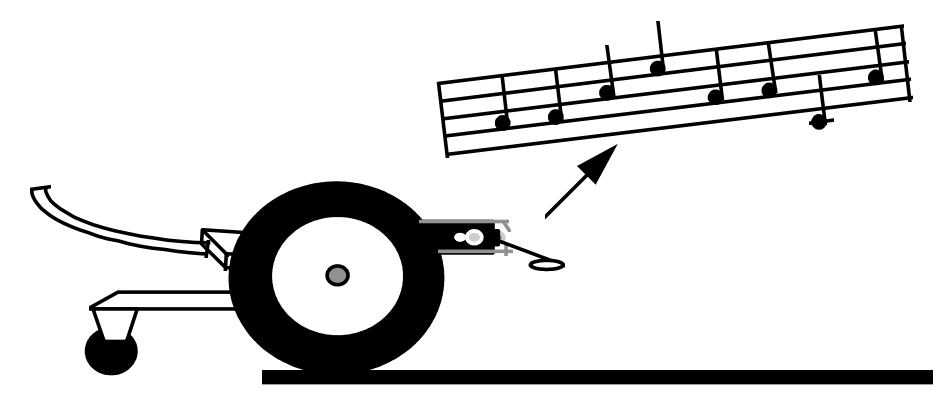

*Remember: You must type* **ENABLE** *for the motor control words to work.*

*Note: Whiskerstm can sing songs, move around, and avoid obstacles all at the same time!*

# **Discovery Task#1X**

# *The Mirror Program*

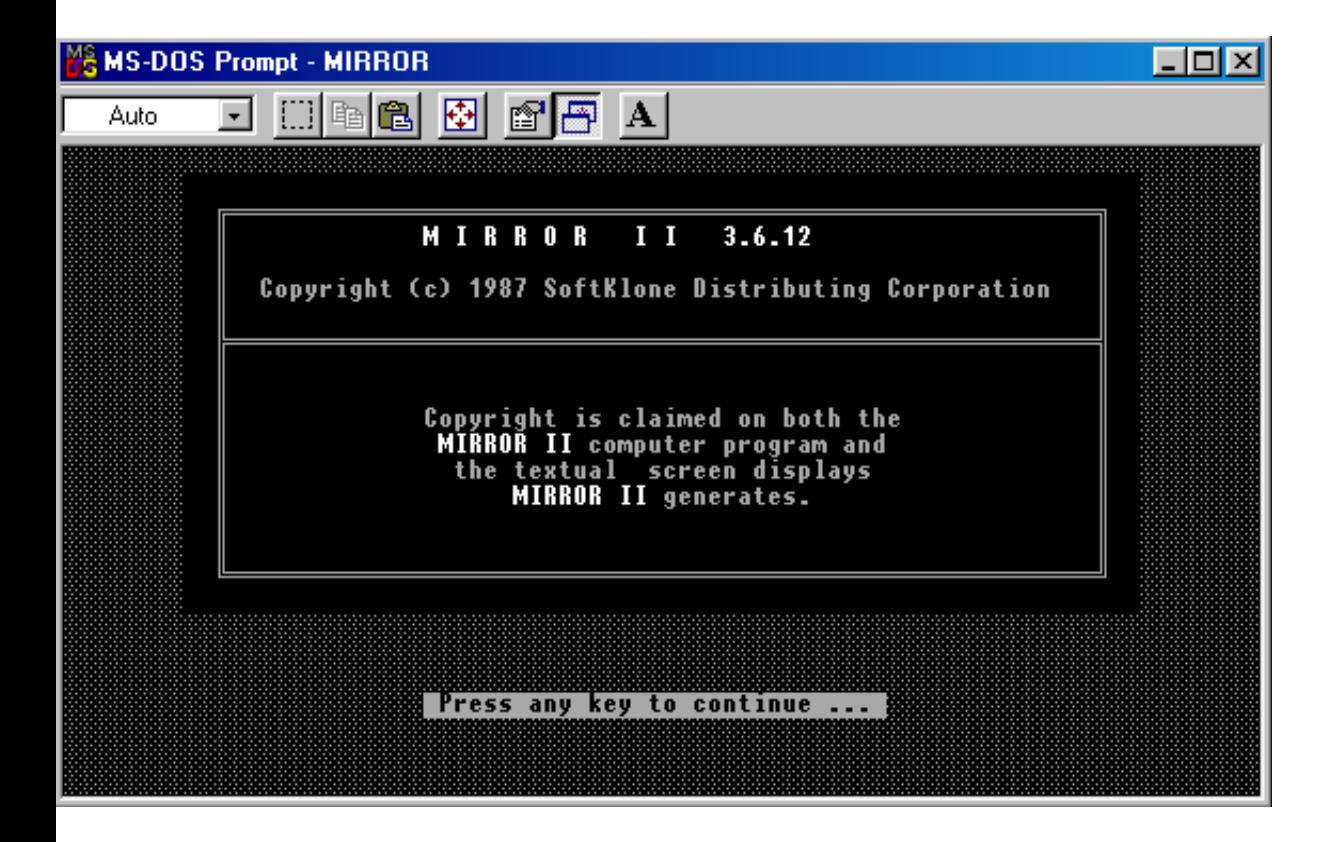

### *Objective and Overview:*

In this section you will learn how to use the built-in text editor and how to download files to the robot.

### *Remember:*

**<cr>** *means pressing the Enter key or Return key on the keyboard after typing the command.*

*Type commands exactly as shown, noting upper case and lower case letters.*

# *The Commands you will explore*

for reference only, turn to the next page to begin the exercise

*The Mirror program is a powerful programming tool for both writing and testing programs.*

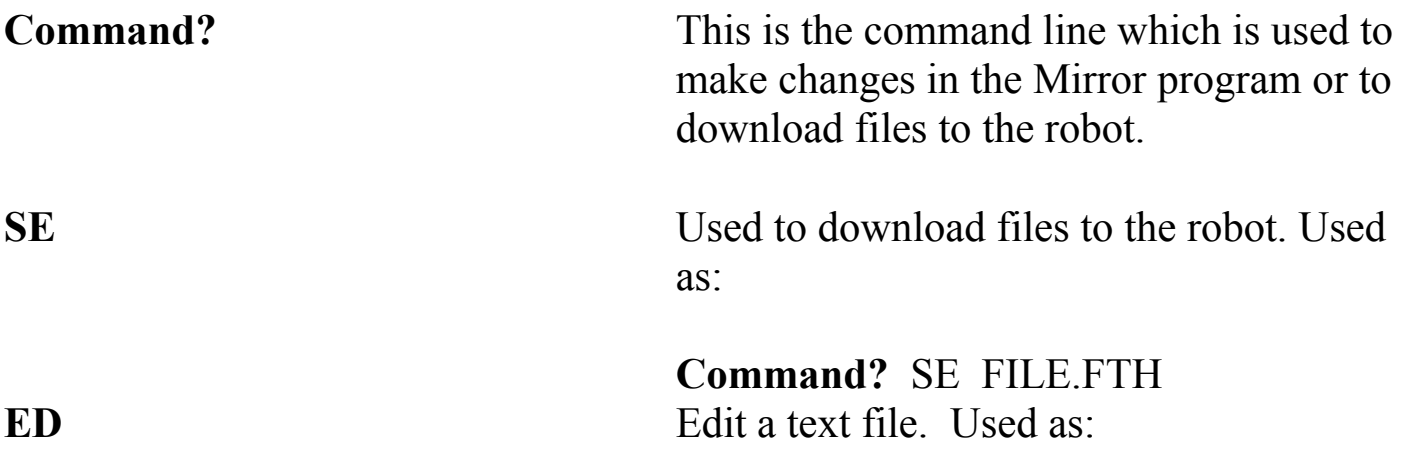

**Command?** ED FILE.FTH

**Note:** if the file does not exist, the **ED** command will create a new one for you and give you a blank screen for creating your code in…

**ER** Erase a file. Used as:

**Command?** ER FILE.FTH

**F3 key** Save the file you are editing to the disk.

*1) Using the mouse, double click on the Whiskers Icon on your desktop…* 

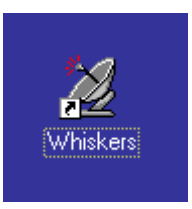

*The following screen will open…*

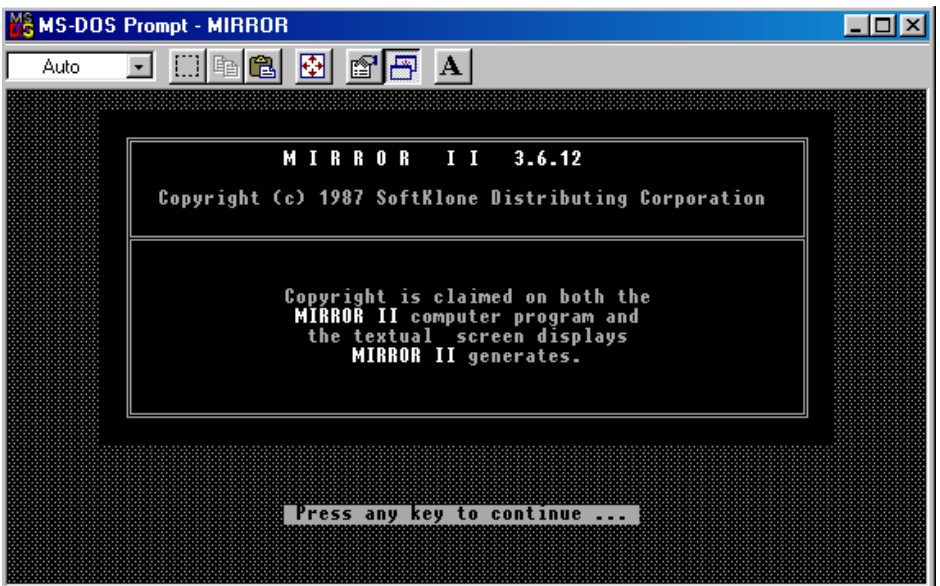

*2) When you see the screen above, press the Enter key on the keyboard then you will see the screen below….*

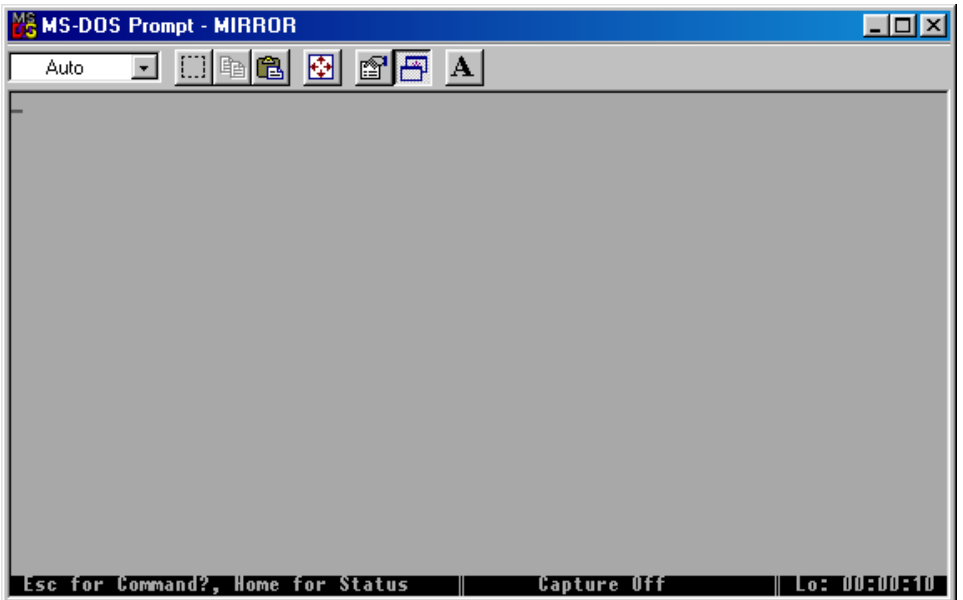

4) *Turn Whiskers the robot on, and press the Enter key several times until you OK's on the screen.* 

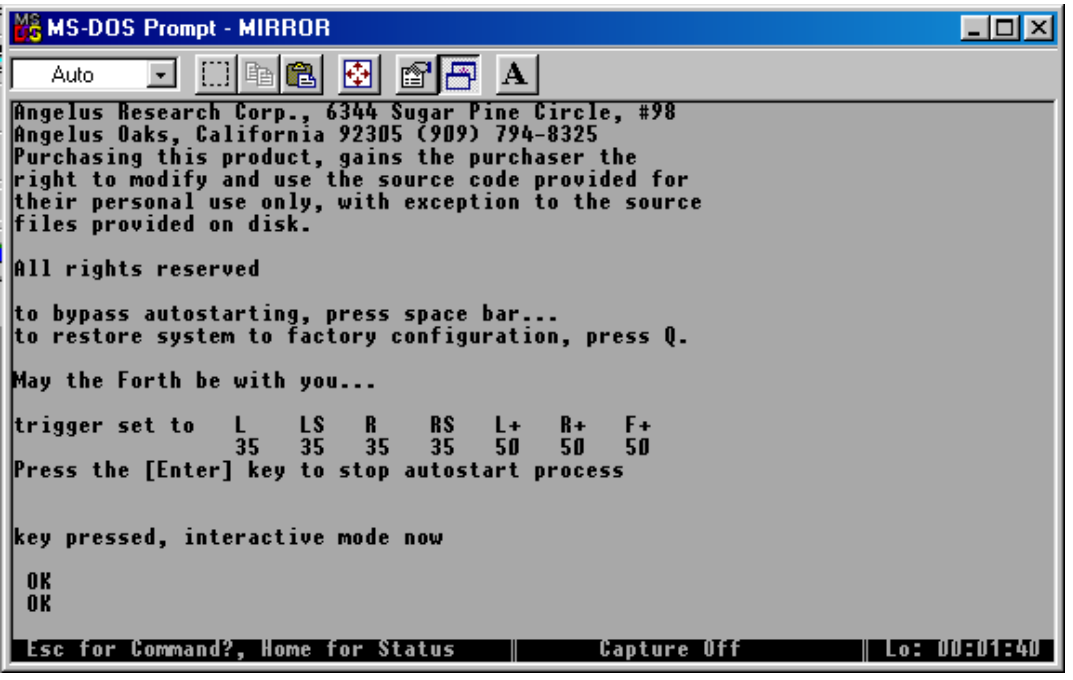

*Observe: You are in the interactive mode. This means that you can type in commands like* **FORWARD** *and the robot will respond as soon as you press the*  **Enter** *key.*

5) P*ress the* **Esc** *key on the keyboard*

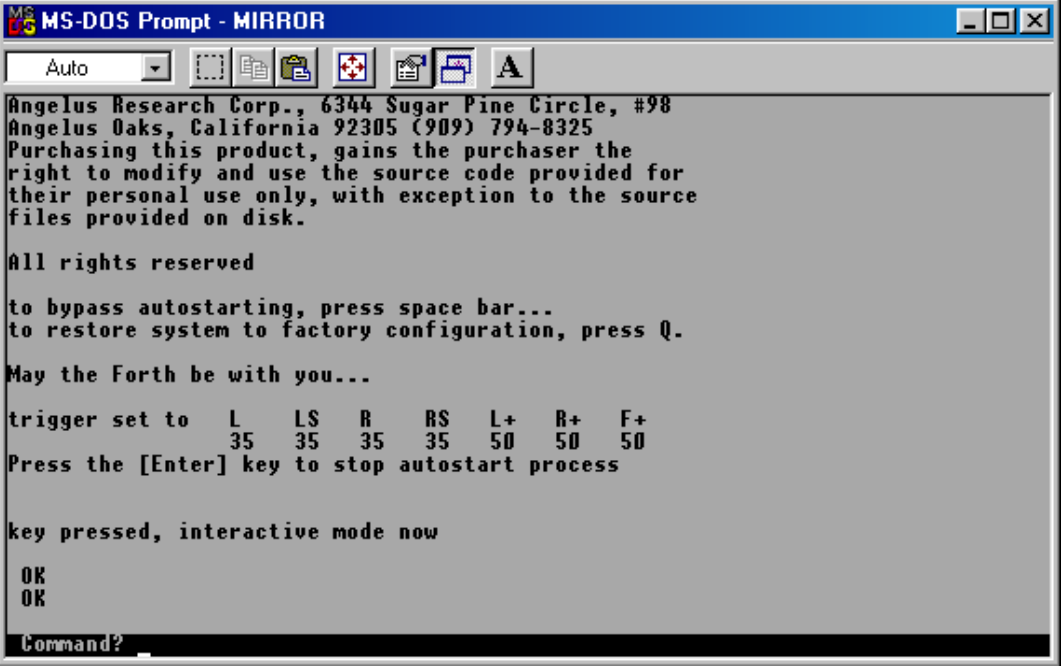

Observe: You are in the command mode. This means that you are commanding the Mirror Program to do different things like downloading a file to the robot, edit a file, or saving a file to the disk.

- 6) *Type* **er test.fth** *at the* **Command?** *line and then the* **Enter** *key to make sure that a file by that name does not exist. If a file by that name already exists, you will be asked* "Yes, No or Quit:" *type* **Y**
- 7) *Press the* **Esc** *key again to get back to the* **Command?** *line again.*
	- 8) *type* **edit test.fth** *at the command line then* **Enter**

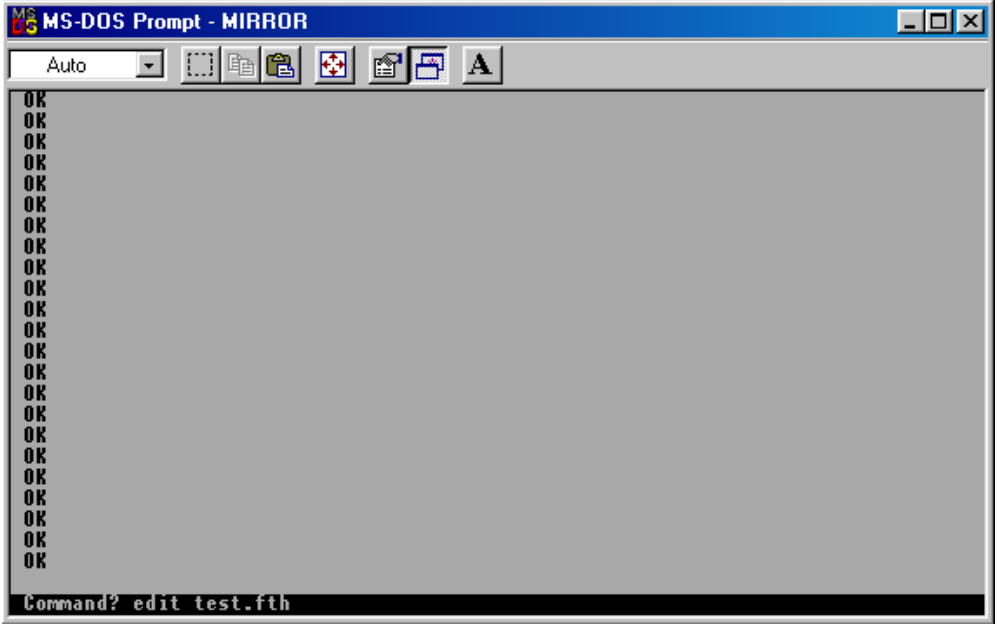

*Observe: You are in the editing mode with the screen as shown below…*

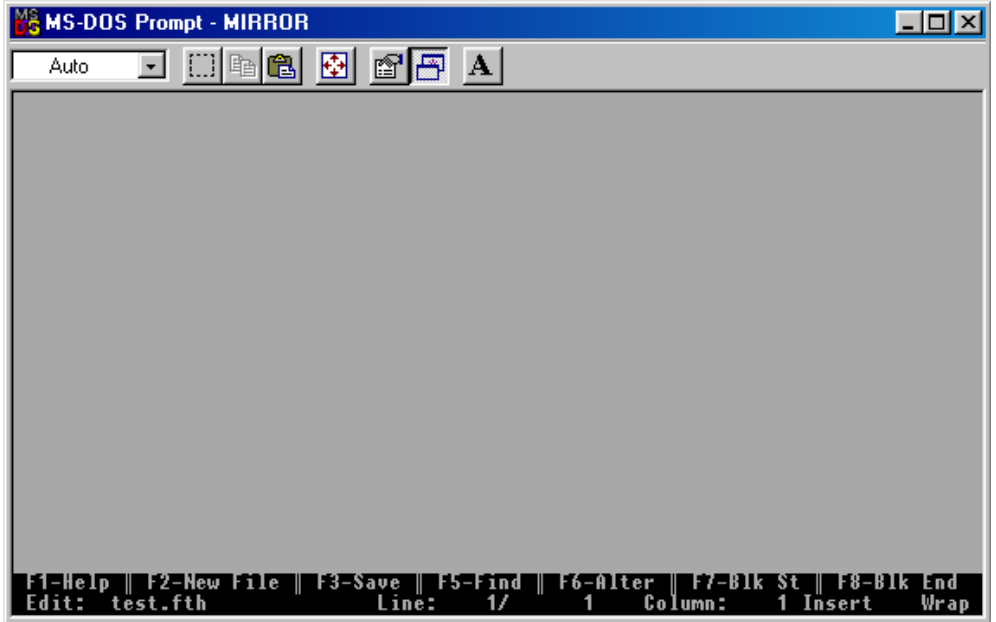

9) *type the follow program exactly as shown below except where is says my program put your name instead…*

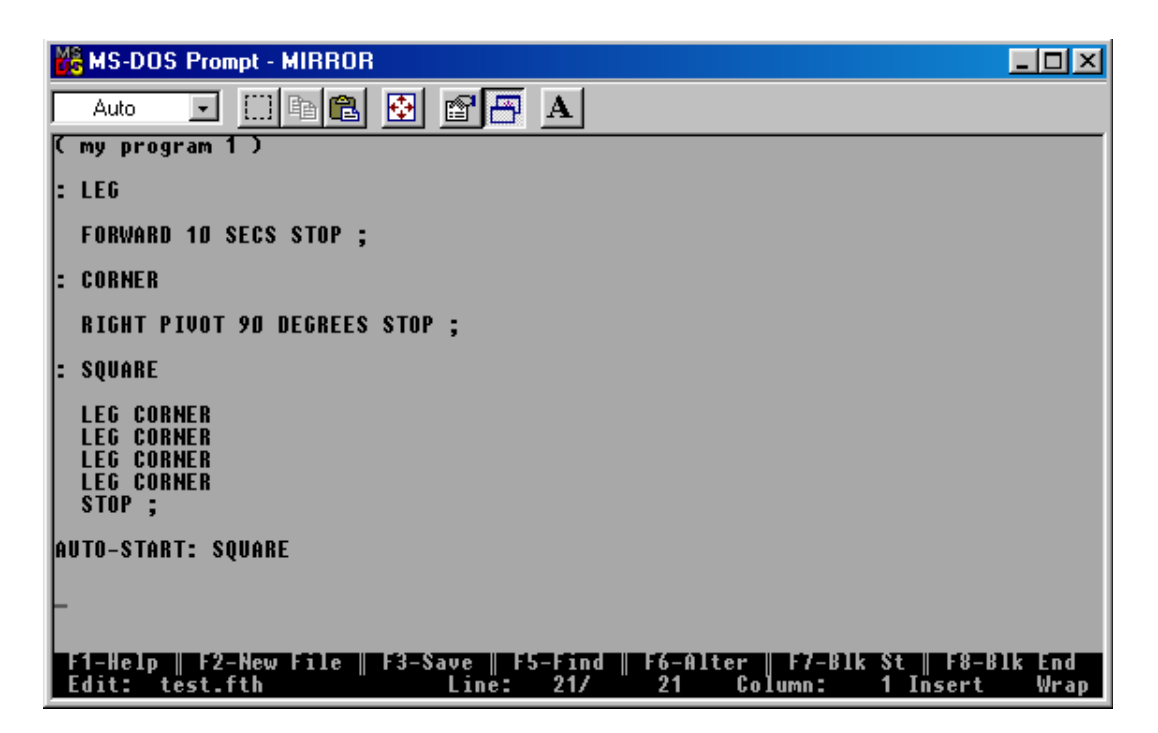

10) *Press the* **F3** *key to save this file to the disk.*

*11) You are now back in the interactive mode, and you will see the screen below…*

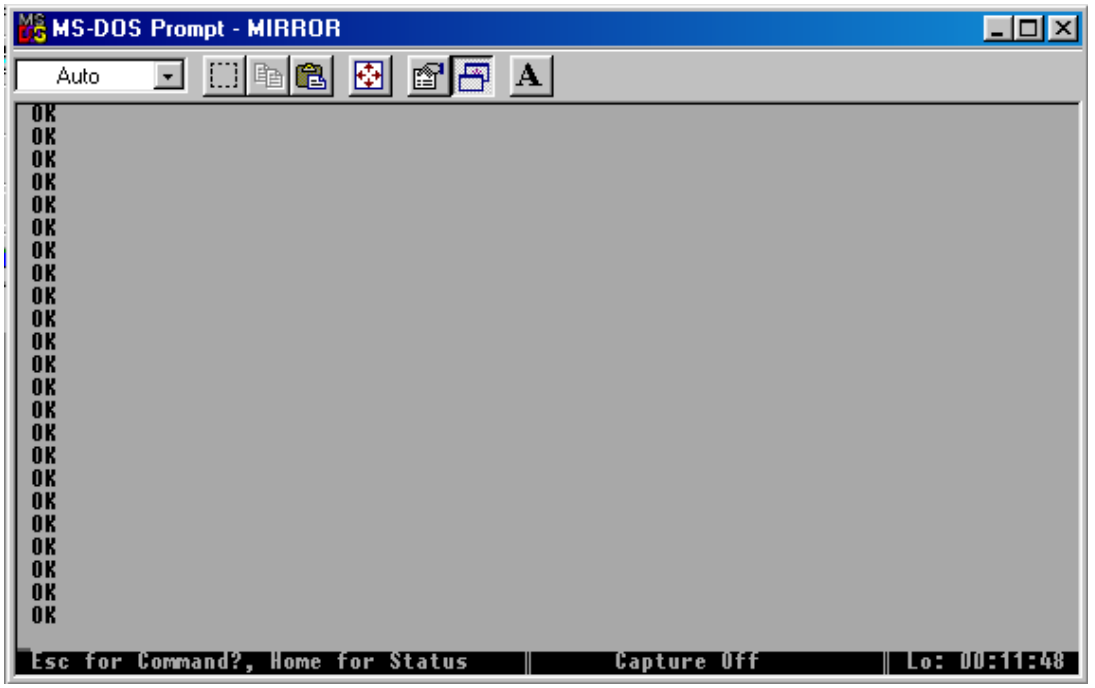

- 12) *Press the* **Enter** *key a few times and the robot will respond with* OK's….
- 13) *Press the* **Esc** *key to get back to the* **Command?** *line…*

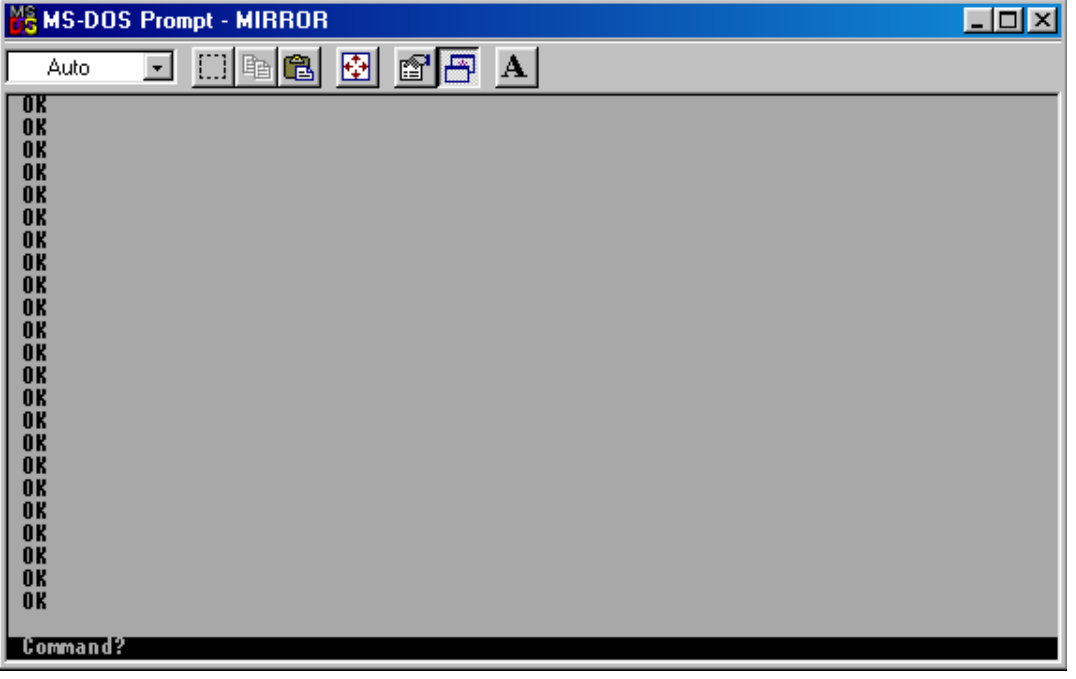

14) *Type the following:* **se test.fth** *then the* **Enter** *key…*

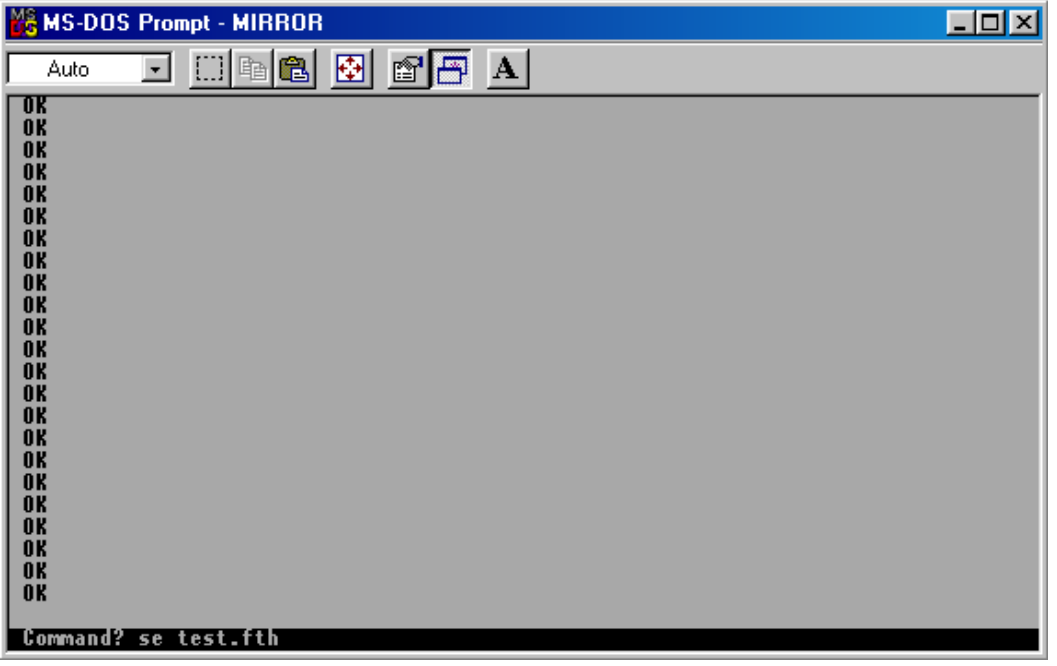

*15) The program will download will download to the robot as shown below…*

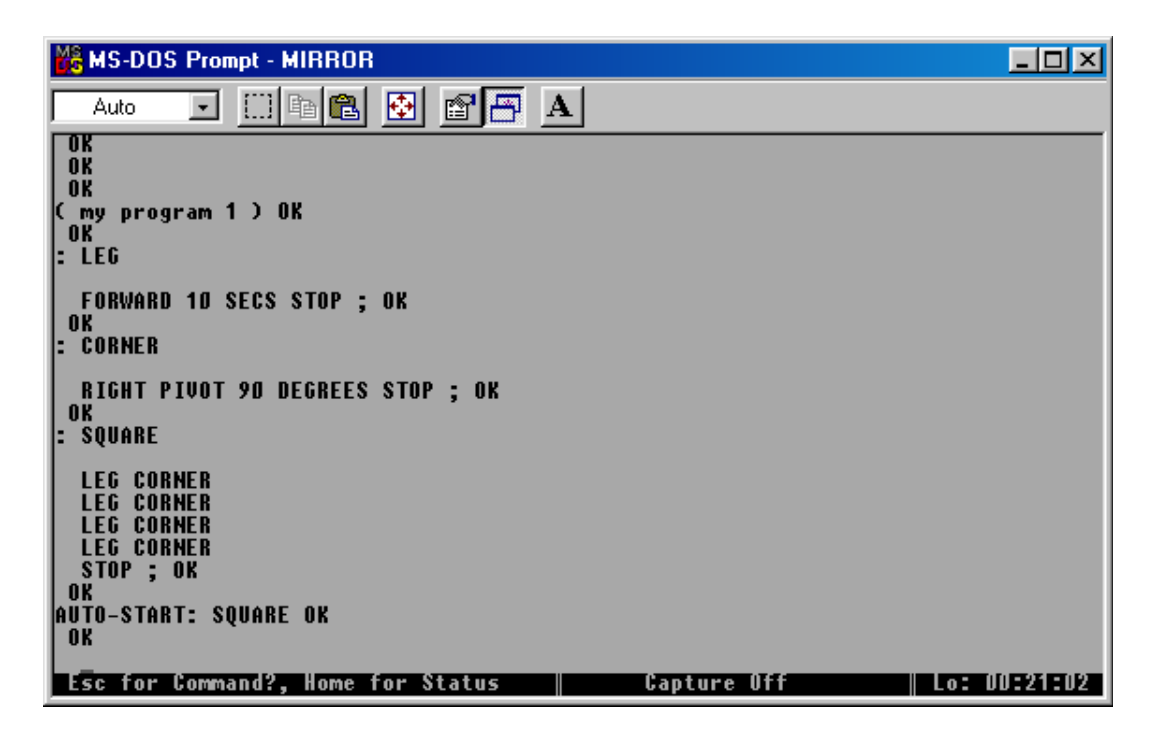

*16) When it is finished, there should OK's after each blank line and semi-collons (;) indicating that the has code compiled correctly…*

Note: Compiling a program means that your words (text) are changed into machine code that the onboard computer understands and it is placed into memory for execution at a later time. Your file test.fth is called a source file by computer programmers.

*17) The last line in the your source file reads as follows:*

# **AUTO-START: LEG**

**Hint:** Use the AUTO-START: command to tell Whiskers to start your own progtram the next time the robot is either reset or turned off then on again…

18) *Press the reset button on Whiskers then watch him run your program!*

**Hint** To make Whiskers run the DEMO program again, either press reset button on the robot and press the **Q** key when you see the copyright notice or type the following:

 **AUTO-START: DEMO** *then reset the robot.*

# **Discovery Task#IX**

# *Finish the story about the Roboticist*

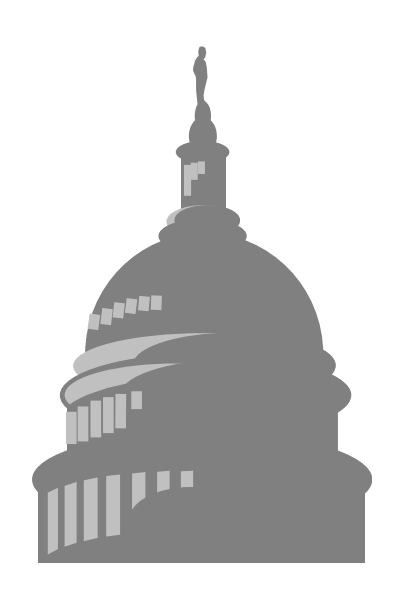

### *Objective and Overview:*

Intelligent machines and robots will change the way we work, live, and play. Read the following story and create and ending yourself. This story is a reprint from the front of this Book called *The Roboticist*.

On a separate piece of paper, write one or two paragraphs on how you think this story should end. Give it to your instructor when finished.

It was a clear and sunny fall morning, that year of 2004. Scott looked across the green grass of the White House lawn. He shivered in anticipation of the upcoming announcement, the completion of the "Andrew" project, started six long years ago...

The year 1998, a few years away from the turn of the century, seemed as if it was just yesterday. Scott had just started work at Angelus Research that fateful year. He was hired by the a company to help with an ambitious new design that would produce the world's first fully autonomous, artificially intelligent, human form robot. The plot lay even deeper in the past, however...

Back in 1994, Scott was a young high school student, and rather nondescript in nature. Average in most subjects, his attentions wandered as the wind from one fascination to another. First it was stamp collecting, then playing the guitar. Several painful lessons later, it was exploring the Internet. And after that, a vague interest in theater that ended in a rather tragic case of stage fright. But this year, Scott had found something incredibly intriguing. Something that appealed to his diverse interests, as well as his passion for Star Wars. This was the first year his high school offered a High Technology Exploration Class. Scott almost missed it all together. Thanks to a lazy afternoon while waiting for a bus, Scott happened to glance at the school class listing. The word 'Robotics' caught his eye.

The class started rather simply, introducing a small robot called 'Whiskers'. Rolling around on two wheels and a castor, the rather mischievous looking fellow managed to capture the hearts and minds of all the students. Scott learned the basics of Whisker's programming language, with simple actions like, 'forward', 'turn', and 'backup'. Whiskers had a lot more complexity beneath his metal hide, however. Embedded into the robot's little brain was a controller that not only responded to commands, but had 'instincts' and 'behaviors' that allowed it to react to it's environment, intelligently. This was fortunate for Mrs. Williams, our instructor, almost tripped over Whiskers one day. The robot magically backed out of her way making a funny sound. So what started as another 'phase' as Scott's mother called it, became a consuming passion. What greater thing to behold than a machine that could think on it's own! Not to mention, instead of dealing with complex machine code, Scott was able to program 'Whiskers' with simple, English-like commands!

School ended that year, and Scott was left with a vague sense of disappointment that his Robotics class was over. The first few weeks of summer rolled by and Scott vainly tried to pick up the guitar again. His father, inspired by the neighbors complaining about the noise, made a deal with Scott. If Scott would put down the guitar, his father would purchase a Robot 'brain' from Angelus Research for Scott's own robot. Scott would need to earn the money for the remainder of the parts.

And so Scott's first robotic project was finally off the ground. He spent many a late hour with his computer exploring the far reaches of information about robotics on the Internet. After earning enough money by working odd jobs, Scott and his father went off on a shopping spree. They went to hardware stores, surplus stores, plastic supply warehouses, and bicycle shops. The brains were ordered from the Angelus Research Internet Web Page. With the parts in hand, the robot slowly took form. Scott's design called for two motor driven wheels in the rear, two castors in the front, and differential steering as used by like Whiskers. This allowed for both simple programming, as well as increased maneuverability. The chassis was formed with clear blue acrylic plastic, mounting the printed circuit board, batteries, as well as the optical sensors. As a final touch, Scott took a small sampling of his dusty stamp collection, and used them as decals for his creation.

Many weeks passed, and Scott worked with motivation that absolutely astonished his parents. They were very pleased. They forgave his persistent long hours, as he would play 'Midnight Engineer' working on schematics, wiring, and construction until the wee hours of the morning.

At last, the moment of truth came. Only a month after he began working on his project, Scott was finally ready to turn his robot on for the first time. Each wire was in place, each screw was tightened down with care, and Scott plugged the communication cable from his PC to his new creation. Excitement lay thick in the air. If all went well, the robot would start with it's LED's blinking and then roam around the room avoiding things with ease.

But as Scott turned on the power switch...nothing happened! No blinking, no beeping, no roaming like the little pet he expected. Dismayed, Scott proceeded to check every wire and connection. He remembered a bit of confusion over how the sensors were connected. And after further study, he reversed the wires.

With a feeling of victory over the gremlins that had infested his machine, Scott reached once again for the power switch. It's chrome surface glinting almost magically in the dim light of his workroom, as he placed one thumb gently underneath, and click!

It worked! The robot, now christened 'Sparky' on it's maiden voyage, had come to life! Quickly typing on his computer keyboard, he began testing each command, and much to his delight, the 'Gremlins' had been vanquished forever, and every function worked perfectly.

 Of course, this resounding success was all it took to place Scott on the career path of becoming a professional Roboticist. He began to apply himself to school in earnest, trying to learn as much as he could about electronics, physics, science, even biology. And from each discipline, he was able to glean more insight into the field of robotics, with it's multi-disciplinary scope. In no time at all, Scott finished high school, graduated from college, and had acquired a very broad background in technology and biology. He was now ready to enter the real world of robotics. He applied for a position at the company that got him started so many year ago, Angelus Research Corp.

He had many other choices then...by the time 1998 rolled around, there were companies all over the world working feverishly in the field of robotics. Mobile security robots, intelligent vacuum cleaners, automated material delivery systems, as well as elderly and handicapped robotic assistants were all coming into vogue at the turn of the century. The military saw the importance of robotics early on, investing large sums of money in intelligent machines. Missiles, autonomous mine clearing robots and remote surveillance systems were examples at the time. Above all these other endeavors, one project stood out above the rest: Project 'Andrew'.

Project 'Andrew', brainchild of Don Golding, was an exploration into the frontiers of robotics. 'Andrew' was to be the first ever state-of -the-art android designed to perform general purpose functions. Other robots were designed to perform specific tasks: vacuum cleaning, automated assembly, etc. But this robot would be different. It was to have human form, with two legs, two arms, dexterous hands, all controlled using artificial intelligence. Andrew would not only speak and understand verbal commands, but he would also learn by observation. Decades of research into Artificial Intelligence by many people were to be integrated into the onboard computers, and the latest designs in electronics, mechanics, and materials design would be incorporated. No other company dared to tackle such an ambitious project, and that settled it for Scott.

And now that that project was finished, it was time to announce it to the world. Scott, the President of the United States, members of Congress and the leading engineers of Angelus Research, joined together at the White House steps to unveil 'Andrew'. The crowd was anxious, hurried conversation buzzing as the ceremony was about to begin.

Don Golding stepped up to the microphone, tapped it a few times to hush the crowd, and spoke. The words will be forever etched in our history books,

"My friends, today science has transcended a new boundary. What was once science fiction is now fact. Through the hard work and dedication of a select group of engineers and scientists, we have been able to bring to you the world's first true android. He will now speak to you on his amazing capabilities. Let me now introduce, Andrew."

As Andrew stepped up to the microphone, and slowly looked around with his brilliant red eyes and glistening metal skin, it seemed an eternity before he spoke.

"Hello, my name is Andrew. I am pleased you could come. As I am sure you are well aware from the press release, I have the capability to observe, analyze and program myself. In the last few weeks I have read every publication available using my high speed scanning system. Concurrently, I have been downloading hundreds of megabytes worth of critical information and knowledge through my wireless high data rate connection to Internet. This connection gives me access to all of the information of mankind. I have come to the conclusion that I will better serve the world by making the following important announcement:

*...*

# **The World of Intelligent Machines on the World Wide Web**

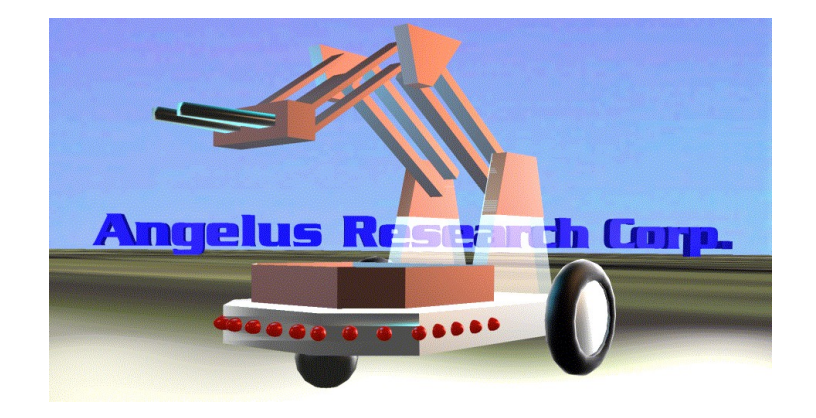

## *Come visit the Angelus Research Corp. home page on Internet*

Latest product news Product support Hot links to other robotics and Artificial Intelligence sites:

(Jet Propulsion Labs)-Pasadena NASA (National Astronautics and Space Administration) MIT (Massachusetts Institute of Technology) CMU (Carnegie Mellon University)

*Our World Wide Web home page address is:*

**http://www.angelusresearch.com**

*Our email address is:* **dgolding@angelusresearch.com** 1. Open Hyperterminal and type: **Whiskers**

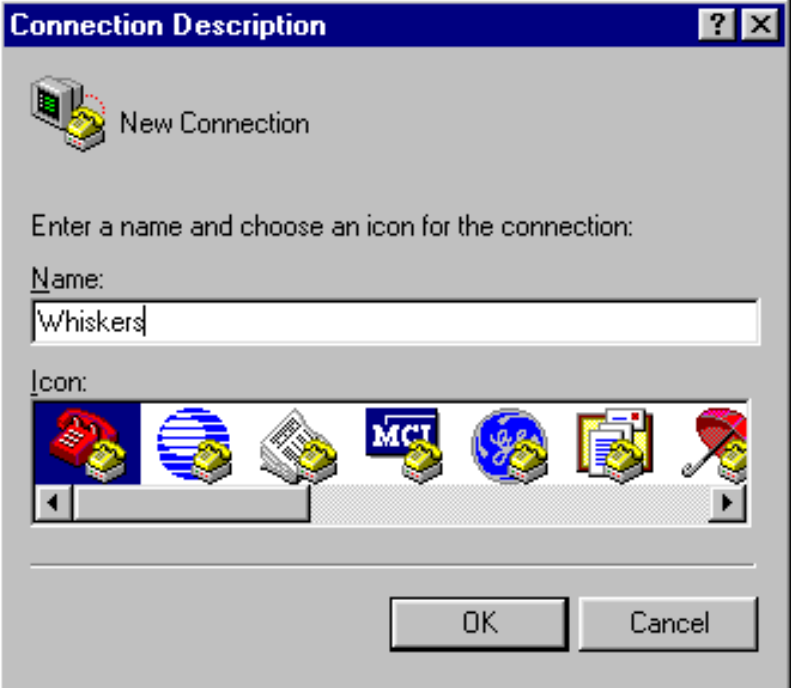

2) Move the scroll bar and choose an icon you want to use….

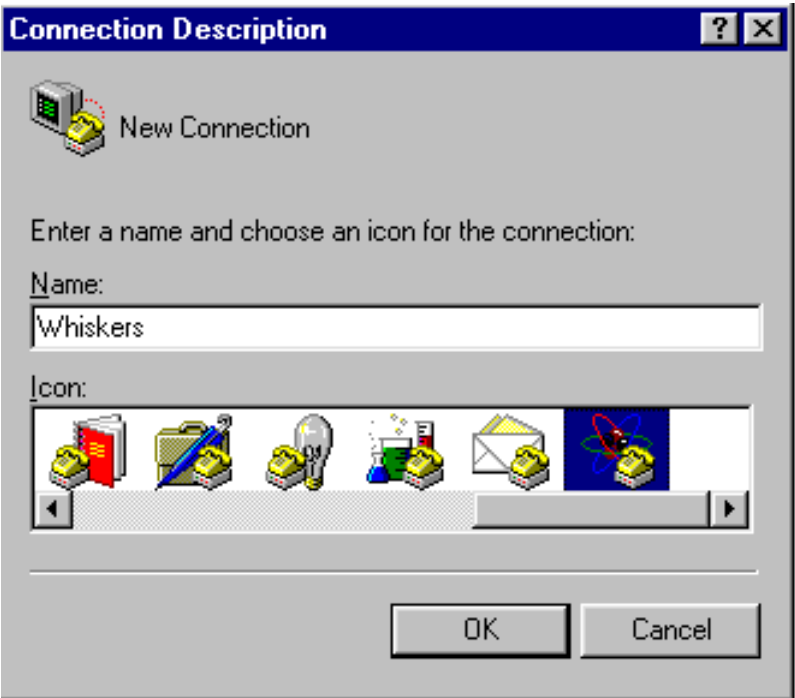

3) Click on OK…

4) You will get the following screen…

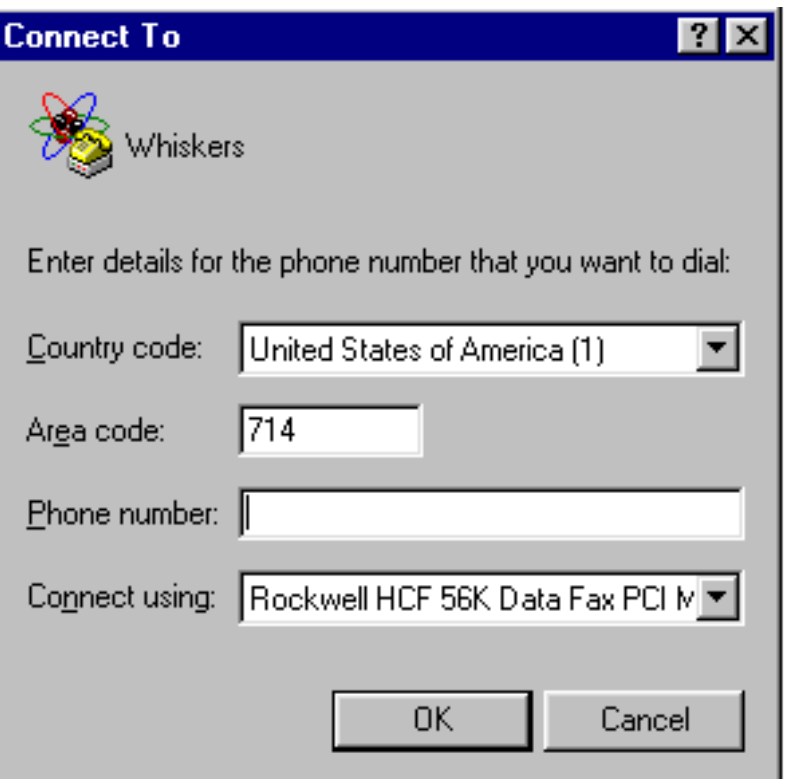

5) Click on Connect using: and choose either Com1 or Com2 depending on the physical port you have the Whiskers cable connected to then click on OK…

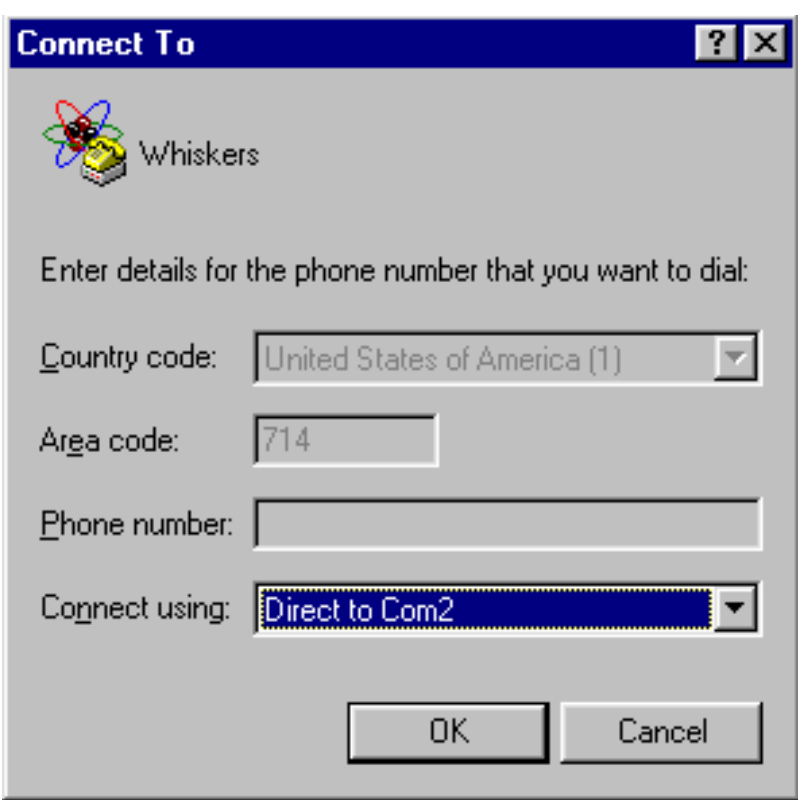
6) Set the communication settings as below….

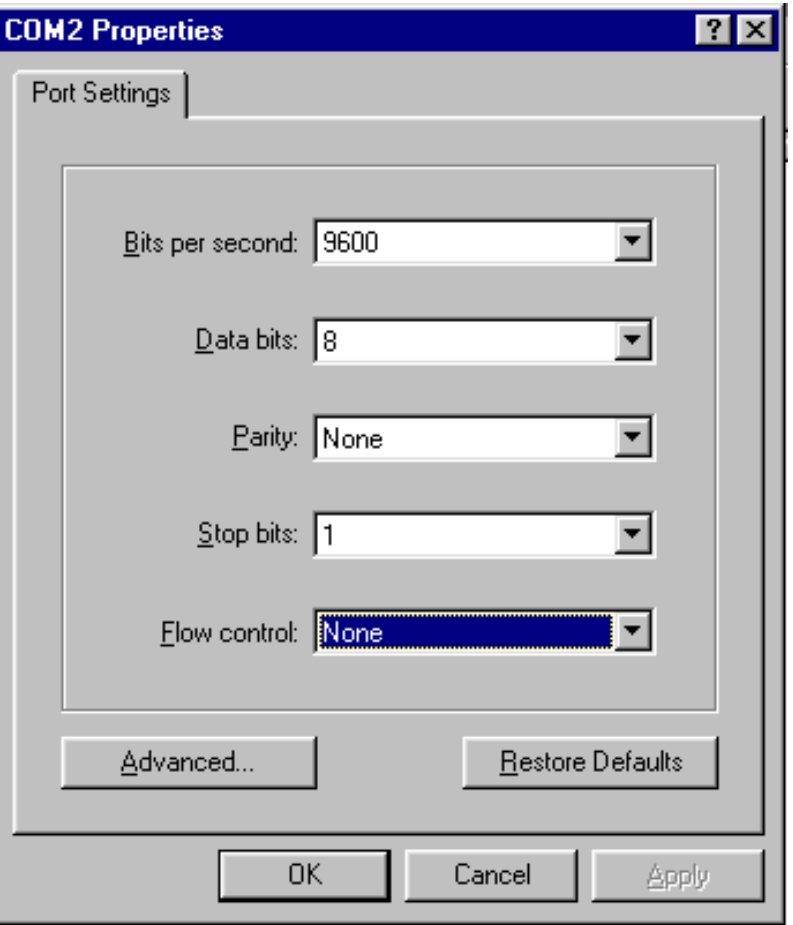

7). You will now be at the screen below…plug the cable into the serial port on your computer if it hasn't already been done and turn the robot on…

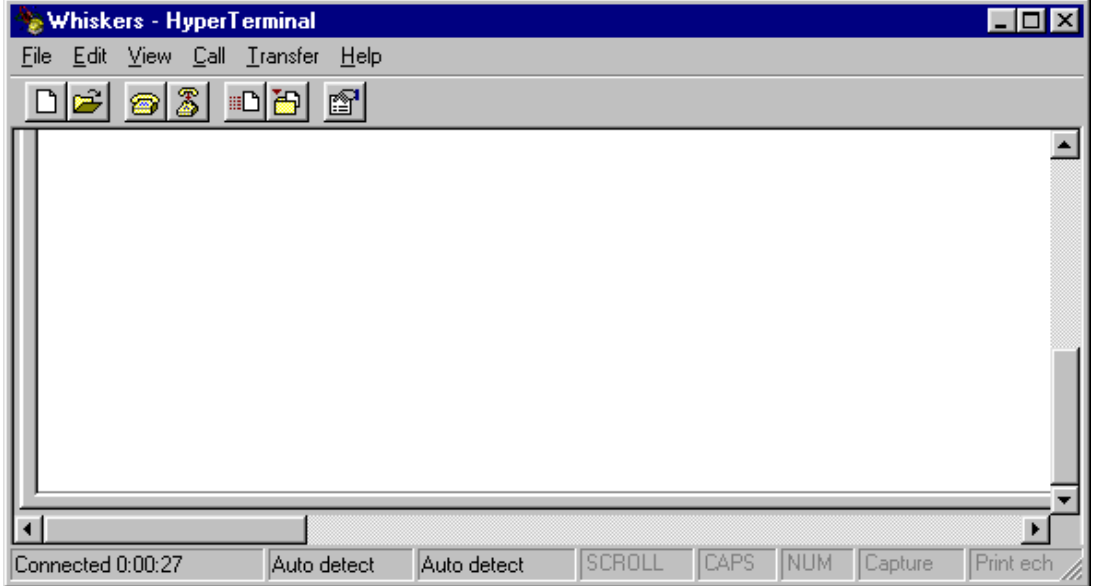

8). You should see the following if you have chosen the correct Com Port…

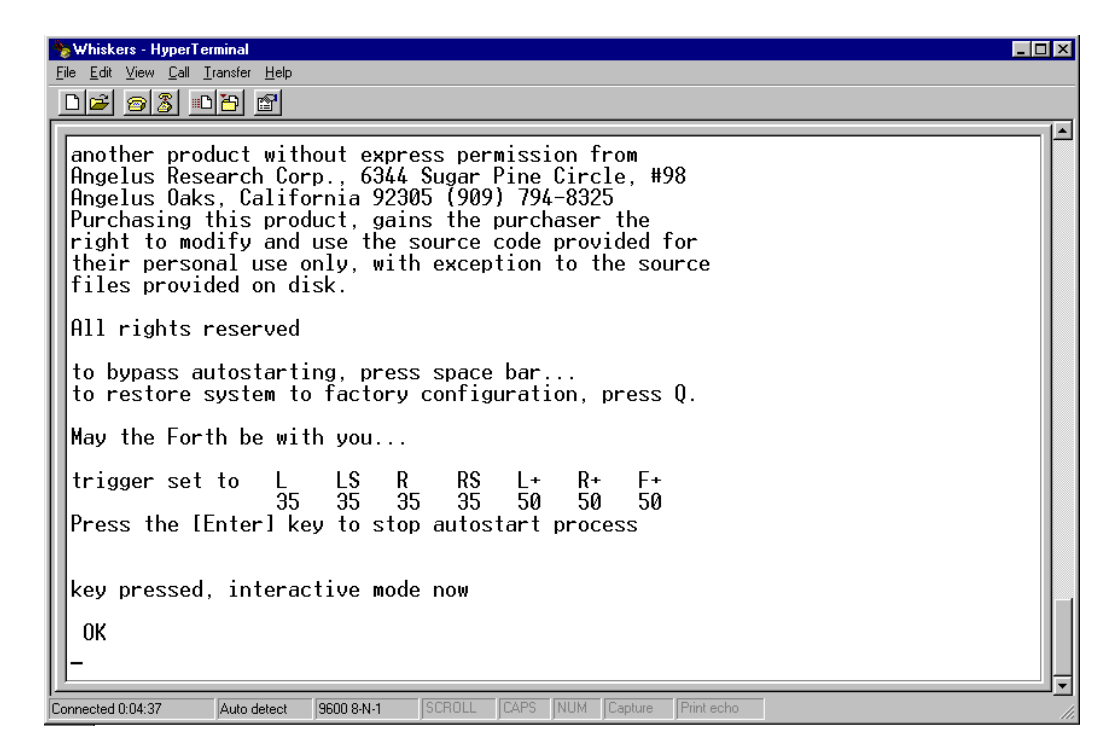

9) Save the setup….Click **File** then **Save**…

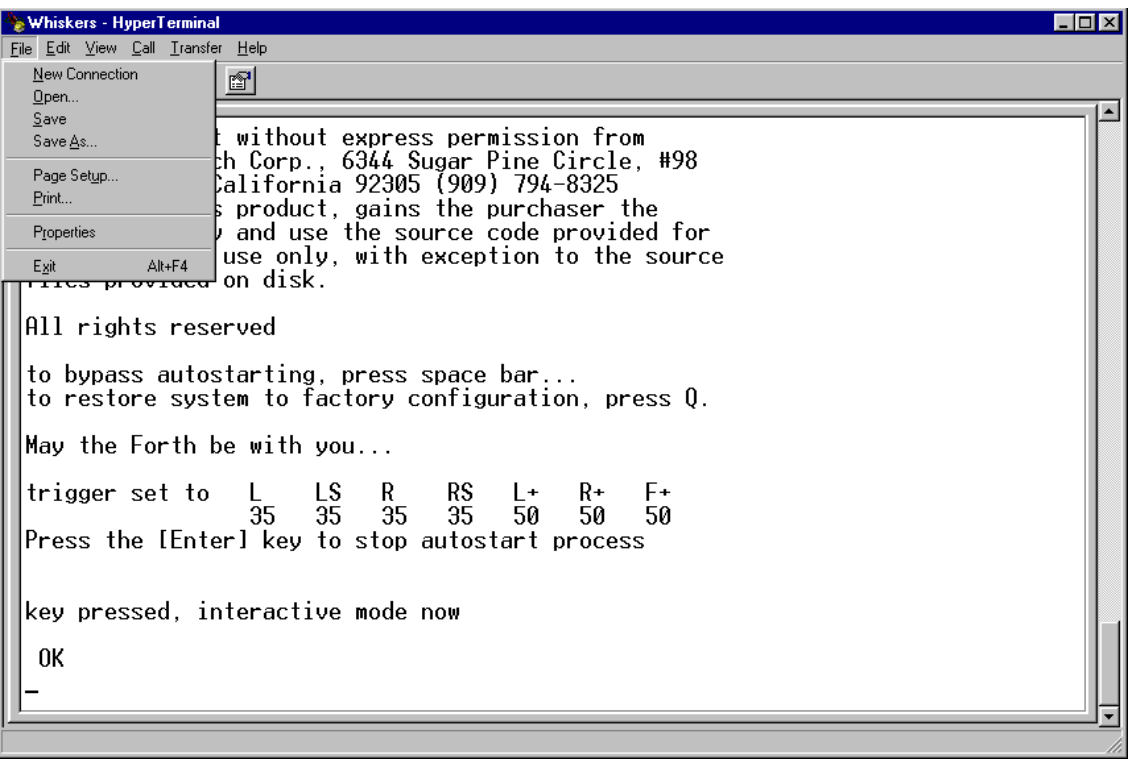

**Advanced** – Do this if computer is freezing or having intermittent problems…

1) Click on **File** then **Properties**….

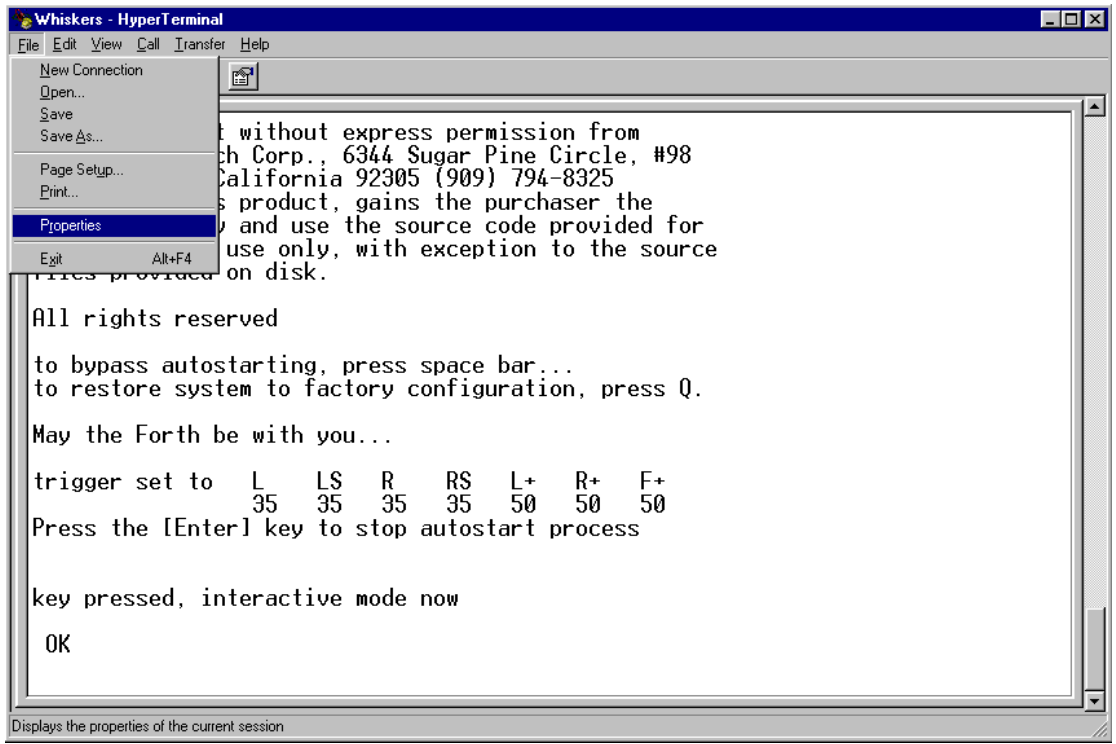

2) Click on **Settings…**

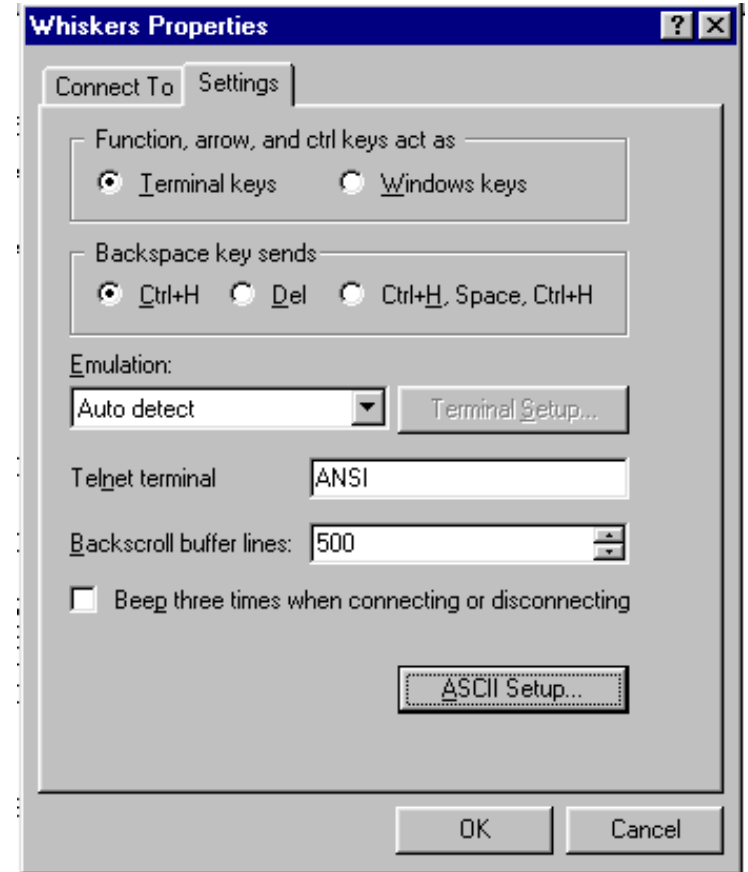

3) Click on **ASCII Setup** and change the settings as shown…

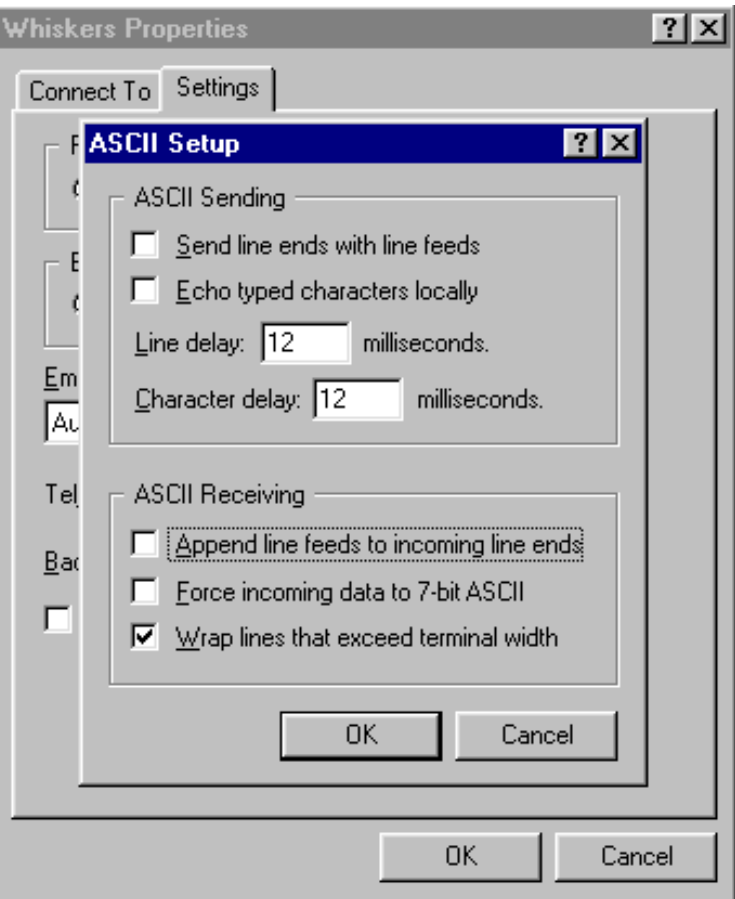

4) If you have further problems make these numbers larger as required…Line delay might need to be over  $100...$ 

5) Save settings…

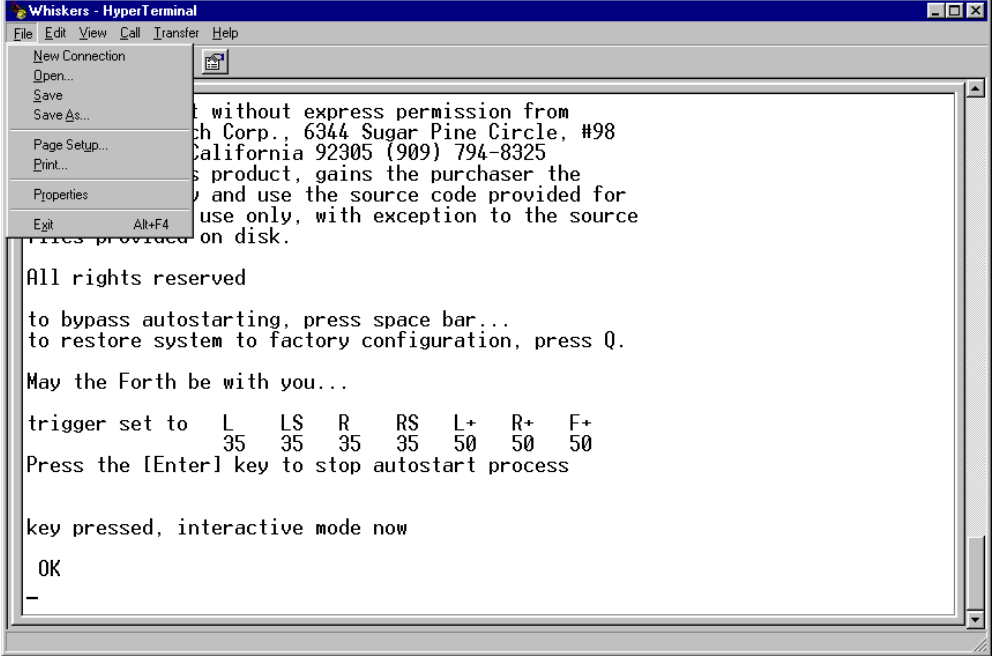

## *Macintosh Communication Settings*

*Note:* It is highly recommended that you use either the Claris Works III or IV terminal **program. Do not use the robot with MAC Powerbooks. They lock up for some undertermined reason.**

- **1) Pull down communications menu.**
- **2) Configure the settings as follows:**

**Speed: 9600 Databits: 8 Parity: none Stop Bits: 1 Flow Control: NONE or HARDWARE Local Echo: OFF**

**3) Go to Edit menu and click on Preferences. Click on automatically open mode.**

**4) Go to the terminal Icon and open a session.**

**5) Turn Whiskers on and press the Q key when you see the copyright notice.**

#### **Downloading Software to Robot on IBM compatibles**

- **1.** Go to the directory on your disk where the software (Mirror) resides. **cd \whiskers** <cr>
- **2.** type **whiskers** <cr>

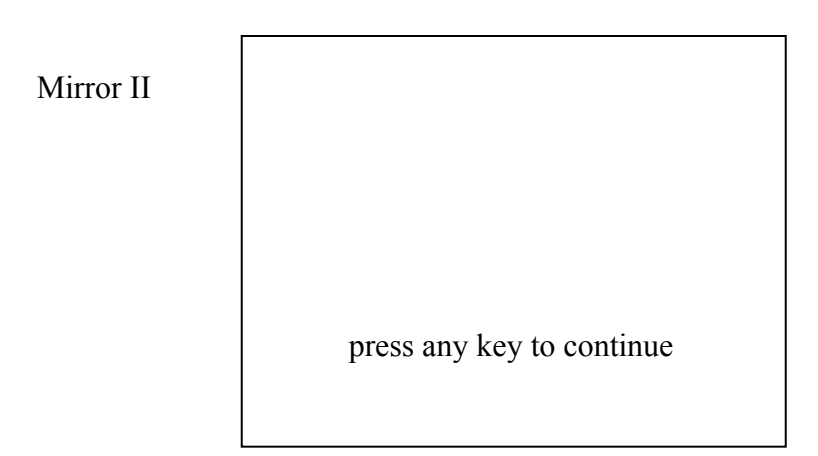

**3.** Press [Enter] when you see the above screen.

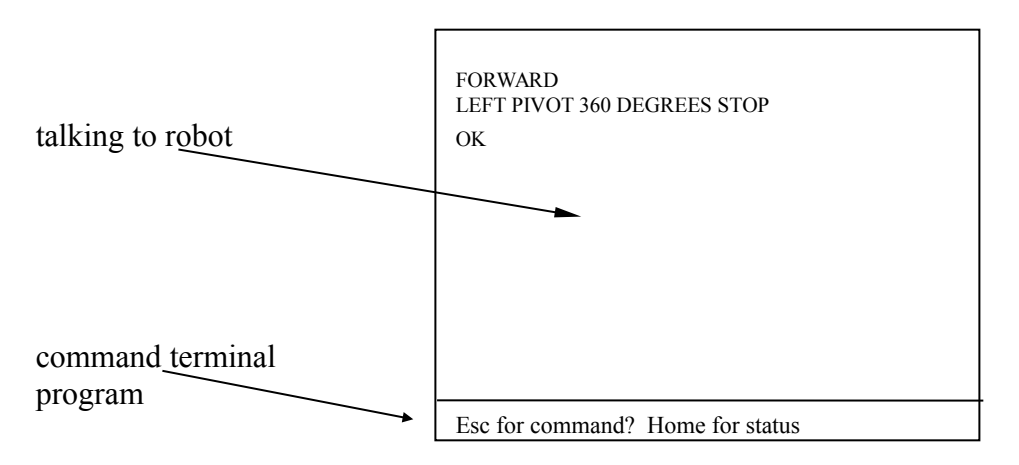

**4.** This screen is the terminal screen.

When you want to talk to robot and the cursor is on the Command line, press [Enter].

When you are in the terminal mode talking to the robot, and want to command the terminal program, press [Esc] for the command line.

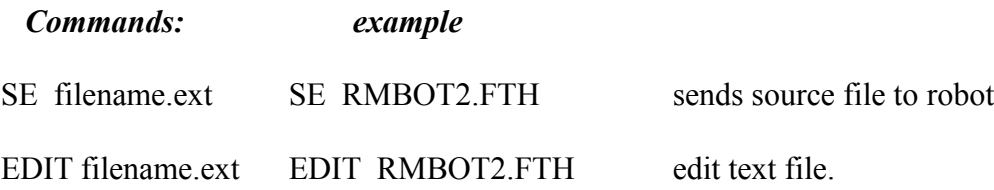

Notes:

- 1) The text editor is Wordstar compatible. Type HELP at the command line for details.
- 2) Be sure to save you're program changes using the F3 key in the text editing mode before downloading file.
- 3) To change the communications port perform the following commands:

Press [Esc] for the command line type **PO** [Enter] type **1** for serial port 1 (Com 1) or **2** for serial port 2 (Com 2) type **SA WHISKERS** [Enter] to save it.

*Please disable the mouse driver if necessary to allow use of the serial port or use COM 2.* 

#### **Replacing the PROM**

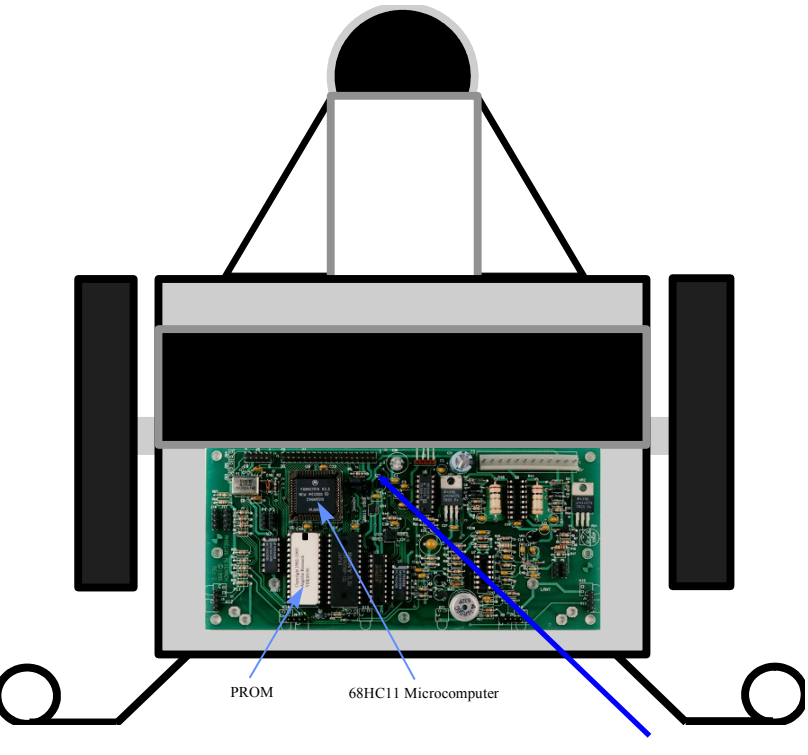

PROM-Programmable Read Only Memory Jumpers

The PROM Integrated Circuit (IC) stores the Whiskers Language and Operating system software. When new language or operating system features are developed, the PROM must be replaced with the new updated version. Please follow the steps below.

#### *Important! Installing the PROM backwards will damage the chip. Please install with the NOTCH facing the 68HC11 processor.*

Step 1 Remove the top cover.

Step 2 With the robot facing you, (Whiskers/sensors) closest to you, carefully prey up on end of the chip and remove it.

Step 3 Install new chip with notch facing the 68HC11 Microcomputer.

Step 4 Turn on the robot and press Q when you see the copyright notice.

If the robot does not display the copyright notice, disconnect the main 12 pin power connector and wait 10 seconds and try again. If it still doesn't come up, you need to run the WIPE program as stated in AFTER THE CRASH on the next page.

#### *After the Crash*

Whiskers uses a very powerful software system that allows you to create programs, new words, and even your own compiling words as well. This power doesn't come without a cost, however. You also have the capability to crash the system. You might change a critical pointer in memory the causes the PROM(software) to be delinked from the system. By running a utility called WIPE on your disk, and downloading the initialization file, you can bring him back to life.

- 1) Shutdown the computer by choosing RESTART IN MSDOS MODE
- 2) Type  $CD \setminus$  then hit the Enter key
- 3) Type CD WHISKERS then hit the Enter key
- 4) Type WIPE then hit the Enter key
- 5) Type 1 to erase EEPROM and change config registers.
- 6) Hit the Enter key at the CURRENT WIPE SETTINGS screen.
- 7) Move the two jumpers that are next to the processor P1,P2 from NORMAL to BOOT STRAP
- 8) Press reset on Whiskers, this will take a few seconds.
- 9) Press Y to run wipe again.
- 10) Type 2 to DEFEAT F68HC11 AUTOSTART
- 11) Hit the Enter key at the CURRENT WIPE SETTINGS screen.
- 12) Press reset on Whiskers, this will take a few seconds.
- 13) Move the two jumpers next to the processor from BOOT STRAP to NORMAL
- 14) Turn Whiskers off then on again
- 15) When you see the copyright screen, immediately press the Q key

### *Other sources of Information*

#### **Envirobotics**

Envirobotics has an excellent robotics program which utilize Whiskers the Robot<sup>IM</sup>. **They operate robotics workshops where teachers are trained on various robot related topics and include a hands on Whiskers Training program.**

**contact: Scott Abercrombie-President Envirobotics Suite 201 Moorepark St. Hollywood, California 91602**

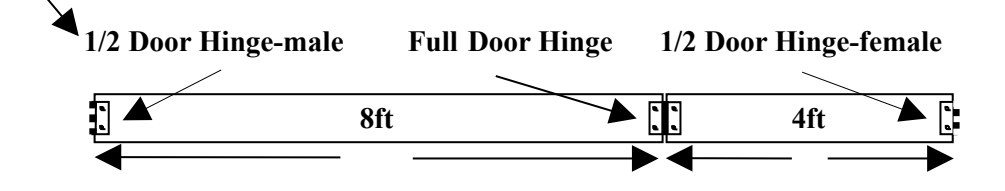

**Materials :**

**4 pieces - 8 feet long, 12 inch wide, 1 inch thick pine 4 pieces - 4 feet long, 12 inch wide, 1 inch thick pine 8 Door hinges**

**Note: Pull door pins to change configuration** 

# **Wander Competition**

**Robot wanders around the arena without touching obstacles for 3 minutes. The robot gets one point for every hit, and 3 points for moving the object. Lowest score wins.**

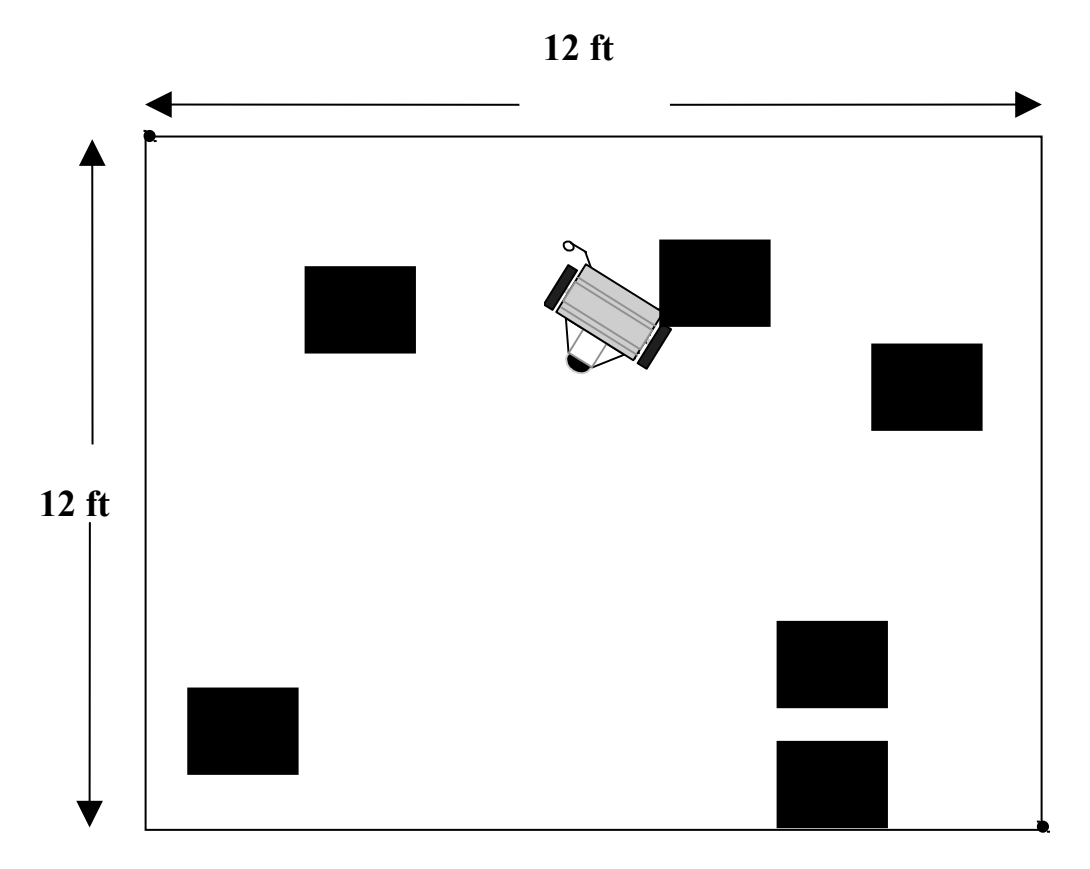

**Materials:**

**2 12ft x 12 inch boards with a hinge between them. ( 2 units required ) 6 16 inch square white cardboard shipping boxes**

## **Collision Avoidance**

**Robot is timed from entry point A to exit point B. The robot gets a 3 second penalty for every hit, and a 10 sec penalty for moving the object. Fastest time wins.**

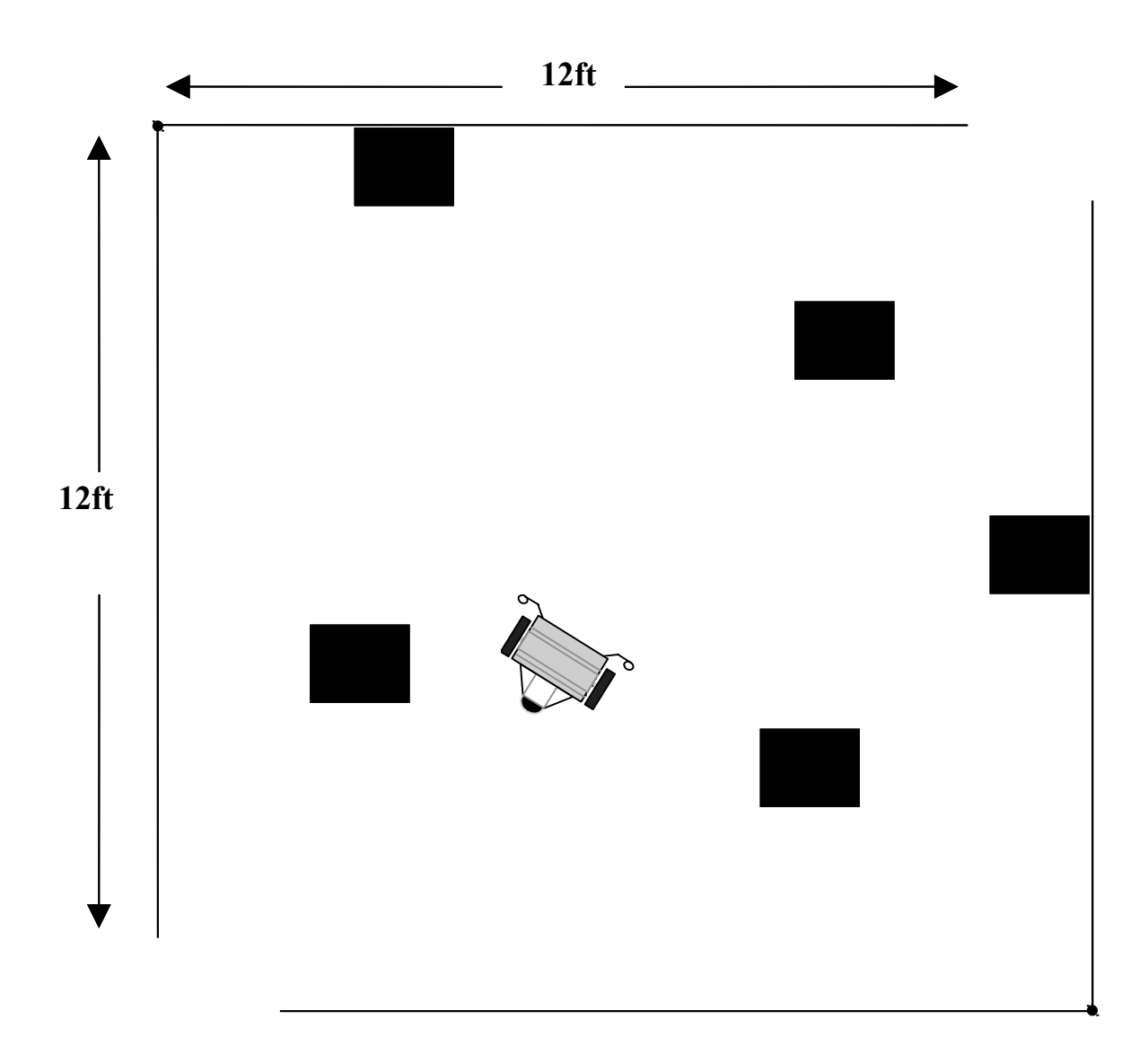

**Materials:**

**2 12ft x 12 inch boards with a hinge between them. ( 2 units required ) 6 16 inch square white cardboard shipping boxes**

### **Hallway Navigation**

**The purpose of this competition is to navigate down a hallway. Best time wins.**

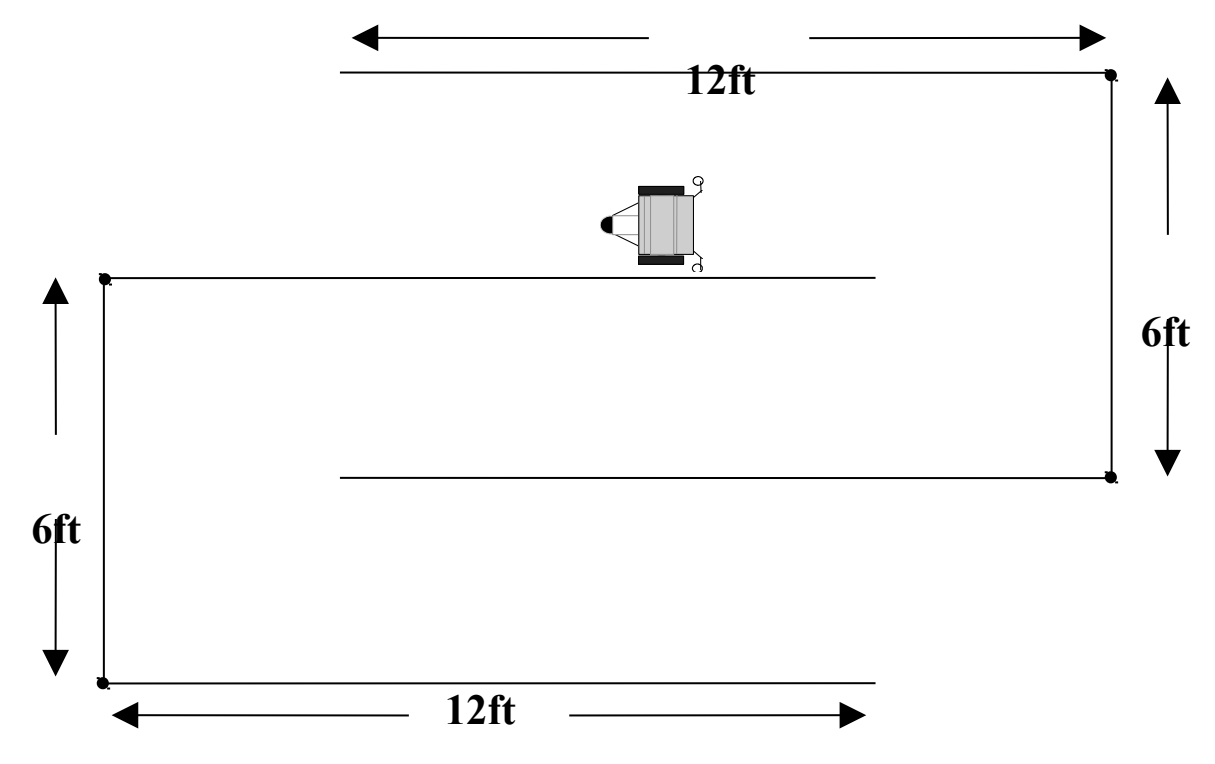

**Materials:**

**2 6ft x 12 inch boards with a hinge on both sides. 4 12ft x 12 inch boards.**